**Veteran: Spectravideo Der Modellentwurf Hilfsroutinen zum Zeichnen** Gestatten, Dr. LOGO

6

erstehen – Be

**CONSTRUCTION OF READ** 

SI-SEE

**Collection Collection Collection** 

**Collection Collection Collection Collection Collection Collection Collection Collection Collection Collection** 

**START REPAIR** 

**CALL ON** 

**CONSTRUCTION AND IN THE RESIDENCE IN THE RESIDENCE IN THE RESIDENCE IN THE RESIDENCE IN THE RESIDENCE IN THE** 

OND

hensda

FLOSLE

jiàn.

Ein wöchentliches Sammelwerk

**CD** 

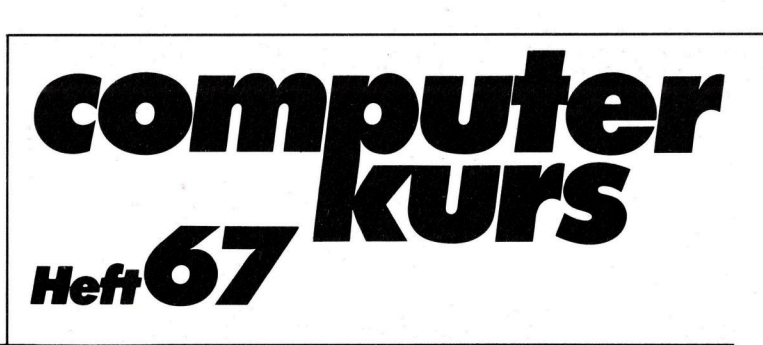

# **Inhalt**

# **Computer Welt**

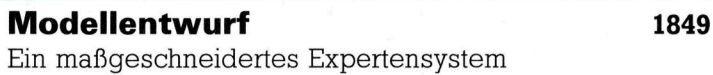

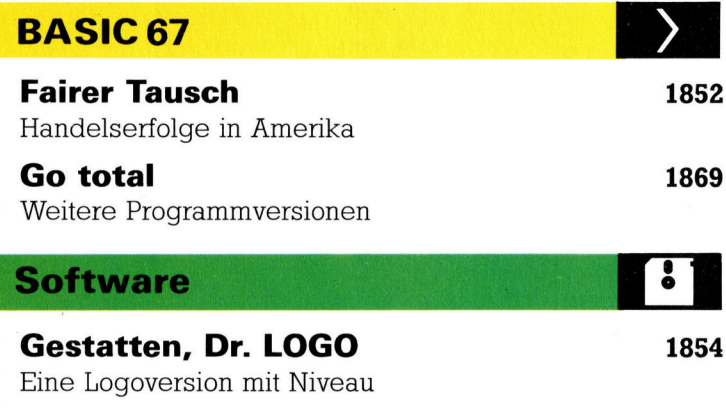

Von Baum <sup>z</sup><sup>u</sup> Baum <sup>1</sup>87<sup>2</sup> Sortierroutinen <sup>a</sup>l<sup>s</sup> Alleskönner

# **COBOL**

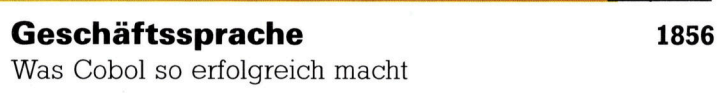

# **Bits und Bytes**

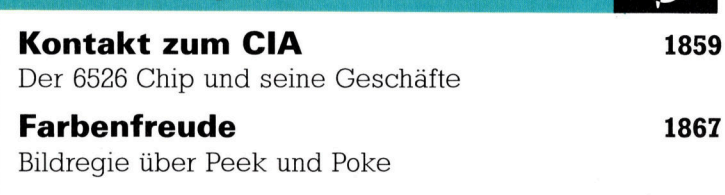

# **Hardware**

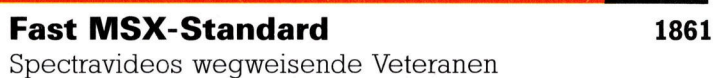

# **Tips für die Praxis**

Aus Arm mach RAM <sup>1</sup>86<sup>4</sup> Der Digitalisierarm reicht dem Rechner <sup>d</sup>i<sup>e</sup> Hand Gummiband-Betrieb <sup>1</sup>87<sup>5</sup> Hilfsroutinen <sup>f</sup>ü<sup>r</sup> präzises Zeichnen

Fachwörter von A-Z

# <sup>W</sup>I<sup>E</sup> <sup>S</sup>I<sup>E</sup> JEDE WOCHE <sup>I</sup>H<sup>R</sup> HEFT BEKOMMEN

Computer Kurs ist <sup>e</sup>i<sup>n</sup> wöchentlich erscheinendes Sammelwerk. <sup>D</sup>i<sup>e</sup> Gesamt<sup>z</sup>ah<sup>l</sup> der Hefte ergibt <sup>e</sup>i<sup>n</sup> vollständiges Computer-Nachschlagewerk. Damit <sup>S</sup>i<sup>e</sup> jede Woche Ihr Heft erhalten, <sup>b</sup>itte<sup>n</sup> <sup>S</sup>i<sup>e</sup> <sup>I</sup>hre<sup>n</sup> Zeitschriftenhändler, Computer Kurs für Sie zu reservieren.

### Zurückliegende Hefte

Ihr Zeitschriftenhändler besorgt Ihnen gerne zurückliegende Hefte. Sie können sie aber auch direkt beim Verlag bestellen.

Deutschland: Das einzelne Heft kostet DM 3,80. Bitte füllen Sie eine Postzahlkarte aus <sup>a</sup>n: Marshall Cavendish <sup>I</sup>nt. <sup>L</sup>td. (MCI), Sammelwerk-Service, Postgiroamt Hamburg 48064-202, Postfach 105703, 2000 Hamburg 1, Kennwort: Computer Kurs

**Österreich:** Das einzelne Heft kostet öS 30. Bitte füllen Sie eine Zahlkarte<br>aus an: Computer Kurs, Wollzeile 11, 1011 Wien, Postscheckkonto Wien<br>7857201 oder legen Sie Ihrer Bestellung einen Verrechnungsscheck bei. Kennwort: Computer Kurs.

Schweiz: Das einzelne Heft kostet sfr 3,80. Bitte wenden Sie sich an Ihren Kiosk; <sup>d</sup>or<sup>t</sup> werden <sup>S</sup>i<sup>e</sup> jederzeit <sup>d</sup>i<sup>e</sup> gewünschten Exemplare erhalten.

### Abonnement

<sup>S</sup>i<sup>e</sup> können Computer Kurs auch <sup>a</sup>ll<sup>e</sup> <sup>2</sup> Wochen (j<sup>e</sup> <sup>2</sup> Ausgaben) <sup>p</sup>e<sup>r</sup> Post zum gleichen <sup>P</sup>rei<sup>s</sup> <sup>i</sup><sup>m</sup> Abonnement beziehen. Der Abopreis für 12 Ausgaben <sup>b</sup>eträgt DM 45,60 inkl. Mwst., den wir Ihnen nach Eingang der Bestellung be-<br>rechnen. Bitte senden Sie Ihre Bestellung an: Marshall Cavendish Int. Ltd.<br>(MCI). Sammelwerk Service. Postgiroamt Hamburg 86853-201. Postfach 105703 2000 Hamburg 1, Kennwort: Abo Computer <sup>K</sup>urs. <sup>B</sup>itt<sup>e</sup> geben <sup>S</sup>i<sup>e</sup> <sup>a</sup>n, <sup>a</sup><sup>b</sup> wel<sup>c</sup>he<sup>r</sup> Nummer <sup>d</sup>a<sup>s</sup> Abo beginnen soll und <sup>o</sup><sup>b</sup> <sup>S</sup>i<sup>e</sup> regelmäßig für jeweils 12 <sup>F</sup>olgen einen Sammelordner wünschen.

WICHTIG: <sup>B</sup>e<sup>i</sup> Ihren Bestellungen muß der linke Abschnitt der Zahlkarte Ihre vollständige Adresse enthalten, damit Sie die Hefte schnell und sicher erhalten. Überweisen Sie durch Ihre Bank, so muß die Überweisungskopie Ihre vollständige Anschrift gut leserlich enthalten.

#### SAMMELORDNER

<sup>S</sup>i<sup>e</sup> können <sup>d</sup>i<sup>e</sup> Sammelordner entweder <sup>d</sup>irek<sup>t</sup> <sup>b</sup>e<sup>i</sup> Ihrem Zeitschriftenhändler kaufen (fall<sup>s</sup> nicht vorrätig, bestellt <sup>e</sup><sup>r</sup> sie gerne für Sie) oder aber Sie bestellen <sup>d</sup>i<sup>e</sup> Sammelordner <sup>f</sup>ü<sup>r</sup> den gleichen Preis beim Verlag wie <sup>f</sup>olgt:

**Deutschland:** Der Sammelordner kostet DM 12. Bitte füllen Sie eine Zahl-<br>karte aus an: Marshall Cavendish International Ltd. (MCI), Sammelwerk-Ser-<br>vice, Postgiroamt Hamburg 48064-202, Postfach 105703, 2000 Hamburg 1, Kennwort: Sammelordner Computer <sup>K</sup>urs.

Österreich: Der Sammelordner kostet öS 98. Bitte füllen Sie eine Zahlkarte aus <sup>a</sup>n: Computer Kurs Wollzeile <sup>11</sup>, <sup>1</sup>0<sup>11</sup> Wien, Postscheckkonto Wien 7857201 oder legen <sup>S</sup>i<sup>e</sup> <sup>I</sup>hre<sup>r</sup> Bestellung einen Verrechnungsscheck <sup>b</sup>ei. Kennwort: Sammelordner Computer <sup>K</sup>urs.

Schweiz: Der Sammelordner kostet sfr 15. Bitte wenden Sie sich an Ihren Kiosk; dort werden <sup>S</sup>i<sup>e</sup> jederzeit <sup>d</sup>i<sup>e</sup> gewünschten Exemplare erhalten.

## INHALTSVERZEICHNIS

<sup>A</sup>ll<sup>e</sup> <sup>1</sup><sup>2</sup> Hefte erscheint <sup>e</sup>i<sup>n</sup> Teilindex. Die <sup>l</sup>etzt<sup>e</sup> Ausgabe von Computer Kurs enthält den Gesamtindex — darin einbezogen sind Kreuzverweise auf die<br>Artikel, die mit dem gesuchten Stichwort in Verbindung stehen.

Redaktion: Winfried Schmidt (verantw. f. d. Inhalt), Peter Aldick, Holger Neuhaus, Uta Brandl (Layout), Sammelwerk Redaktions-Service GmbH, Paulstraße <sup>3</sup>, 2000 Hamburg <sup>1</sup>

Vertrieb: Marshall Cavendish International Ltd., Heidenkampsweg 74, 2000 Hamburg 1

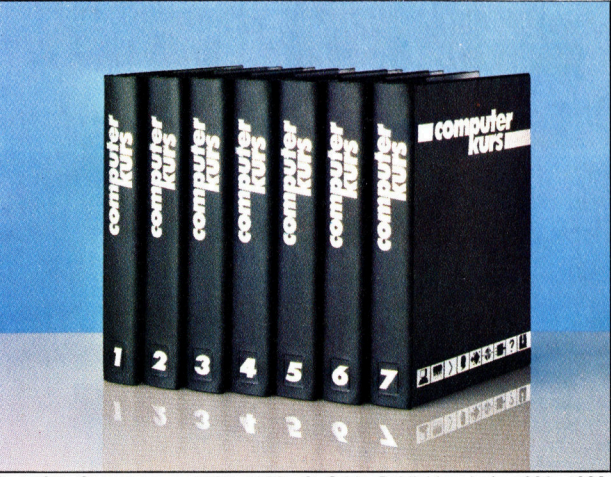

© APSIF, Copenhagen, 1982, 1983; © Orbis Publishing Ltd., 1982, 1983;<br>© Marshall Cavendish Ltd., 1984, 1985, 1986; **Druck:** F. Schwend GmbH. Schmollerstraße 31, 7170 Schwäbisch Hall

# Modellentwurf

<sup>I</sup><sup>n</sup> unserer Serie über Künstliche Intelligenz sprachen wir vielfäl<sup>t</sup>ig<sup>e</sup> Anwendungsmöglichkeiten, aber auch den hohen Preis von Expertensystemen <sup>a</sup>n. <sup>I</sup><sup>n</sup> diesem Abschnitt betrachten wir ein Programmpaket, mit dem sich auch Laien ein Expertensystem nach Maß schneidern können.

**Wallie** der Name schon andeutet, werden Expertensysteme in eng umgrenzten Fachgebieten eingesetzt, etwa <sup>f</sup>ii<sup>r</sup> medizinische Diagnostik oder geologische Feldversuche. Ein Generator fiir Expertensysteme bietet dagegen die Möglichkeit, <sup>s</sup>i<sup>e</sup> auch <sup>i</sup><sup>n</sup> Gebieten einzusetzen, <sup>f</sup>ü<sup>r</sup> die <sup>e</sup>i<sup>n</sup> kommerzielles System zu teuer wäre. Ein Beispiel für einen solchen Ansatz <sup>i</sup>s<sup>t</sup> das Programm Expert-Base von Thorn-EMI Software. Damit kann jeder sein eigenes Expertensystem (ein sog. "Modell") erzeugen. Das Programm <sup>l</sup>äuf<sup>t</sup> beispielsweise auf dem IBM PC und ACT Sirius mit mindestens 128 KBytes RAM.

Wir erläuterten bereits, daß die eigentliche Arbeit im Kern des Expertensystems abläuft <sup>4</sup> im >Folgerungsmodul.< Dieser Programmteil <sup>z</sup>ieh<sup>t</sup> logische Schlüsse. Die Programmierung dieses Moduls <sup>i</sup>s<sup>t</sup> <sup>s</sup><sup>o</sup> schwierig (und damit teuer), daß Expertensysteme für private Anwender bisher unerschwinglich waren. Eben diese Programmierung übernimmt nun Expert-Ease selbst: Anstelle des Fachmanns benotigen wir nur noch die Software und natürlich den geeigneten Computer.

# Vergleichende Konzepte

Für die Konstruktion eines Folgerungsmoduls gibt es verschiedene Ansätze: Regelhierarchien, die auf IF-THEN-Schlußfolgerungen beruhen und semantische Netze, <sup>d</sup>i<sup>e</sup> <sup>m</sup>i<sup>t</sup> Mengen und Untermengen arbeiten (so ist etwa "Batterie leer" ein Element der Menge "Elektrische Fehler<). Andere Verfahren arbeiten wie eine gewöhnliche Datenbank - mit dem Unterschied, daß aus den Feldeintragungen auch Schlußfolgerungen gezogen werden. Expert-Ease benutzt eine andere Methode: ein "lernfahiges System vergleichender Konzepte< (Analogue Concept Learning System-ACLS).

ACLS wurde am Laboratorium <sup>f</sup>ü<sup>r</sup> Künstliche Intelligenz der Universität Edinburgh unter Be-

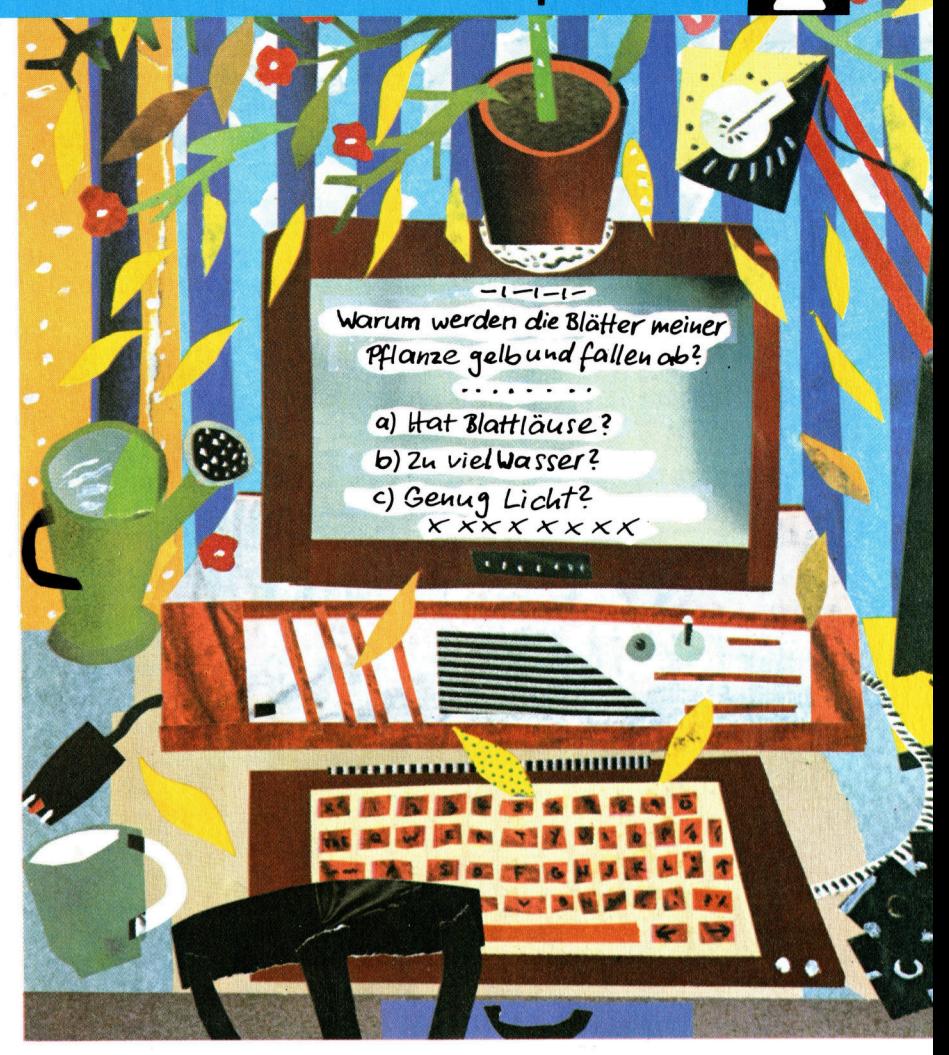

teiligung der Intelligent Terminals Ltd. entwikkelt. Es handelt sich dabei um eine Weiterentwicklung des "Iterative Dichotomisers 3" (Iterativer Entscheider), ein Public-Domain-Programm <sup>i</sup><sup>n</sup> PASCAL.

Mit Expert-Ease wird ein Modell im "Rückwärtsgang" aufgebaut. Man muß sich also erst entscheiden, was die möglichen Schlußfolgerungen sind. Erst dann kann festgelegt werden, welche Fragen dem Anwender gestellt werden und was <sup>f</sup>ü<sup>r</sup> Schlußfolgerungen aus diesen Antworten gezogen werden sollen. Der Aufbau von Expert-Ease soll an einem einfachen Beispiel vorgeführt werden  $-$  an der Frage nämlich: Geh' ich heute zum Fußballspiel oder nicht?

Die Alternativen bei diesem Problem sind offensichtlich nur "Gehen" oder "nicht gehen". Damit sind wir schon bei der Frage, wovon unsere Entscheidung abhängt. Um <sup>e</sup><sup>s</sup> einfach <sup>z</sup><sup>u</sup> machen, setzen wir einmal voraus, daß in die-

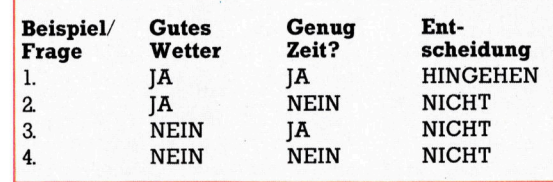

Expert-Ease ist ein Generator für Expertensysteme aus dem Hause Thorn-EMI. Mit dem Programm können Systeme für die unterschiedlichsten Zwecke schnell und relativ einfach selbst aufgebaut werden.

sem <sup>F</sup>all nur das Wetter und unsere Zeit eine Rolle spielen. Dann wurde sich unsere erste Entscheidungstabelle ergeben. Wir gehen also nicht, wenn auch nur eine Frage mit "nein" beantwortet <sup>i</sup>st. Wir können <sup>a</sup>lso, wie <sup>i</sup><sup>n</sup> der zweiten Tabelle, vereinfachen. Das Sternchen bedeutet ,Egal'. Falls also die erste Frage verneint wird, braucht die zweite Frage nicht mehr gestellt zu werden.

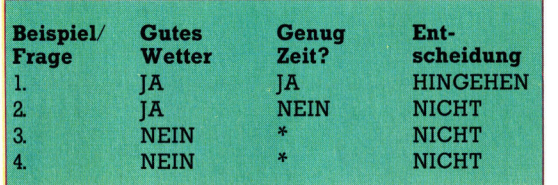

Genauso <sup>f</sup>ütter<sup>t</sup> man auch Expert-Ease <sup>m</sup>i<sup>t</sup> Informationen. Zuerst wird ein Gerüst der Tabelle <sup>e</sup>rstellt, in der Fragen und denkbare Entscheidungen stehen (das Ergebnis-Fenster). Diese Tabelle wird dann <sup>m</sup>i<sup>t</sup> den möglichen Antworten aufgefüllt (Beispiel-Fenster). Bel Expert-Ease muß man allerdings nicht nur mit ja' oder ,nein' antworten – es stehen viele Möglichkeiten offen. Sie werden zum 'Ankreuzen' in das Beispiel-Fenster eingetragen. Ist das Beispiel-Fenster fertig, dann leitet Expert-Ease <sup>m</sup>i<sup>t</sup> ACLS Regeln aus der Tabelle <sup>a</sup>b, <sup>m</sup>i<sup>t</sup> denen es später arbeitet. Auch auf Widersprüche macht ACLS uns aufmerksam, etwa durch: <sup>&</sup>gt;ll Regeln abgeleitet, Beispiele 1, <sup>5</sup>, <sup>6</sup> widersprechen den Regeln".

Expert-Ease ist zweifellos ein außerordentlich leistungsfahiges und durchdachtes Programm. <sup>I</sup><sup>n</sup> vielen Fällen ist <sup>e</sup><sup>s</sup> den kommerziellen Systemen durchaus gewachsen. Ein weiteres Plus ist die Fähigkeit zur Verkettung einzelner Modelle, um komplexe Probleme in handliche Stücke zu zerlegen. Der wesentliche Unterschied zwischen einem Expert-Ease-Modell und einem kommerziellen Expertensystem besteht darin, daß Expert-Ease keine Informationen darüber gibt, wie es zu seinen Entscheidungen kommt. Man kann zwar Nachrichten in den Text der Entscheidung einfügen, der Weg der Entscheidungsfindung bleibt aber verborgen. Das kann außerhalb der professionellen Nutzung auch ein Vorteil sein – die Grundlagen einer Entscheidung sind <sup>o</sup>f<sup>t</sup> sehr komplex. Fachleute müssen jedoch <sup>o</sup>f<sup>t</sup> <sup>e</sup>i<sup>n</sup> Glied oder gar die ganze Argumentationskette Schritt <sup>f</sup>ü<sup>r</sup> schritt prüfen.

# Anwendungsbereiche

Expert-Ease kann seine Fähigkeiten besonders bei der Erzeugung einfacher Modelle hervorragend beweisen.

Ein Gebiet <sup>f</sup>ü<sup>r</sup> den Einsatz von Expert-Ease <sup>i</sup>s<sup>t</sup> die Bearbeitung von Kreditanträgen. Das Anwenderspektrum reicht dabei vom Kleinbetrieb, der sich zwischen den Zahlungsbedingungen >30 Tage Ziel", Barzahlung oder Vorkasse entscheiden muß, <sup>b</sup>i<sup>s</sup> zur Großbank, die Kredite über größere Summen bewilligen <sup>s</sup>oll. Jede Kreditbewilligung beinhaltet ein Risiko, das beurteilt werden muß.

Normalerweise wird die Kreditentscheidung von einem Bankangestellten getroffen. Wenn

> Keyboard **Example: 1989**<br>Explored runners and MacCharles<br>MacCharles MacCharles

> > <sup>n</sup>, valid commands are:~ the up and down cursor control keys may be used to

int - print the example set to the printer  $v_{\text{max}} = r_{\text{min}}$  the enquiry system with the current problem

press any key to continue<br>†, 4, attributes, files,

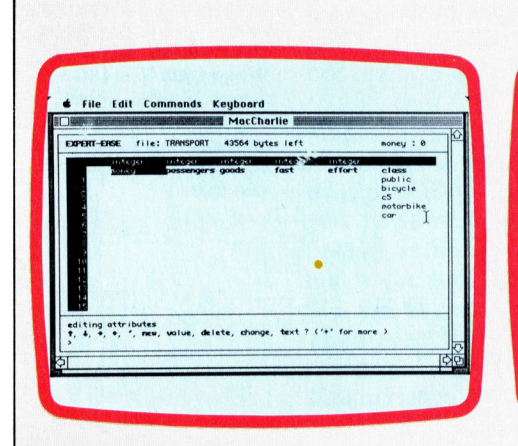

# Ein Modell wird entwickelt

Der erste Schritt bei der Entwicklung eines Expert-Ease Modells <sup>i</sup>s<sup>t</sup> der Entwurf eines ,Skeletts', auf dem die Entscheidungstabelle aufbaut. Bei Expert-Ease wird sie als , Ergebnis-Fenster' bezeichnet und durch die Taste "A" aufgerufen. Um dieses Fenster zu füllen, müssen die notwendigen Fragen und ihre Reihenfolge festgelegt werden. Jede Frage erhält einen Namen, der als Spaltenüberschrift ausgegeben wird.

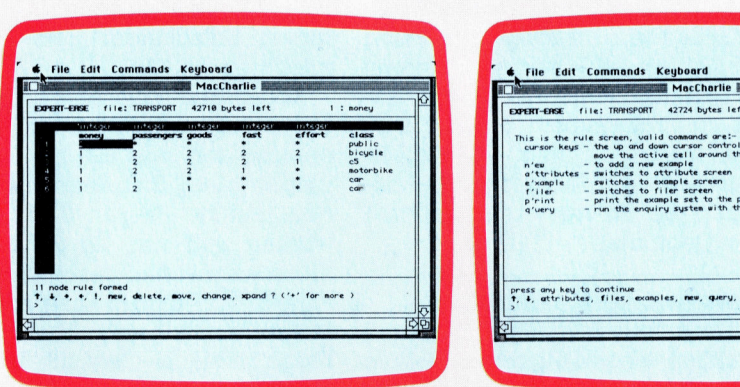

Als nächstes sind die möglichen Entscheidungen (oder Empfehlungen) festzulegen. <sup>S</sup>i<sup>e</sup> erhalten gleichfalls Namen, die rechts im Fenster als Zeilenbezeichnungen erscheinen. Bei einem ,,Transportmodell< könnten wir uns <sup>f</sup>ü<sup>r</sup> die Fragen nach Kosten, Anzahl der Passagiere, Gepäck, Geschwindigkeit und Bequemlichkeit entscheiden.

Nach den Überschriften können mit ,,T9<sup>&</sup>lt; <sup>d</sup>i<sup>e</sup> Texte <sup>f</sup>ü<sup>r</sup> Fragen und Empfehlungen eingegeben werden.

Bei der Textlänge gibt es keine Be-

schränkungen - was nicht mehr ins Fenster paßt, wird automatisch <sup>i</sup><sup>n</sup> ein zweites geschoben.

es, new, query, print, help <sup>7</sup>

Das Beispielfenster <sup>i</sup>s<sup>t</sup> die eigentliche Entscheidungstabelle. Es heißt <sup>s</sup>o, weil Expert-Ease an Beispielen lernt, welche Entscheidungen zu fällen sind. Im ersten Beispiel antwortet ein Benutzer mit ,2<sup>9</sup> (Nein) auf die Frage nach Geld, das heißt, er will es möglichst billig haben. Die Antworten auf weitere Fragen werden damit irrelevant, und wir füllen die Zeile mit Sternchen, den Zeichen für ,egal'. Expertein Expert-Ease Modell ihn entlasten <sup>s</sup>oll, muß zuerst ein Kriterienkatalog der Eigenschaft "kreditwürdig" erstellt werden, und die dazugehörigen Fragen <sup>s</sup>in<sup>d</sup> <sup>z</sup><sup>u</sup> formulieren. Aus den Antworten <sup>l</sup>äß<sup>t</sup> sich das Risiko abschätzen. Ein vereinfachtes Modell <sup>f</sup>ü<sup>r</sup> Kreditvergaben haben wir <sup>i</sup><sup>n</sup> Tabellenform gefaßt.

<sup>E</sup>i<sup>n</sup> typischer Programmablauf wäre dann:

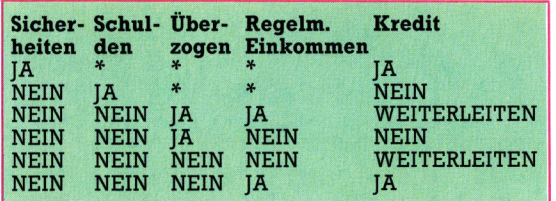

Bietet der Kunde Sicherheiten? Nein

War der Kunde bereits im Verzug? Nein Hat der Kunde sein Konto <sup>j</sup><sup>e</sup> über Limit belastet? Ja

Hat der Kunde <sup>e</sup>i<sup>n</sup> regelmäßiges, belegtes Einkommen? <sup>J</sup><sup>a</sup>

\*Bitte Antrag zur Entscheidung an den Vorgesetzten weiterleiten\*

# Anpassungsfähig

Auf diese Art können einfache Entscheidungen mit Hilfe des Expertensystems auch von weniger qualifiziertem Personal getroffen werden. Nur kompliziertere Fälle müssen auf höherer Ebene entschieden werden. sollte die Bank <sup>i</sup>hr<sup>e</sup> Kreditbedingungen ändern, also etwa bei allen Krediten über DM 5000,- Sicherheiten fordern, dann läßt sich das Modell

problemlos den neuen Gegebenheiten anpas<sup>s</sup>en. <sup>D</sup>i<sup>e</sup> Umprogrammierung <sup>i</sup>s<sup>t</sup> einfach.

Expertensysteme sind eine ideale Lösung bei diagnostischen Problemen. Komplexe Probleme, etwa <sup>i</sup><sup>n</sup> der Medizin, erfordern große Datenmengen <sup>m</sup>i<sup>t</sup> komplexen Regeln und felnen Unterscheidungen. Hier muß ein maßgeschneidertes System benutzt werden.

Eine kleine Fluggesellschaft etwa, die per Helikopter das Personal auf Ölbohrplattformen transportiert, kann Expert-Ease für die Entscheidungsfindung bei der Wartung ihrer Hubschrauber-Flotte einsetzen. Bei kleinen Reparaturen wird normalerweise ein Ingenieur gebraucht, der den Hubschrauber inspiziert und anordnet, welche Arbeiten die geringer quallfizierten Mechaniker ausführen sollen. Mit Hilfe von Expert-Ease dagegen kann der Mechaniker selbst herausfinden, welche Wartungsarbeiten fällig sind.

Dieses Verfahren läßt sich bei Reparatur und Wartung jedes mechanischen, elektrischen oder elektronischen Gerätes anwenden <sup>4</sup> nicht zuletzt auch bei Computern. Tatsächlich wird Expert-Ease sowohl bei der Untersuchung von Softwarefehlern als auch bei Problemen <sup>m</sup>i<sup>t</sup> der Hardware eingesetzt. Hat ein Kunde Schwierigkeiten, dann müssen im Regelfall geschulte Hard- und Software-Spezialisten kostbare Zeit aufwenden, um den Fehler zu lokalisieren. Mit Expert-Ease ist es dagegen möglich, diese Aufgaben an weniger geschultes Personal zu delegieren. Experten müssen sich dann nur noch um <sup>d</sup>i<sup>e</sup> wirklich komplizierten Fälle kümmern.

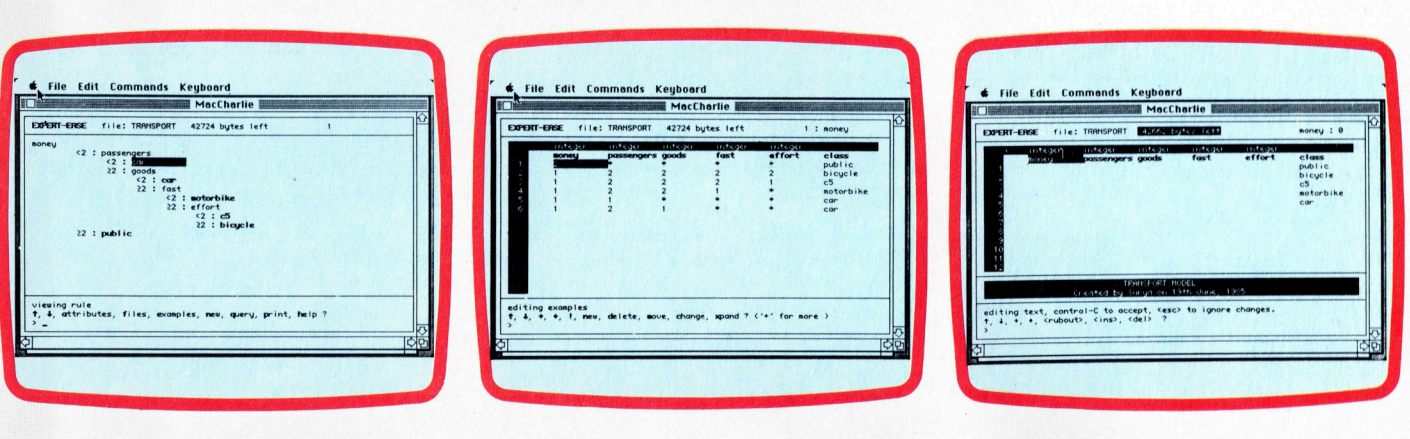

Ease tiberspringt dann diese Fragen.

Im zweiten Beispiel muß jede Frage wirklich gestellt werden. Erst wenn wir <sup>a</sup>ll<sup>e</sup> Antworten kennen, kann entschieden werden, ob dem Benutzer ein Fahrrad oder ein Mofa empfohlen werden <sup>s</sup>oll. Beispiel <sup>3</sup> zeigt die Antworten, die zur Empfehlung eines Mofas führen.

Nach Fertigstellung der Beispiele geben wir ein Ausrufungszeichen "!" ein. Expert-Ease leitet dann die ihnen zugrundeliegende Logik ab. Dazu werden alle Beispiele durchlaufen und geprüft, ob Wider-

spriiche auftauchen (etwa unterschiedliche Antworten mit der gleichen Folgerung). Danach wird eine "Regel" (Flußdiagramm) formuliert. Wenn Widersprüche auftreten, wird die Regel zwar formu<sup>l</sup>iert, aber darauf hingewiesen, daß die Beispiele x,y,z ihr widersprechen. Konflikte muß der Anwender dann selbst beseitigen.

Sobald eine Regel abgeleitet worden <sup>i</sup>s<sup>t</sup> (mit oder ohne Widersprüche), kann <sup>s</sup>i<sup>e</sup> durch die Taste "R" auf dem Bildschirm dargestellt werden. Man <sup>s</sup>ieht, daß <sup>d</sup>i<sup>e</sup> erste Frage unter der Überschrift "Geld" gespeichert ist, und daf auf einen Wert unter 2 (Ja) die "Fahrgast"-Frage folgt, während 2 oder größer zur Empfehlung ,Offentlich' führt. Widersprüche lassen sich am besten mit dieser Tabelle korrigieren.

Das System <sup>f</sup>ragt, <sup>z</sup><sup>u</sup> welchem Befehl Hilfe gewünscht wird. Dabei liefert "H" eine Zusammenfassung <sup>a</sup>lle<sup>r</sup> <sup>i</sup><sup>n</sup> diesem Fenster gültigen Befehle. Gibt man den Anfangsbuchstaben eines anderen Befehls ein, erhält man eine ausführlichere Beschreibung.

# BASIC <sup>6</sup><sup>7</sup>

# Fairer Tausch

<sup>S</sup>i<sup>e</sup> haben nun sicher die Neu Handel beginnen. Mit ein wenig Schnitzereien, Gewürze und<br>Perlen eintauschen, die Ihnen nach Ihrer Rückkehr einen guten<br>Gewinn einbringen.

Hauptprogramms aufgerufen. Zuerst wird überprüft, ob Sie Waffen mitgebracht haben. Der Häuptling der Eingeborenen hat eine gesunde Abneigung. gegen Waffen <sup>u</sup>n<sup>d</sup> <sup>l</sup>ehn<sup>t</sup> <sup>I</sup>h<sup>r</sup> Waffenangebot dankend ab. Mit den übrigen ie Handels-Routine wird in Zeile 892 des Waren kann gehandelt werden.

Sie werden nun informiert, welchen Wert die vom Hauptling angebotene Ware <sup>b</sup>esitzt. Zuerst bieten Sie Salz. Sie können dafür Schnitzereien, Gewürze oder Perlen erhalten. Versu chen Sie Ihr Glück dann mit Stoffen, Messern und Juwelen.

# Waffenhandel

Wenn Sie keine Waffen an Bord haben. braucht der Häuptling Ihnen auch nicht mitzuteilen, daß er an einem Handel kein Interesse hat, Daher wird in Zeile 10072 das zweite Element des Arrays OA überprüft, in dem die An-

werden daher nicht untersucht. Sind Messer,<br>Salz, Stoffe oder Juwelen an Bord, wird Ihnen Sie haben nun sicher die Neue<br>
Welt erreicht und können mit dem mente des Arrays OA. Die ersten beiden Ele-<br>
Mandel beginnen. Mit ein wenig werden daher nicht untersucht. Sind Messer,<br>
Geschick lassen sich indianische Salz mitgeteilt, daß der Häuptling im Austausch Perlen, Schnitzereien und Gewürze anbietet. Sind alle vier Elemente des Arrays auf 0 gesetzt, endet das Spiel. Sie sind dann nämlich "handelsunfähig"/

Nachdem Sie sich über den Wert der einzelnen Waren informieren konnten, wird in den Zeilen 10130 bis 10200 eine Schleife zum Gütertausch gestartet, <sup>S</sup><sup>o</sup> berechnet das Programm etwa <sup>d</sup>i<sup>e</sup> Mengen an Perlen, Schnitzereien und | Gewürzen, die der Häuptling für eine Einheit Ihrer Waren bietet, und Sie werden gefragt, welche Waren Sie haben wollen. Anschließend Zeilen 10130 bis 10200 eine Schleite zum Guter-<br>tausch gestartet. So berechnet das Programm<br>etwa die Mengen an Perlen, Schnitzereien und<br>Gewürzen, die der Häuptling für eine Einheit<br>Ihrer Waren bietet, und Sie werden gefra Werte zur Weiterverarbeitung.

nicht, und durch die NEXT-Anweisung in Zeile Der Schleifenzähler behandelt jedes Handelsgut separat. In Zeile 10135 wird überprüft, ob das gerade bearbeitete Array-Element auf 0 gesetzt ist. Wenn ja, besitzen Sie diese Ware <sup>1</sup>02<sup>00</sup> <sup>w</sup>ir<sup>d</sup> <sup>m</sup>i<sup>t</sup> dem nächsten Flement <sup>v</sup>o<sup>n</sup> OA() fortgefahren. Ansonsten. informiert Sie Zeile ; 10145 über die jeweils vorhandenen Mengen. Die Zeilen 10150 bis 10153 geben entsprechend dem aktuellen Wert von <sup>T</sup> die Warenart aus.

Nachdem der Häuptling ein Angebot unter-

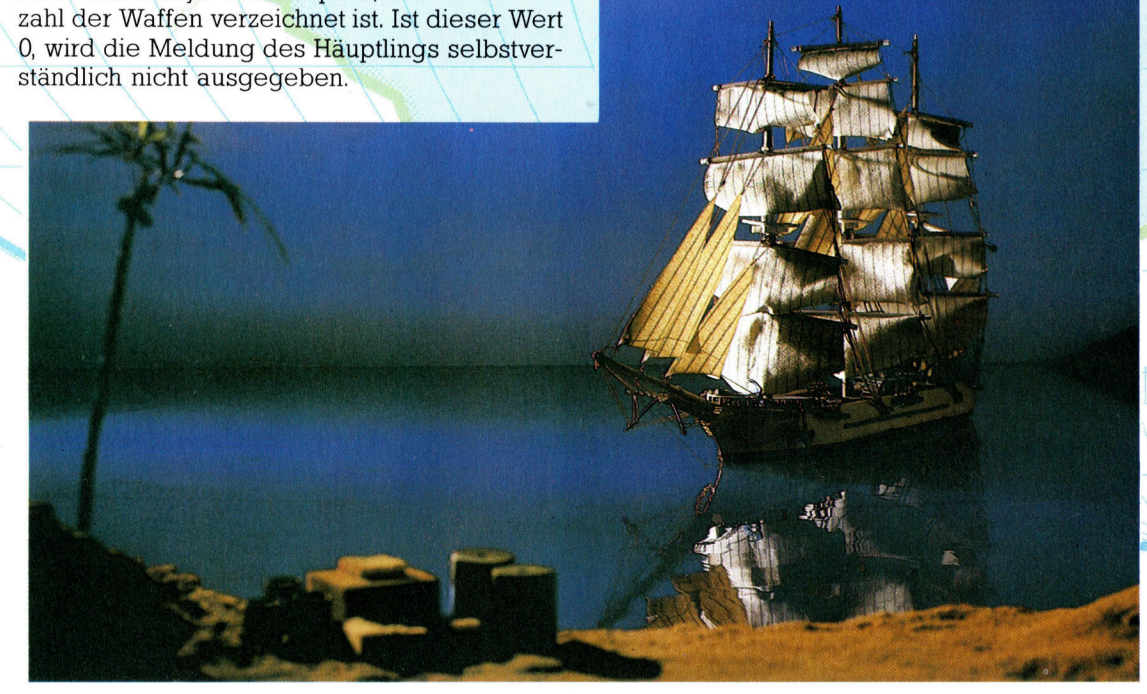

Auxeraten

**BASIC 67** 

breitet hat, berechnet das Programm die Mengen seiner Waren, die Sie im Tausch für Ihre Waren erhalten. Für diese Berechnungen wird das in Zeile 63 erstellte zweidimensionale Array EQ(.), das die zugehörigen Tauschwerte enthält, verwendet.

Der Ausdruck in Zeile 10165 berechnet für jede angebotene Ware die Perlenanzahl, indem die Menge der zu tauschenden Ware OA(T) mit der entsprechenden Tauschrate aus EQ(,) multipliziert wird. Da die Schleife von 3 bis 6 läuft, muß von T der Wert 2 subtrahiert werden, um eine Übereinstimmung mit der Element-Nummer in EQ(,) zu erzielen. Wird Salz gehandelt, ist der Schleifenzähler T=3.  $EO(T - 2,1)$  entspricht somit der Schnittstelle zwischen dem ersten Element des ersten Unterbereiches (Salz) und dem ersten Element des zweiten Unterbereiches (Perlen). Das ist hier der Wert 0,5. Also wird in Zeile 10165 die Salzmenge mit 0,5 multipliziert, um die Perlenanzahl für das Tauschgeschäft zu ermitteln.

In Zeile 10166 wird eine gleichartige Funktion für die Handelsmenge von Schnitzereien ausgeführt, und in Zeile 10167 kommen die Gewürze an die Reihe.  $\mathcal{X}_{\text{max}}$ 

#### **Alles an Bord**  $EPTC$

Nachdem Sie das Angebot des Häuptlings kennen, müssen Sie entscheiden, welche Waren Sie erwerben wollen. Das gewünschte Gut wird mit 1, 2 oder 3 gewählt. Anschließend müssen die ertauschten Waren auf das Schiff gebracht werden: Zeile 10180 speichert die Menge im Array AO(), das bereits zuvor in Zeile 68 dimensioniert wurde.

Die drei Elemente dieses Arrays repräsentieren die drei vom Häuptling angebotenen Waren. Die Menge der auf das Schiff gebrachten Güter wird nochmals unter Verwendung der Tauschraten aus EQ(,) und Multiplikation des entsprechenden Elementes mit der Menge der gehandelten Ware, OA(T), errechnet. I, die Nummer, die Sie zur Auswahl einer Ware eingeben müssen, wird zur Bestimmung des korrekten Elementes von AO() verwendet. In AO() werden die gehandelten Perlen, Schnitzereien und Gewürze gespeichert. Au-Berdem wird I zur Kennzeichnung des zweiten Unterbereiches von EQ(,) verwendet.

Nachdem die neu erworbenen Güter in AO() verzeichnet sind, kehrt die Schleife, falls notwendig, zum Anfang zurück. Wenn alle Waren ausgetauscht sind, wird der Handel abgebrochen, und es wird Ihnen die Menge der nun an Bord befindlichen Perlen, Schnitzereien und Gewürze mitgeteilt. Dazu dienen die Zeilen 10220 und 10244. Danach erfolgt der Rücksprung zum Hauptprogramm.

Im nächsten, abschließenden Artikel komplettieren wir das Spiel. Sie bekommen es mit einem Aufstand zu tun und müssen die frisch erworbenen Waren in der Heimat verkaufen.

# **Modul Zwölf: Der Handel**

#### Ergänzungen am Hauptprogramm 892 GOSUB10070

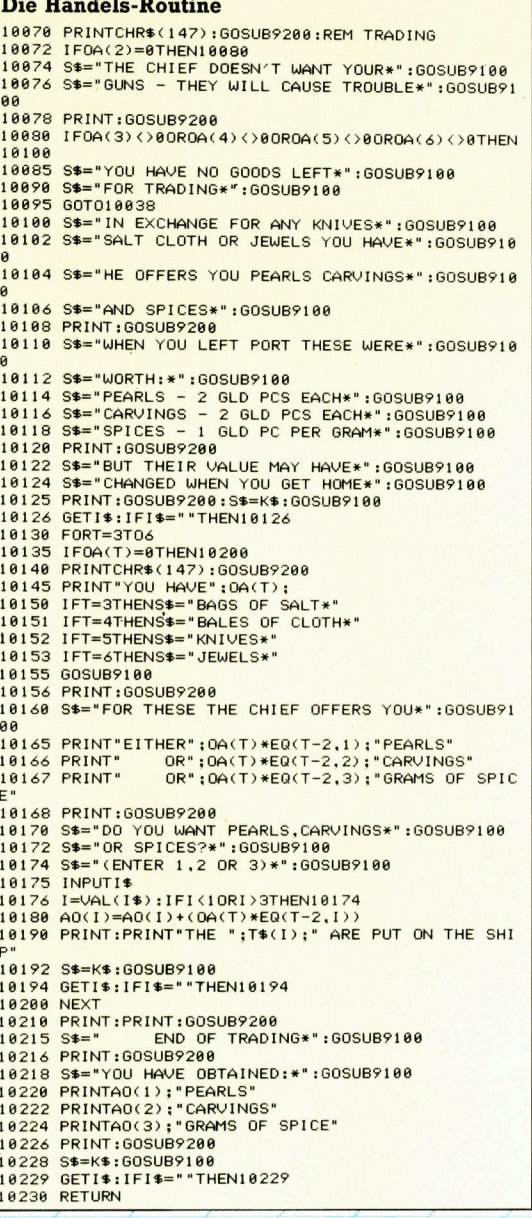

# **BASIC-Dialekte**

### Spectrum:

Ersetzen Sie im gesamten Programm EQ(,) durch Q(,) und AO() durch E() und ändern Sie:

**10070 CLS** 10126 LET IS=INKEYS: IF IS="" THEN GO TO 10126 10140 CLS: GO SUB 9200 10229 LET IS=INKEYS: IF IS="" THEN GO TO 10299

Acorn B: Ändern Sie das Programm wie folgt:

**10070 CLS** 10126 IS=GETS 10140 CLS: GOSUB 9200 10229 IS=GETS

# Gestatten, Dr.LOGO

LOGO <sup>i</sup>s<sup>t</sup> <sup>m</sup>i<sup>t</sup> <sup>e</sup>in<sup>e</sup> <sup>d</sup>e<sup>r</sup> besten Einstiegssprachen <sup>i</sup><sup>n</sup> <sup>d</sup>i<sup>e</sup> Welt <sup>d</sup>e<sup>r</sup> Programmierung. Wir sehen <sup>u</sup>n<sup>s</sup> <sup>D</sup>r. LOGO <sup>f</sup>ü<sup>r</sup> den Schneider <sup>a</sup><sup>n</sup> und ziehen Vergleiche <sup>z</sup><sup>u</sup> der ursprünglichen Version <sup>f</sup>ü<sup>r</sup> den IBM PC.

ls LOGO <sup>v</sup>o<sup>n</sup> Großcomputern <sup>a</sup>u<sup>f</sup> <sup>A</sup>cht-Bit-Microcomputer übertragen wurde, waren Einschränkungen und Vereinfachungen <sup>n</sup>ötig, um die Sprache auf Geräten mit lediglich <sup>6</sup><sup>4</sup> KByte überhaupt lauffähig <sup>z</sup><sup>u</sup> machen. Kurz nach Erscheinen der ersten 16-Bit-Micros gab <sup>e</sup><sup>s</sup> mehrere erweiterte Versionen.

Gary Kildall 4 der Gründer von Digital Research (Hersteller des Betriebssystems  $\rm CP/M)$ war von dem Potential der Sprache fasziniert. <sup>M</sup>i<sup>t</sup> Dr. LOGO entwickelte er <sup>e</sup>in<sup>e</sup> eigene <sup>V</sup>ersion <sup>f</sup>ü<sup>r</sup> den IBM PC, die es auch <sup>f</sup>ü<sup>r</sup> eine Reihe weiterer 16-Bit-Maschinen <sup>g</sup>ibt.

Inzwischen ist <sup>D</sup>r. LOGO auch <sup>f</sup>ü<sup>r</sup> <sup>A</sup>cht-Bit-CP/M-Maschinen erhältlich. Das Programmpaket des Schneider CPC 464 enthält belspielsweise eine Version.

Das ursprüngliche <sup>D</sup>r. LOGO <sup>f</sup>ü<sup>r</sup> den IBM PC benötigt mindestens 192 KByte RAM. Die Programmdiskette ist kopiergeschützt, wird <sup>J</sup>edoch gleich mit Sicherheitskopie geliefert. Nach Einlegen der Diskette lädt ein Systemreset automatisch das Sprachsystem. Die Auflosung der Farbgrafik beträgt 320  $\times$  200 Pixel. Es stehen <sup>1</sup><sup>6</sup> Hintergrundfarben und vier Sets <sup>z</sup><sup>u</sup> je drei Pen (Vordergrund) Farben dem Anwender zur Verfugung.

<sup>I</sup><sup>m</sup> Handbuch <sup>i</sup>s<sup>t</sup> <sup>D</sup>r. LOGO <sup>a</sup>l<sup>s</sup> Erweiterung des Apple LOGO beschneben. <sup>E</sup><sup>s</sup> <sup>e</sup>nthal<sup>t</sup> <sup>a</sup>ll<sup>e</sup> LOGO-Befehle der Apple Systeme, darunter die Standardbefehle für Grafik, Listenverarbeitung und Speicherverwaltung, wie auch "Primitives< (LOGO-Grundbefehle bzw. -routinen) für Fehlerbehandlung, "Properties" (eine Methode, einem Objekt mehr als einen Wert zuzuweisen) und "Packages" (eine Technik, mit der <sup>s</sup>ic<sup>h</sup> Prozeduren <sup>z</sup><sup>u</sup> Gruppen zusammenfassen lassen).

Der Editor arbeitet mit den Funktionstasten des IBM, erkennt aber auch die in Apple-LOGO gebräuchlichen Steuercodes. Wird während des Programmablaufs ein Fehler gefunden, so kann man mit der Eingabe "ed" den Editor aufrufen, der die fehlerhafte Prozedur gleich zur Korrektur bereithält. Leider gibt der Bildschirm keine Auskunft darüber, ob der Editiermodus eingeschaltet ist. Die meisten ande<sup>r</sup>e<sup>n</sup> LOGO-Versionen zeigen dies <sup>m</sup>i<sup>t</sup> einer speziellen Statuszeile am unteren Bildschirmrand an.

# Befehlsvielfalt

Dr. LOGO kennt mehr als <sup>d</sup>i<sup>e</sup> üblichen <sup>P</sup>rimitives zur Listenverarbeitung:

sort sortiert eine Liste in alphabetischer Reihenfolge

shuffle stellt die Elemente einer Liste in zufallige Reihenfolge

piece gibt Ihnen die Möglichkeit, einen Teil einer Liste auszuwählen

<sup>D</sup>r. LOGO <sup>b</sup>esitz<sup>t</sup> außerdem <sup>e</sup>in<sup>e</sup> Reihe von Fehlersuchroutinen:

watch zeigt den Arbeitsvorgang einer Prozedur zeilenweise an

trace gibt die Definition der Variablennamen <sup>i</sup><sup>n</sup> der Reihenfolge ihres Aufrufs aus

debug teilt den Bildschirm in zwei Fenster. Im "debug"-Fenster lassen sich die Informationen von trace und watch darstellen, während das "Programm"-Fenster den Programmablauf anzeigt.

Die Prozeduren können mit Bemerkungen ver-

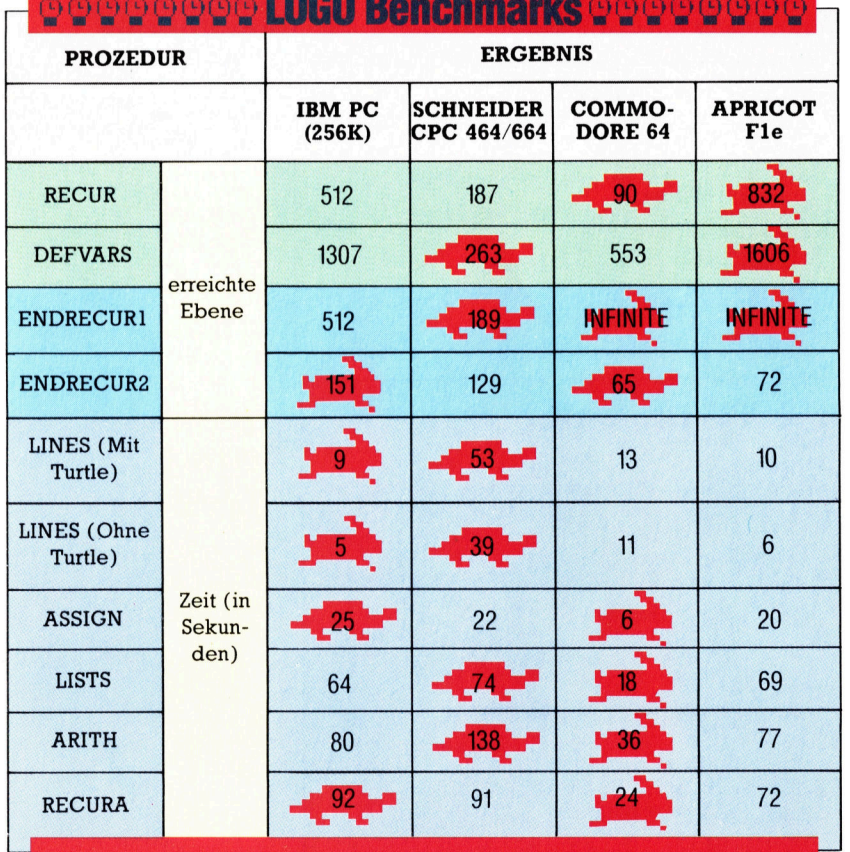

1854

**Software** 

# Die Benchmark-Prozeduren

Die folgenden neun Benchmark-Prozeduren testen unterschiedliche Eigenschaften von LOGO und zeigen die Starken und Schwachen der einzelnen Sprachversionen.

**RECUR** mißt die Größe des Stacks.

@ DEFVARS <sup>m</sup>iß<sup>t</sup> den <sup>P</sup>lat<sup>z</sup> <sup>f</sup>ü<sup>r</sup> <sup>d</sup>i<sup>e</sup> Definition von Variablen und Prozeduren.

**ENDRECURI/ENDRECUR2** bestimmen, ob die Endrekursion korrekt implementiert wurde. Eine ideale Implementation sollte unendliche Rekursionen zulassen. Während ENDRECUR2 als Ablauf das Ergebnis aus<sup>g</sup>ibt, <sup>i</sup>s<sup>t</sup> ENDRECUR] <sup>e</sup>i<sup>n</sup> <sup>B</sup>efehl.

@ LINES mißt die Zeichengeschwindigkeit. Zahlenpaare zeigen an, wieviel Zeit gewonnen wird, wenn die Turtle beim Zeichnen nicht auf dem Bildschirm erscheint.

@ ASSIGN mißt <sup>d</sup>i<sup>e</sup> Geschwindigkeit, <sup>m</sup>i<sup>t</sup> der

- Variablen Werte zugeordnet werden. @ LISTS mißt die Geschwindigkeit der Ope-
- ratoren für Listenverarbeitung.

**. ARITH mißt die Geschwindigkeit arithme**tischer Funktionen,

@ RECURA <sup>d</sup>a<sup>s</sup> Tempo rekursiver <sup>A</sup>ufrufe.

sehen werden, die sich mit "noformat" herausnehmen lassen, <sup>f</sup>all<sup>s</sup> der <sup>P</sup>lat<sup>z</sup> knapp <sup>w</sup>ird.

Es gibt auch eine Reihe von neuen Primitives zur Prozedurverwaltung:

follows definiert die Reihenfolge, <sup>i</sup><sup>n</sup> der die Prozeduren auf dem Bildschirm dargestellt werden

<sup>p</sup>ot<sup>l</sup> <sup>z</sup>eig<sup>t</sup> <sup>d</sup>i<sup>e</sup> Namen <sup>a</sup>lle<sup>r</sup> Prozeduren, <sup>d</sup>i<sup>e</sup> nicht schon von anderen Prozeduren aufgerufen werden

poref < name > stellt die Namen aller Prozeduren auf dem Bildschirm dar, die die Prozedur <name> ansprechen

pocall<name> zeigt die Namen aller Prozeduren, die von der Prozedur <name> aufgerufen werden

All diese Zusatzmodule sind bei der Entwick<sup>l</sup>un<sup>g</sup> <sup>v</sup>o<sup>n</sup> LOGO-Programmen <sup>e</sup>in<sup>e</sup> große <sup>H</sup>ilfe.

Aber <sup>D</sup>r. LOGO <sup>h</sup>a<sup>t</sup> auch <sup>e</sup>in<sup>e</sup> Schwäche: Der Editor besitzt keine Funktion fürs Suchen und Tauschen, es gibt keine Schnittstelle zum Maschinencode und auch keine Dateiverarbeitung. Das 300 Seiten starke Handbuch hingegen ist <sup>z</sup><sup>u</sup> loben. Außer einer LOGO-Einfuhrung enthält <sup>e</sup><sup>s</sup> einen Überblick, der jedem Primitive eine eigene Seite widmet.

Interessant <sup>i</sup>s<sup>t</sup> ein Vergleich zwischen <sup>D</sup>r. LOGO und den Acht-Bit-Versionen der Spra<sup>c</sup>he. Der Arbeitsbereich von LOGO wird <sup>i</sup><sup>n</sup> >Nodes" (Datenelementen) gemessen. Beim Systemstart <sup>z</sup>eig<sup>t</sup> <sup>D</sup>r. LOGO <sup>d</sup>i<sup>e</sup> beruhigende Meldung, daß rund 10000 Nodes zur Verfügung stehen (Acht-Bit-Systeme haben normalerweise 2-3000). Es gibt also genug Platz für die Definition von Prozeduren und den Ablauf rekursiver Prozeduren. Die Endrekursion (eine

rekursive Prozedur mit dem rekursiven Aufruf in der letzten Zeile) wurde jedoch schlecht implementiert. Programme, die auf dem Commodore oder Acorn B "ewig" laufen, erreichen unter Dr. LOGO schon nach einigen hundert <sup>R</sup>ekursionen die Speichergrenze.

Grafik wird schnell aufgebaut, doch sind die Listenverarbeitung wie auch arithmetische Abläufe weit langsamer <sup>a</sup>l<sup>s</sup> in anderen Sprachversionen gemeinhin üblich.

# <sup>D</sup>r. LOGO Musicus

<sup>D</sup>r. LOGO gehört zum Lieferumfang <sup>d</sup>e<sup>r</sup> Schneider Diskettenstation. Das Sprachsystem wurde der Schneider Hardware angepaßt. <sup>S</sup><sup>o</sup> arbeitet <sup>d</sup>i<sup>e</sup> Grafik zwar <sup>m</sup>i<sup>t</sup> dem gleichen "Pen"-Farbensystem wie das Dr. LOGO des IBM PC, doch lassen sich die Pen-Farben in einer Liste festlegen, die den Anteil von Rot, Grün und Blau bestimmen. Weiterhin <sup>f</sup>ehl<sup>t</sup> der IBM-Version die große Palette der Schneider-Klangbefehle. Die Schneider-Version bietet "env" (Hüllkurve für die Lautstärke), "ent" (Hüllkurve für Tonhöhe) und "release" (Freigabe der abgeschalteten Tonkanäle).

Die Schneider-Version enthält die meisten Fähigkeiten des Apple-LOGO, darunter "Properties" und Fehlerroutinen, nicht aber die Verknüpfung von Prozeduren (Packages).

Ihr fehlen weiterhin die Fehlersuchprimitives und die Prozedurverwaltung der IBM-Version, die vermutlich der geringeren Speicherkapazität der Schneidergerate zum Opfer flelen. Vermißt wird auch die "define"-Funktion, und Dateien lassen <sup>s</sup>ic<sup>h</sup> <sup>n</sup>u<sup>r</sup> <sup>v</sup>o<sup>n</sup> CP/M <sup>a</sup>u<sup>s</sup> löschen.

Da der Editor sehr langsam reagiert, können bei schneller Eingabe Zeichen verschwinden. Es ist jedoch sehr praktsich, daß der Editiercursor beim Prozedurablauf automatisch auf Fehler positioniert wird.

Mit "examine" und "deposit" (PEEK und POKE) bietet Schneider - im Gegensatz zu IBM - begrenzten Zugang zu Maschinencode.

Die mitgelieferte Information ist allerdings dürftig und bezieht sich auf eine LOGO-Einführung und ein Referenzhandbuch. <sup>I</sup><sup>n</sup> der 25seitigen Dokumentation fehlen einige Optionen von <sup>D</sup>r. LOGO, <sup>d</sup>i<sup>e</sup> dennoch funktionieren.

Beim Systemstart zeigt <sup>D</sup>r. LOGO, daß 2108 Nodes zur Verfügung stehen – eine auf Acht-Bit-Geräten durchaus übliche Zahl. Es wurde jedoch die Endrekursion nicht korrekt implementiert, und die Sprache ist bei der Verarbeltung von Grafik, Arithmetik und Listen etwa dreimal so langsam wie LOGO <sup>a</sup>u<sup>f</sup> dem Commodore <sup>6</sup>4.

Alles <sup>i</sup><sup>n</sup> allem <sup>i</sup>s<sup>t</sup> die Schneider- Version nicht ganz <sup>s</sup><sup>o</sup> interessant wie <sup>D</sup>r. LOGO <sup>a</sup>u<sup>f</sup> dem IBM PC, doch steht damit eine gute Standardversion <sup>v</sup>o<sup>n</sup> LOGO zur Verfügung, die mit Packaging und Fehlerroutinen erfreulich ordentlich ausgerüstet <sup>i</sup>st.

# **Geschäftssprache**

Wir beenden unsere COBOL-Serie und versuchen herauszufinden, warum COBOL immer noch <sup>d</sup>i<sup>e</sup> erfolgreichste Sprache <sup>f</sup>u<sup>r</sup> <sup>d</sup>e<sup>n</sup> kommerziellen Einsatz <sup>i</sup>st.

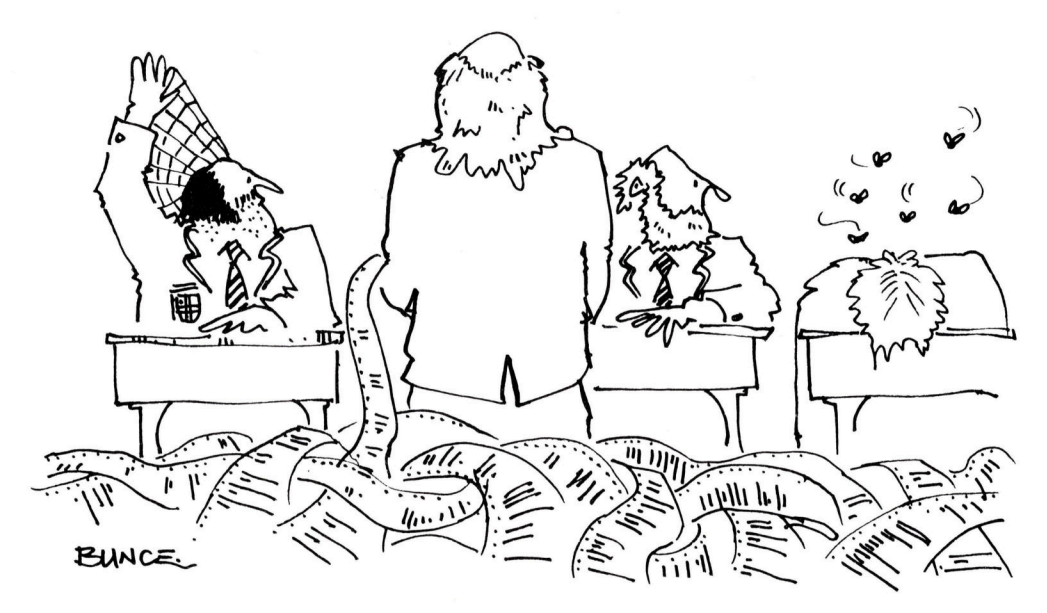

"Und hiermit neigt sich nun der COBOL-Kurs seinem Ende zu"

<sup>i</sup><sup>e</sup> Unterschiede zwischen Tabellen und Arrays sind auf den ersten Blick nicht leicht <sup>z</sup><sup>u</sup> erkennen. In Arrays werden die Elemente über eine Elementnummer oder einen Index angesprochen, bei Tabellen jedoch uber einen Schlüssel, der Teil jedes Datenelemen<sup>t</sup>e<sup>s</sup> ist. Weiterhin haben Tabellenelemente <sup>n</sup>ormalerweise eine Datensatzstruktur und bestehen aus mehreren Feldern.

COBOL hat spezielle Fähigkeiten zur Tabellenbearbeitung, die sich auch für einfache Arrays einsetzen lassen. Dabei wird jedes Datenelement (außer den Ebenen <sup>O</sup><sup>l</sup> und <sup>77</sup>) <sup>m</sup>i<sup>t</sup> der Bedingung "OCCURS nn TIMES" als Wiederholung des ersten Elementes definiert (nn kann jede positive Ganzzahl <sup>s</sup>ein; TIMES darf weggelassen werden). Hier <sup>d</sup>i<sup>e</sup> Definition eines einfachen Arrays mit <sup>2</sup><sup>0</sup> Ganzzahlen:

<sup>0</sup><sup>1</sup> Einfach-Array.

**COBOL** 

### <sup>0</sup><sup>2</sup> Array-Element <sup>P</sup>I<sup>C</sup> <sup>9</sup> (5) OCCURS <sup>2</sup><sup>0</sup> TIMES.

Die Elemente dieses Arrays werden mit "Array-Element(5)" oder "Array-Element(Zahl-1)"  $angesprochen$ , wobei Zahl $-1$  ein positives Ganzzahlelement <sup>d</sup>arstellt. Da jedes Array einen Namen <sup>h</sup>at, können Anweisungen wie MOVE ein ganzes Array bearbeiten.

Durch die weitere Unterteilung der wiederholten Felder werden zweidimensionale (oder größere Arrays möglich:

## <sup>0</sup><sup>1</sup> Zwei-dimensionales-Array. <sup>0</sup><sup>2</sup> <sup>A</sup>rray-Zeil<sup>e</sup> OCCURS <sup>2</sup><sup>0</sup> TIMES. <sup>0</sup><sup>3</sup> Array-Element OCCURS <sup>3</sup><sup>0</sup> TIMES.

Die Elemente dieses Arrays werden mit "Array-Element(3,4)" oder ,Array-Element (Zahl- <sup>|</sup>, Zahl-2)" bezeichnet.

In COBOL lassen <sup>s</sup>ic<sup>h</sup> <sup>d</sup>i<sup>e</sup> unterschiedlich<sup>s</sup>te<sup>n</sup> Datenelemente <sup>z</sup><sup>u</sup> zusammenhängenden Strukturen kombinieren. Das folgende Beispiel definiert die Preie eines Schuhgeschäftes.

#### <sup>0</sup><sup>1</sup> Lager-Tabellen.

# 02 Groesse-Beschreibung OCCURS <sup>2</sup><sup>0</sup> TIMES. 03 Groesse-englisch PIC 9V9. 03 Groesse-metrisch PIC 99V99. <sup>0</sup><sup>2</sup> Lagermenge <sup>P</sup>I<sup>C</sup> 999. 02 Lager-Artikel-gesamt. <sup>0</sup><sup>3</sup> <sup>L</sup>ager-Artike<sup>l</sup> OCCURS <sup>5</sup><sup>00</sup> TIMES, ASCENDING KEY <sup>I</sup><sup>S</sup> Lager-Nummer. <sup>0</sup><sup>4</sup> Lager-Nummer <sup>P</sup>I<sup>C</sup> <sup>X</sup>(6). 04 Lager-Beschreibung PIC X(20). 04 Lager-Preise PIC 999V99 OCCURS <sup>2</sup><sup>0</sup> TIMES. 04 Lager-Indikator PIC <sup>X</sup>. 88 Lager-Wert VALUE 'Y'.

<sup>S</sup>i<sup>e</sup> sehen, daß alle zusammenhängenden Informationen in einer großen Tabelle zusammengefaBt sind. Die Wiederholung eines Gruppenelementes wie Lager-Artikel wiederholt automatisch auch die darin enthaltenen Subfelder. Sie können sich daher auf Lager-Nummer(6) beziehen oder auf Lager-Preise( <sup>1</sup>00,3). Da <sup>s</sup>ic<sup>h</sup> auch <sup>d</sup>i<sup>e</sup> Bedingungen der Ebene <sup>88</sup> <sup>m</sup>i<sup>t</sup> Subscripts versehen lassen, können Abfragen, beispielsweise mit IF Lager-Wert(120), durchgeführt werden. Die Bedingung ASCENDING (ode<sup>r</sup> DESCENDING) KEY <sup>i</sup>s<sup>t</sup> wahlfrei und wird nur eingesetzt, wenn die Tabelle eine bestimmte Reihenfolge halten und das Verb SEARCH ALL eingesetzt werden soll. Da COBOL <sup>s</sup>ein<sup>e</sup> Datenelemente <sup>n</sup>ich<sup>t</sup> <sup>a</sup>utomatisch in einer bestimmten Reihenfolge ab<sup>l</sup>egt, müssen <sup>S</sup>i<sup>e</sup> <sup>s</sup>ic<sup>h</sup> darum kümmern.

# INDEX-Datentyp

Tabellen lassen sich über jedes numerische Datenelement, das eine positive Ganzzahl ent<sup>h</sup>ält, <sup>m</sup>i<sup>t</sup> einem Index versehen. COBOL <sup>b</sup>iete<sup>t</sup> weiterhin einen speziellen INDEX-Datentyp, der <sup>m</sup>i<sup>t</sup> >INDEXED BY Index-Name" <sup>a</sup><sup>n</sup> Jede OCCURS-Bedingung angefügt werden kann. Dabei wird ein numerisches Datenelement de<sup>f</sup>iniert, das nur einen positiven Ganzzahlwert enthalten kann und das zugehörige Array indiziert. Eine Tabelle kann mehrere Indizes haben. Es ist möglich, ein beliebiges numerlsches Datenelement als "USAGE INDEX" zu deklarieren, der dann zwar nicht <sup>a</sup>l<sup>s</sup> Index <sup>f</sup>ü<sup>r</sup> das Array dient, aber <sup>i</sup><sup>n</sup> der Indexarithmetik verarbeitet werden kann.

Indexelemente dürfen nicht <sup>1</sup><sup>n</sup> normalen arithmetischen Anweisungen erscheinen, haben aber ein eigenes arithmetisches Verb <sup>m</sup>i<sup>t</sup> folgendem Format:

- SET Indexname TO Numerischer-Wert.
- SET Indexname UP BY Numerischer-Wert.
- <sup>S</sup>E<sup>T</sup> Indexname DOWN <sup>B</sup><sup>Y</sup> Numerischer-Wert.

Numerischer-Wert kann eine Konstante oder jedes normale numerische Datenelement <sup>s</sup>ein.

Das Durchsuchen von Tabellen ist <sup>m</sup>i<sup>t</sup> Abstand der wichtigste Arbeitsgang bei dieser Datenstruktur. Da der Zugnff durch Schlusselwerte gesteuert wird, muß oft die gesamte Da<sup>t</sup>e<sup>i</sup> durchsucht werden, ehe ein Eintrag <sup>f</sup>ü<sup>r</sup> einen bestimmten Schlüssel gefunden ist. CO-BOL unterstützt diesen Ablauf <sup>m</sup>i<sup>t</sup> dem Verb SEARCH, das zwei Formate haben kann:

SEARCH Tabellen-Name VARYING Index-Name (oder Numerisches-Element). AT END Direkte-Anweisung. WHEN Bedingung-1 Direkte-Anweisung.

<sup>D</sup>i<sup>e</sup> Bedingungen VARYING und AT END <sup>s</sup>in<sup>d</sup> optional. Außerdem können beliebig <sup>v</sup>iel<sup>e</sup> WHEN-Bedingungen angeführt werden. SEARCH veranlaßt <sup>e</sup>i<sup>n</sup> lineares Durchsuchen der Tabelle (das <sup>h</sup>eißt, die Datenelemente werden nacheinander von Anfang bis Ende angesprochen). Wenn die angegebenen Bedingungen eingetreten sind und die Suche beendet <sup>i</sup>st, können bestimmte Abläufe ausgelöst werden. Direkte Anweisungen sind feste Vorgänge, die keine Wahl- oder Verzweigungsmöglichkeit haben. <sup>I</sup><sup>F</sup> ist keine direkte Anweisung, wohl aber MOVE.

Das zweite Format von SEARCH <sup>s</sup>ieh<sup>t</sup> <sup>s</sup><sup>o</sup> <sup>a</sup>us: SEARCH ALL Tabellen-Name. AT END Direkte-Anweisung. WHEN Bedingung-1 Direkte-Anweisung.

<sup>I</sup><sup>n</sup> diesem <sup>F</sup>all <sup>i</sup>s<sup>t</sup> <sup>n</sup>u<sup>r</sup> <sup>e</sup>in<sup>e</sup> WHEN-Bedingung möglich, <sup>d</sup>i<sup>e</sup> nach dem Schema

Daten-Element = Wert

(oder mehreren dieser Anweisungen, <sup>d</sup>i<sup>e</sup> durch ANDs verbunden <sup>s</sup>ind) getestet werden muß. Im Gegensatz <sup>z</sup>u<sup>r</sup> ersten Version führt dieses SEARCH-Format eine binäre Suche <sup>d</sup>urch. SEARCH <sup>h</sup>albier<sup>t</sup> dabei wiederholt <sup>d</sup>i<sup>e</sup> Tabelle und entscheidet, <sup>i</sup><sup>n</sup> welcher Hälfte we1 tergesucht werden <sup>s</sup>oll. Dabei müssen jedoch die Tabellenwerte <sup>i</sup><sup>n</sup> der richtigen Reihenfolge <sup>s</sup>tehen, <sup>o</sup>de<sup>r</sup> ASCENDING <sup>o</sup>de<sup>r</sup> DESCENDING KEY <sup>i</sup><sup>n</sup> der Tabellendefinition angegeben <sup>s</sup>ein.

Die Dateien externer Geräte werden im Maschinenteil definiert. Jede Datei erhält dabei <sup>m</sup>i<sup>t</sup> SELECT einen Namen. Das Format:

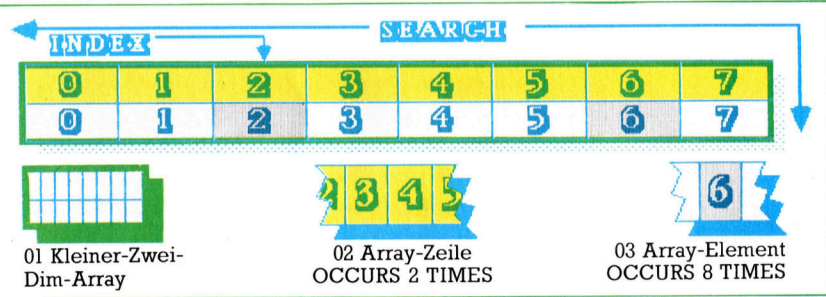

SELECT Datei-Name ASSIGN TO Geraete-Name

Datei-Name ist eine COBOL-Bezeichnung; Geraete-Name <sup>i</sup>s<sup>t</sup> systemabhängig und kann DSK, LPT oder einen Dateinamen des Systems annehmen.

<sup>M</sup>i<sup>t</sup> Zusatzoptionen <sup>w</sup>i<sup>e</sup> ORGANISATION und ACCESS <sup>l</sup>äß<sup>t</sup> <sup>s</sup>ic<sup>h</sup> festlegen, wie <sup>d</sup>i<sup>e</sup> Datei <sup>a</sup>u<sup>f</sup> dem Speichermedium untergebracht wird. OR-GANISATION <sup>h</sup>a<sup>t</sup> <sup>d</sup>re<sup>i</sup> <sup>V</sup>arianten: SEQUENTIAL (vom System vorgegeben), RELATIVE (eine <sup>D</sup>atei, <sup>d</sup>i<sup>e</sup> über Datensatznummern <sup>f</sup>ü<sup>r</sup> den <sup>d</sup>1 rekten Zugriff vorbereitet wurde) und IN-DEXED. Bei der Dateiorganisation SEQUEN-TIAL <sup>i</sup>s<sup>t</sup> <sup>n</sup>u<sup>r</sup> <sup>d</sup>e<sup>r</sup> ACCESS Typ SEQUENTIAL möglich. Die anderen beiden Varianten von ORGANISATION erlauben jedoch auch den Zugriff mit RANDOM (direkt auf <sup>e</sup>ine<sup>n</sup> bestimmten Datensatz) oder DYNAMIC - einer Kombination <sup>v</sup>o<sup>n</sup> RANDOM <sup>u</sup>n<sup>d</sup> SEQUENTIAL.

<sup>B</sup>e<sup>i</sup> Dateien, <sup>d</sup>i<sup>e</sup> <sup>m</sup>i<sup>t</sup> INDEXED organisiert <sup>s</sup>ind, muß <sup>e</sup>i<sup>n</sup> RECORD KEY (Schlüsselfeld) deklariert werden. Schlüsselfeld kann jedes Datensatzfeld sein, das von einem Index angesprochen <sup>w</sup>ird. <sup>B</sup>e<sup>i</sup> Dateien vom Typ RELATIVE Arrays und ihre Zeilen separat deklariert werden, lassen sich die Daten mit Befehlen wie MOVE blockweise ansprechen und bearbei-

ten.

COBOL <sup>l</sup>äß<sup>t</sup> <sup>i</sup><sup>n</sup> seinem Datenteil die Definition komplexer Datensatze <sup>z</sup>u, <sup>a</sup>u<sup>f</sup> <sup>d</sup>i<sup>e</sup> <sup>m</sup>i<sup>t</sup> SEARCH und INDEX zugegriffen werden kann. Da <sup>d</sup>i<sup>e</sup>

muß <sup>e</sup>i<sup>n</sup> RELATIVE KEY deklariert werden, der <sup>m</sup>i<sup>t</sup> einem numerischen Wert <sup>d</sup>i<sup>e</sup> Nummer des Datensatzes bezeichnet.

Jeder <sup>i</sup><sup>n</sup> SELECT aufgeführt Dateiname muß in <sup>d</sup>e<sup>r</sup> FILE SECTION des Datenteils erscheinen. Neben Systeminformationen wie Buffergröße taucht hier der Dateiname in einer FD-Deklaration (File Definition) <sup>a</sup>uf. Ihm folgen die Felddefinitionen der Datensätze.

Der Verarbeitungsteil enthält eine Reihe von Verben, die speziell <sup>f</sup>ü<sup>r</sup> die Dateiverarbeitung gelten. Jede Datei muß <sup>v</sup>o<sup>r</sup> dem Zugriff eröffnet werden:

OPEN Datei-Name FOR Zugriffs-Art.

Zugriffs-Art kann INPUT, OUTPUT oder INPUT-OUTPUT <sup>s</sup>ein. Nach Ende <sup>d</sup>e<sup>r</sup> Bearbeitung wird die Datei mit

CLOSE Datei-Name.

wieder geschlossen. Das Lesen und Schreiben geschieht <sup>m</sup>i<sup>t</sup> den Verben READ und WRITE, <sup>d</sup>i<sup>e</sup> wie alle COBOL-Verben <sup>v</sup>iel<sup>e</sup> Optionen <sup>b</sup>esitzen, darunter Datensatz- und Dateisperren <sup>f</sup>ü<sup>r</sup> den Mehrplatzbetrieb. Das Grundformat:

READ Datei-Name. WRITE Datensatz-Name.

READ benötigt den Dateinamen und die Ausführung eines Befehls, der den (im Datenteil) <sup>f</sup>ü<sup>r</sup> diese Datei definierten Datensatz <sup>f</sup>üllt, WRITE dagegen nur den Namen des Datensatzes, dessen <sup>I</sup>nhal<sup>t</sup> dann <sup>a</sup><sup>n</sup> das per SELECT definierte Gerät übermittelt wird.

Beim sequentiellen Dateizugnff <sup>l</sup>ies<sup>t</sup> READ den nächsten Datensatz aus der Datei und rückt dann auf den darauffolgenden Satz <sup>v</sup>or. Ist das Dateiende erreicht, wird erst die Endmarkierung gelesen und dann geprüft, ob <sup>s</sup>i<sup>e</sup> das Dateiende bezeichnet. READ muf die Bedingung "AT END" enthalten. AT END gibt an, was beim Erreichen der Endmarkierung ge-

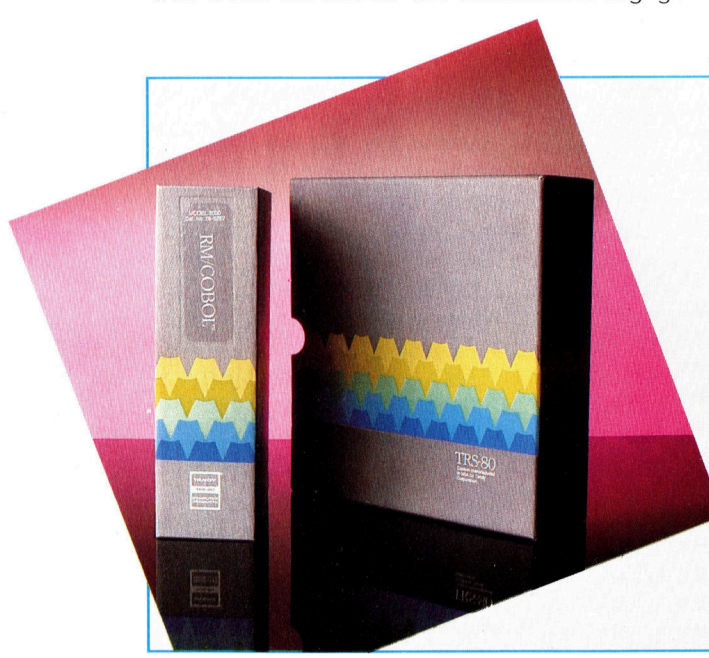

schehen <sup>s</sup>oll. Normalerweise wird <sup>i</sup><sup>n</sup> dieser <sup>F</sup>all ein Datenelement <sup>a</sup>l<sup>s</sup> Flag verwandt:

<sup>77</sup> <sup>e</sup>-o-<sup>f</sup> <sup>P</sup>I<sup>C</sup> <sup>X</sup> VALUE 'N9. <sup>88</sup> End-Markierung VALUE 'Y".

PROCEDURE DIVISION. MAIN-CONTROL-PARAGRAPHS. OPEN INPUT In-Datei, OUTPUT Out-Datei. READ <sup>I</sup>n-Date<sup>i</sup> AT END MOVE 'Y' TO <sup>e</sup>-o-f. PERFORM Prozess-Datensatz-Paragraph UNTIL End-Markierung. PERFORM Datei-Schließen. STOP RUN. PROCESS-RECORD-PARAGRAPH.

### WRITE Out-Datei. READ In-Datei AT END MOVE 'Y' TO e-o-f-

WRITE schreibt <sup>d</sup>i<sup>e</sup> neuen Datensatze <sup>a</sup><sup>n</sup> das jeweilige Dateiende.

<sup>B</sup>ei<sup>m</sup> <sup>D</sup>ateizugnff mit RANDOM <sup>o</sup>de<sup>r</sup> DYNA-MIC und <sup>d</sup>e<sup>r</sup> Dateiorganisation INDEXED oder RELATIVE läuft das Lesen und Schreiben in zwei stufen ab. Zunächst wird ein entsprechender Wert im Schlüsselfeld abgelegt und <sup>4</sup> im Fall von RELATIVE - die Dateisatznummer <sup>i</sup><sup>m</sup> RELATIVE KEY. Dann <sup>e</sup>rs<sup>t</sup> kann der Befehl READ ausgegeben werden.

Dateien <sup>1</sup><sup>m</sup> Format INDEXED müssen den entsprechenden Wert <sup>1</sup><sup>n</sup> dem <sup>F</sup>el<sup>d</sup> RECORD KEY vorfinden. Wenn es zu dem Schlüssel keinen Datensatz <sup>g</sup>ibt, wird <sup>h</sup>ie<sup>r</sup> <sup>s</sup>tatt AT END <sup>d</sup>i<sup>e</sup> Bedingung INVALID KEY ausgeführt.

<sup>I</sup><sup>n</sup> diesen beiden Fällen schreibt WRITE nur die neuen Datensätze. Bereits bestehende Datensätze werden <sup>m</sup>i<sup>t</sup> REWRITE <sup>a</sup>ktualisier<sup>t</sup> oder mit DELETE gelöscht. REWRITE und DE-LETE brauchen ebenfalls die Bedingung IN-VALID KEY.

READ Datei-Name NEXT RECORD.

kann <sup>i</sup><sup>n</sup> Jedem <sup>F</sup>all sequentiell auf eine Datei zugreifen.

# Die COBOL-Reihe

<sup>d</sup>i<sup>e</sup> unter CP/M und MS-DOS <sup>l</sup>aufen. <sup>D</sup><sup>a</sup> COBOL <sup>i</sup><sup>m</sup> Geschäftsbereich <sup>w</sup>ei<sup>t</sup> verbreitet ist, gibt es zwar viele Anwendungen für Microcomputer, aber nur wenige <sup>f</sup>ü<sup>r</sup> Heimgeräte (die Speicherkapazität reicht hier selten aus). <sup>E</sup>i<sup>n</sup> COBOL-System muß <sup>m</sup>i<sup>t</sup> mindestens einem Diskettenlaufwerk ausgestattet sein. Einige der bekannteren Versionen sind CIS-COBOL von Microfocus, Microsoft COBOL und RM/COBOL,

Die Pakete lassen sich zwar auf Heimcomputern mit CP/M einsetzen (wenn genug Speicher vorhanden <sup>i</sup>st), <sup>s</sup>i<sup>e</sup> sind jedoch recht teuer. Nevada COBOL bietet eine preisgünstige Alternative. Es kann bei NewStar Software, 45 Plovers Mead, Wyatts Green, Doddinghurst, Essex, CM15 OPS bestellt werden.

# Kontakt zum CIA

<sup>I</sup><sup>n</sup> der vorigen Folge wurden <sup>d</sup>i<sup>e</sup> E/A-Möglichkeiten des <sup>C</sup> <sup>6</sup><sup>4</sup> behandelt. Wir wollen nun untersuchen, wie die beiden 6526 CIA Chips <sup>d</sup>i<sup>e</sup> Ein- und Ausgabe durchführen.

<sup>e</sup><sup>r</sup> Commodore <sup>6</sup><sup>4</sup> <sup>b</sup>esitz<sup>t</sup> zwei 6526 CIA- Complex Interface Adaptor) Chips, die sich speziell um <sup>d</sup>i<sup>e</sup> Kommunikation <sup>m</sup>i<sup>t</sup> der Außenwelt kümmern. Die CIAs sind jedoch nicht die einzigen Chips mit  $E/A$ -Funktionen  $$ auch der 6510 und die Video Chips steuern Teilbereiche der Ein- und Ausgabe. Ein 6526- Chip besitzt zwei Acht-Bit-Datenausgange, die beide über individuell programmierbare Leitungen verfügen. Der Chip kann Daten im Acht- oder 16-Bit-Format übertragen und hat außerdem zwei 16-Bit-Timer, die sich verbinden lassen. Er verfugt weiterhin uber ein Acht-Bit-Shift-Register fur die serielle Datenübertragung und eine programmierbare 24-Stunden-Uhr <sup>f</sup>ü<sup>r</sup> vorhersehbare Ereignisse.

# "Data Ready"

Der Chip <sup>h</sup>a<sup>t</sup> zwei Handshake-Leitungen: PC und Flag. PC wird <sup>f</sup>ü<sup>r</sup> einen Taktzyklus auf niedrig geschaltet, nachdem Daten zum Ausgang <sup>B</sup> des 6526 gesandt wurden, und kann daher einem externen Gerät das Signal "Data Ready< anzeigen. Die Flag-Leitung kann die steuersignale eines externen Gerätes entgegennehmen. Damit <sup>l</sup>äß<sup>t</sup> <sup>s</sup>ic<sup>h</sup> beispielsweise das Flag-Bit des Interrupt-Registers setzen.

Auf dem Commodore <sup>6</sup><sup>4</sup> <sup>s</sup>teuer<sup>t</sup> jeder <sup>d</sup>e<sup>r</sup> beiden 6526 Chips unterschiedliche E/A-Bereiche: CIA #1 (mit Basisadresse bei SDC00) <sup>i</sup>s<sup>t</sup> für Tastatur und Joystick abgestellt und CIA #2 (mit Basisadresse bei SDDOO) für die Datensteuerung der senellen Schnittstelle und des User <sup>P</sup>orts. Der Video Chip führt die E/A zum Monitor aus, während der 6510 den Recorderausgang direkt steuert.

Das Programm Parawedge <sup>z</sup>eigt, wie der 6526 direkt <sup>f</sup>ü<sup>r</sup> E/A programmiert wird. Die Routine <sup>i</sup>s<sup>t</sup> ein NMI-,Keil" und arbeitet mit der Flag-Leitung. <sup>S</sup>i<sup>e</sup> sendet einen bestimmten Speicherblock als parallele Daten zum User Port oder empfängt Acht-Bit parallele Daten, <sup>b</sup>i<sup>s</sup> der definierte Speicherblock <sup>v</sup>oll <sup>i</sup>st. Da die Daten per NMI ausgesandt oder empfangen werden, kann <sup>d</sup>i<sup>e</sup> Maschine <sup>i</sup><sup>n</sup> der übrigen <sup>Z</sup>ei<sup>t</sup> andere Aufgaben ausführen. Bei hohen Übertragungsraten muß <sup>s</sup>ic<sup>h</sup> <sup>d</sup>e<sup>r</sup> Commodore <sup>6</sup><sup>4</sup> allerdings hauptsächlich den NMI-Routinen widmen und andere Vorgänge vorübergehend "vernachlässigen".

Parawedge <sup>r</sup>ichte<sup>t</sup> <sup>a</sup>u<sup>f</sup> dem Commodore <sup>6</sup><sup>4</sup> eine Acht-Bit parallele Datenübertragung mit einem externen Gerät (beispielsweise einem anderen Computer oder einem Paralleldrukker) <sup>e</sup>in, die <sup>i</sup><sup>n</sup> beide Richtungen funktioniert und über den User <sup>P</sup>or<sup>t</sup> abläuft. Dabei werden die Kontakte PB0 bis PB7 für die Datenübertragung genutzt, Flag 2 <sup>f</sup>ü<sup>r</sup> eingehende Handshakesignale, PA2 für das Signal "sendebereit" und PC2 für die Bedingung "Daten korrekt empfangen". Vor Einsatz des Programms müssen Sie zunächst festlegen, welchen RAM-Bereich <sup>S</sup>i<sup>e</sup> <sup>f</sup>ü<sup>r</sup> <sup>d</sup>i<sup>e</sup> <sup>e</sup>in- oder ausgehenden Daten einsetzen wollen. Dabei werden die Anfangsund Endadresse (im Format Lo-/Hi-Byte) <sup>m</sup>i<sup>t</sup> POKE <sup>a</sup><sup>n</sup> <sup>d</sup>i<sup>e</sup> <sup>v</sup>ie<sup>r</sup> Speicherstellen von 50768 <sup>b</sup>i<sup>s</sup> 50771 übergeben.

Speicherstelle 50772 gibt an, ob das Programm senden oder empfangen <sup>s</sup>oll. Eine Eins schaltet auf Sendung, eine Null auf Empfang. Der eigentliche Programmcode beginnt schließlich bei SYS 50775.

# Das Programm Parawedge <sup>f</sup>ü<sup>r</sup> den Commodore <sup>6</sup><sup>4</sup>

### BASIC-Ladeprogramm

```
11288 READS:CC=CC+X:POKEI,X 
i908 REM ** PARAWEDGE BASIC LOADER kk» 
1010 DATAI73,84,198,208,61,169,0,141,3 
1620 DATA221,169,144,141,13,2821,173,2 
1030 DATAR221,9,94,191,2,221,173,8,221,9 
1044 DATAY,141,8,221,173,80,198,133,251 
1858 DATA173,81,198,133,252,173,24,3 
I86R DATA141,85,198,173,25,3,141,86,198 
1878 DATA120,169,188,141,24,3,169,198 
1880 DATAI41,25,3,88,96,169,255,141,3 
1090 DATA221,169,144,141,13,221,173,24 
1188 DATA3,141,85,198,173,25,3,191,86 
1110 DATA198,129,169,234,141,24,3,1693 
1129 DATA138,141,25,3,88,96,169,144,44 
11398 DATAI3,221,240,36,173,1,221,145 
1140 DATAZS1 ,230,251,208,2,230,252,173 
1158 DATAS2,198,197,251,173,83,198,229 
1168 DATA2S2,1944,49,173,0,221,41,252 
1170 DATAI41,@,221,9,4,141,0,221,108,85 
1188 DATA198,169,144,44,13,221,240,246 
1138 DATAI77,251,141,1,221,230,251,208 
1200 DATA2 :230 ,252,173,82,198,197,251 
1210 DATA173,83,198,229,252,1494,3,188 
1220 DATASS,198,129,173,85,198,1941,24,3 
1230 DATA173,86,198,141,25,3,88,108,24 
1248 DATAS 
1250 DATA25596 : REM*CHECK SUM*
1260 CC=8 
1278 FOR1=59775T0509971 
1298 NEXT 
1300 READX: IFCC<>XTHENPRINT"CHECKSUM
 ERROR" « 
1310 END
```
Das Assemblerlisting von Parawedge kann eingegeben und mit einem Assembler <sup>i</sup><sup>n</sup> den Maschinencode ubersetzt werden. Uber das BASIC-Ladeprogramm <sup>l</sup>äß<sup>t</sup> <sup>s</sup>ic<sup>h</sup> das Programm auch <sup>m</sup>i<sup>t</sup> DATA-Befehlen einlesen.

```
Das Programm im Assemblercode
                                                         NXTIN
*************************************
\mathbf{r}\overline{\mathbf{z}}PARAWEDGE - A SEND/RECEIVE
\mathbf{z}, \cdotWEDGE PROGRAM FOR 8 BIT PARALLEL #
\overline{\phantom{a}}COMMUNICATIONS ON THE CBM 64
, *, *CIA2 = $DDO8;6526 CHIP BASE ADDR
                                                           F
  OUTPUT = SFF
                                                          TEST1
  INPUT = $00OUTSHK = $04
  INTMSK = $90TOGH I = $04
  TOGLO = $FCNMIVEC = $0318
  ZPTEMP = $FB
  * = $C650START * = * + 2ISTART ADDRESS
  END *= *+2FIND ADDRESS
  MODE * = * + 1; INPUT/OUTPUT FLAG
  VECTOR * = * + 2'STORAGE FOR NMI VECTOR
  LDA MODE
                    INPUT OR OUTPUT
  BNE OUTDAT
                    FBRANCH IF OUTPUT
  LDA #INPUT
  STA CIA2+3
                    ISET ODR FOR INPUT
  LDA #INTMSK
  STA CIA2+13
                    FLAG INTERRUPTS DISABLED
  LDA CIA2+2
  ORA #OUTSHK
  STA CIA2+2
                    ISET PA2 FOR OUTPUT
 LDA CIA2
  ORA #TOGHI
  STA CIA2
                    ISET HANDSHAKE LINE PA2 HIGH
 LDA START
  STA ZPTEMP
  LDA START+1
                    IMOVE POINTERS TO ZERO PAGE 0
 STA ZPTEMP+1
 ż
 INITIALISE INPUT WEDGE
  LDA NMIVEC
  STA VECTOR
                    ISAVE OLD NMI VECTOR
  LDA NMIVEC+1
  STA VECTOR+1
 SE<sub>I</sub>
 LDA #<NXTIN
  STA NMIVEC
                    ; INSERT DATA-INPUT WEDGE
  LDA #>NXTIN
  STA NMIVEC+1
                    л
                                                          TEST2
  CL<sub>I</sub>
 RTS
 л
 : INITIALISE OUTPUT WEDGE
QUTDAT
 LDA #QUTPUT
  STA CIA2+3
                    ISET DDR FOR OUTPUT
 LDA #INTMSK
                    FLAG INTS DISABLED
 STA CIA2+13
٠,
 LDA NMIVEC
  STA VECTOR
 LDA NMIVEC+1
                    ISAVE OLD NMI VECTOR
                                                          DONE
  STA VECTOR+1
 SE<sub>I</sub>
 LDA #<NXTOUT
  STA NMIVEC
                    : INSERT DATA-OUTPUT WEDGE
 LDA #>NXTOUT
  STA NMIVEC+1
  CL<sub>I</sub>
 RTS
 : INPUT DATA SERVICE ROUTINE
```

```
LDA #INTMSK
                     JCHECK ICR
                     ; INT CAUSED BY FLAG?
  BIT CIA2+13
                     INO.. NORMAL NMI
  BEQ NOTCOM
 : OK RYTE ON PORT
                     FREAD BYTE
  LDA CIA2+1
  STA (ZPTEMP), Y
                     STORE, IN MEMORY
  INC ZPTEMP
  BNE TEST1
                     : INCREMENT POINTER
  INC ZPTEMP+1
  LDA END
  CMP ZPTEMP
  LDA END+1
                     : CHECK TO SEE IF ENDED
  SBC ZPTEMP+1
                     :BRANCH IF FINISHED
  BCC DONE
 : TFLL DEVICE READY FOR NEXT BYTE
  LDA CIA2
  AND #TOGLO
                     FTOGGLE PA2 LOW THEN HIGH
  STA CIA2
  ORA #TOGHI
  STA CIA2
 FNOW DO NORMAL NMI ROUTINE
NOTCOM
  JMP (VECTOR)
 : OUTPUT DATA SERVICE ROUTINE
NXTOUT
  LDA #INTMSK
                     FCHECK ICR
  BIT CIA2+13
                     ; INTERRUPT CAUSED BY FLAG?
  BEQ NOTCOM
                     :NO., DO NORMAL NMI
 FOK SEND BYTE
  LDA (ZPTEMP), Y
                     GET BYTE FROM MEMORY
  STA CIA2+1
                     JOUTPUT IT. PC WILL GO
                     ILOW FOR 1 CYCLE
  INC ZPTEMP
                     : INCREMENT POINTER
  BNE TEST2
  INC ZPTEMP+1
  LDA END
  CMP ZPTEMP
  LDA END+1
                     CHECK TO SEE IF ENDED
  SBC ZPTEMP+1
  BCC DONE
                     ; BRANCH IF DONE
 : CONTINUE NORMAL NMI ROUTINE
  JMP (VECTOR)
 FINISHED REMOVE WEDGE
  SEI
  LDA VECTOR
  STA NMIVEC
                     IRESET NMI VECTOR TO
  LDA VECTOR+1
                     FOR IGINAL VALUE
  STA NMIVEC+1
  CL I
  JMP (NMIVEC)
Parawedge stammt aus "Mastering The Commodore 64' von Jones und Carpenter und wird mit<br>freundlicher Genehmigung der Autoren und der
Ellis Horwood Ltd. abgedruckt.
```
# Fast MSX-Standard

Die amerikanischen Spectravideo-Computer 318 und 328 erfüllen einige Anforderungen des MSX-Standards. Spectravideo <sup>i</sup>s<sup>t</sup> auf dem europäischen Markt relativ unbekannt, doch sind <sup>d</sup>i<sup>e</sup> Rechner wegen ihrer günstigen Preislage und ihrer Ausbaufähigkeit durchaus interessant <sup>f</sup>ü<sup>r</sup> private Anwender.

<sup>e</sup><sup>r</sup> Spectravideo 318 <sup>i</sup>s<sup>t</sup> ein preiswerter Heimcomputer, der in mancher Hinsicht einem Vergleich <sup>m</sup>i<sup>t</sup> dem Commodore <sup>6</sup><sup>4</sup> standhält. <sup>E</sup><sup>r</sup> verfügt über einen dreistimmigen synthesizer-Klangbaustein, hochauflösende Grafik einschließlich Sprites, einen eingebauten Joystick und einen Modulschacht.

Die Tastatur erfüllt fast die MSX-Spezifikationen. Sie entspricht vom Aufbau her der des Sinclair Spectrum und hat auch ähnliche Gummimembrantasten, <sup>i</sup>s<sup>t</sup> aber großzügiger und solider angelegt, so daß sich besser damit arbeiten läßt.

Den Cursor-Tastenblock ersetzt ein integrierter Joystick. Sein Gnff <sup>i</sup>s<sup>t</sup> nur locker <sup>i</sup><sup>n</sup> eine Kippscheibe eingesteckt; zieht man ihn heraus, kann der Cursor durch direkten Druck auf Fingermulden <sup>i</sup><sup>n</sup> der Scheibe nach oben, unten, rechts oder links bewegt werden. Ebensogut können <sup>S</sup>i<sup>e</sup> natürlich den Joystick

verwenden, etwa um den Cursor bel Programmkorrekturen schnell und sicher <sup>a</sup><sup>n</sup> <sup>d</sup>i<sup>e</sup> Fehlerstelle zu führen.

Das Spectravideo-BASIC ist eine Microsoft-Version, eng verwandt <sup>m</sup>i<sup>t</sup> dem MSX-BASIC. Die BASIC-Programmierung wird durch den bildschirmorientierten Editor (mit automatischer Zeilennumerierung usw.) sehr erleichtert. Zwar fehlen "strukturierte" Befehle wie WHILE. . . WEND und REPEAT. . . UNTIL, die bei anderen BASIC-Fassungen <sup>z</sup><sup>u</sup> finden <sup>s</sup>ind, aber es gibt das vollständige IF... THEN. . .ELSE, das <sup>f</sup>ü<sup>r</sup> eine übersichtliche und effiziente Programmierung unerläßlich <sup>i</sup>st. Das BASIC schöpft auch die Grafikmöglichkeiten des Rechners <sup>v</sup>oll aus.

Die grafische Darstellung ist mit  $256 \times 192$ Punkten und 16 Farben ganz brauchbar, obwohl <sup>d</sup>i<sup>e</sup> Farbbelegung eines einzelnen Pixels nicht möglich ist. Verglichen mit einigen ande-

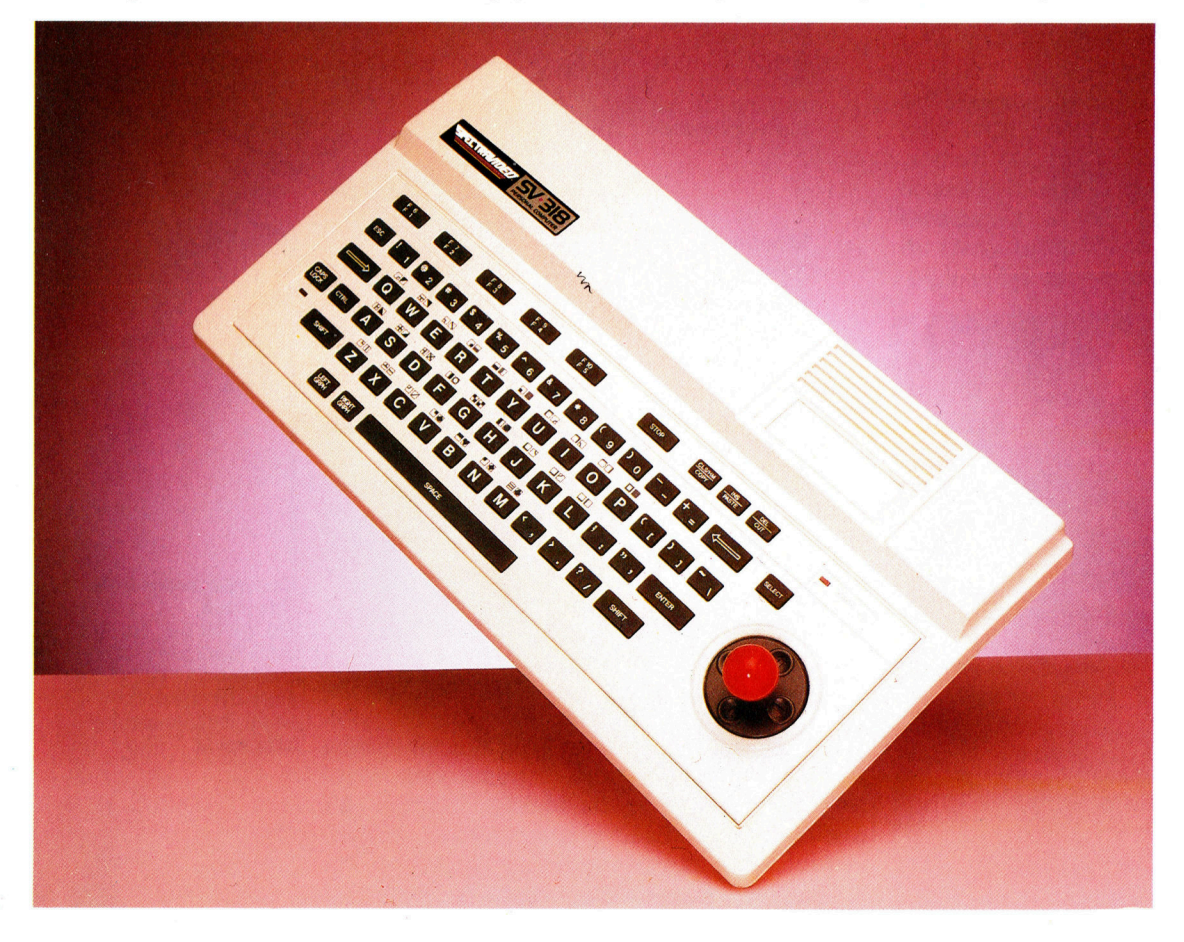

Die Tastatur des 318 erfullt nahezu die Anforderungen des MSX-Standards. Es handelt sich wie beim Spectrum um eine Gummimembranausführung, <sup>s</sup>i<sup>e</sup> <sup>i</sup>s<sup>t</sup> aber solider und weniger eng angelegt. Zur Ausstattung gehören neben den üblichen Control-, Escape-, Tabund Backspace-Tasten fünf doppelt belegbare Funktionstasten, eine STOP- und eine SE-LECT-Taste sowie die Editiertasten INSert, DELete und COPY. Grafikzeichen werden durch Betätigung einer der Buchstabentasten <sup>i</sup><sup>n</sup> Verbindung mit der LEFT GRPH- oder der RIGHT GRPH-Taste aufgerufen.

# **Hardware**

ren Rechnern mag das etwas dürftig erscheinen, aber für die praktisch erreichbare Grafikqualität ist der Bedienkomfort eigentlich wichtiger als die Rasterspezifikation  $-$  und der 318 verfügt über alle Grafikerweiterungen des Microsoft-BASIC, etwa über Funktionsbefehle zum Zeichnen von Punkten, Linien, Kästchen, Kreisbögen und Ellipsen. Zum Füllen von Flächen dient das PAINT-Kommando, und <sup>m</sup>i<sup>t</sup> speziellen VPOKE- und VPEEK-Anweisungen läßt sich der Bildspeicher direkt ansprechen. Außerdem <sup>g</sup>ib<sup>t</sup> <sup>e</sup><sup>s</sup> eine <sup>A</sup>r<sup>t</sup> ,Grafiksprache", <sup>d</sup>i<sup>e</sup> <sup>i</sup><sup>n</sup> Verbindung <sup>m</sup>i<sup>t</sup> dem DRAW-Befehl <sup>d</sup>i<sup>e</sup> Darstellung komplexer Formen und Zeichnungen unterstützt.

Beliebige rechteckige Bildschirmausschnitte können mit GET in <sup>e</sup>i<sup>n</sup> BASIC-Array übertrakonnen mit GET in ein BASIC-Afray übertra- **Integrierter Joystick**<br>gen und mit PUT wieder auf den Schirm ge- **Der eingebaute Joystick ersetzt die üblichen Cur**-Beliebige rechteckige Bildschirmausschnitte<br>Existence Integrierter Joystick<br>Schinen mit GET in ein BASIC-Array übertra-<br>Gen und mit PUT wieder auf den Schirm ge-<br>bracht werden. Diese Befehle sind sehr nütz- Sorsteuerungsta lich für den Aufbau regelmäßiger Muster und die Trägenlatte nach durch Fingerdruck auf für Spiegelungs- oder sogar einfache Bewe- rechts führen. Der Einbau des Joystick ist mehr als **Modulschacht** gungseffekte. Zudem ermöglicht der Video- eine kosmetische Verbesserung, denn mit ihm las- Durch eine Ausspa-Chip 9929 die Definition von Sprites.<br>
Sen sich auch Diagonalbewegungen ausführen. und werden Steck-<br>
module in einen so-

Die Anweisung ON SPRITE GOSUB erlaubt **Seg I Example 2008** I Enclude in Enter Sockel gesetzt. die Aufstellung einer "Ereignisfalle" (Event Das Spectravideo-Trap). Das Programm läuft dann normal, aber **BASIC** ist in zwei sobald zwei Sprites kollidieren, verzweigt das ROMs zu je 16 KByte System zu einer Interrupt-Routine. Auf diese Weise kann beispielsweise überwacht wer-**Erweiterungs**den, ob ein Geschoß ein Raumschiff getroffen Hier läßt sich unter hat, ohne daß der Programmierer ständig alle zwischenschaltung möglichen Ereignisse im Auge behalten einer Erweiterungs-<br>müßte Das beschlounigt die Entwicklung und box Zubehör anschließen. müßte. Das beschleunigt die Entwicklung und den Ablauf der Programme; ähnliche Ereignis-**Micro**fallen können auch für die Funktionstaste oder **Prozessor**<br>Als CPU wurde der den Joystick installiert werden.<br>
BEL DE MILLIONEN WANDA den Joystick installiert werden.

Für eine vielseitige Klangerzeugung verfügt breitete Z80 von Zider Soundchip des Spectravideo über drei log verwendet. Stimmen und eine Anzahl von Spezialeffekten. Damit lassen sich eindrucksvolle Ergebnisse erzielen, obwohl BASIC <sup>f</sup>ü<sup>r</sup> aufwendigere Klangstrukturen nicht besonders geeignet ist. Monitor-<sup>D</sup>i<sup>e</sup> <sup>W</sup>iedergab<sup>e</sup> <sup>e</sup>rfolg<sup>t</sup> <sup>ü</sup>be<sup>r</sup> <sup>e</sup>i<sup>n</sup> <sup>F</sup>ernsehge- ee <sup>P</sup>A<sup>R</sup> <sup>g</sup>e<sup>r</sup>

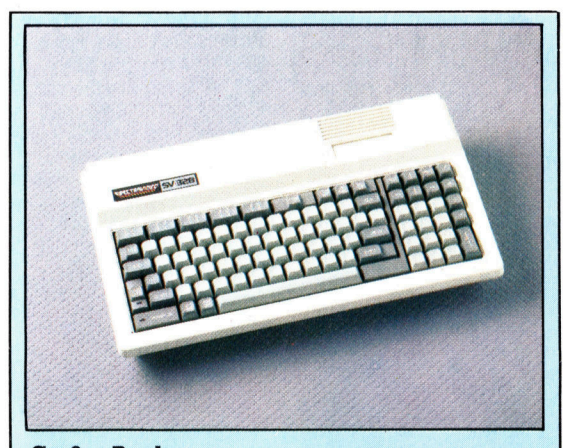

Großer Bruder

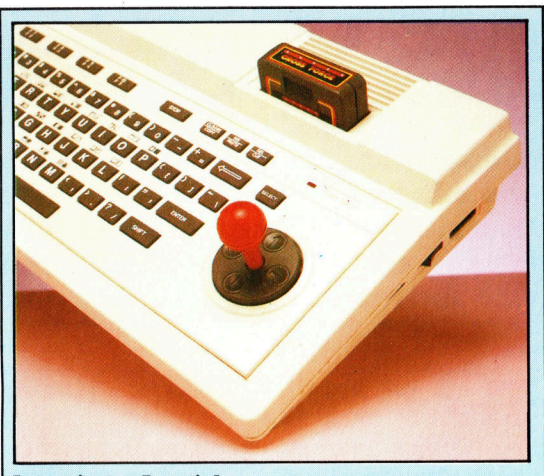

die Trägerplatte nach oben, unten, links oder<br>rechts führen. Der Einbau des Joystick ist mehr als

beim 318 nicht eingebaut; die Verbindung <sup>m</sup>i<sup>t</sup> dem Fernsehgerät muß daher extern erfolgen.

<sup>r</sup>ät, und dort <sup>1</sup>s<sup>t</sup> auch die Lautstärke zu regeln. Der 318 weist Schnittstellen für zwei Joy-

<sup>s</sup>ticks, Cassettenrecorder und Steckmodule auf und hat eine Erweiterungs-Steckleiste. Es wird eine ganze Menge an Zubehör angeboten, allerdings nicht eben das billigste. Für **Cassettenrecorder** dessen Anschluß ist der Erwerb eines "Mini- Gassettenrecorder-Expanders" erforderlich, der für genau ein Zu- Am 318 ist nur der spe- $\frac{2}{3}$  der indication and the spectral contract is the zielle Spectravideo-Re-<br>behörteil reicht – das ist zunächst meist eine zielle Spectravideo-Re-<br>16- oder 64-KByte-Speichererweiterung. Für anschließ wird äber 16- oder 64-KByte-Speichererweiterung. Fur <sub>Anschluß</sub> wird über<br>den weiteren Ausbau benötigt man den "Su- einen Platinenstecker per-Expander< mit einem Steckleistensystem <sup>h</sup>ergestellt. Eine attraktive Alternative zum 318 ist der Spectra- ähnlich wie beim Apple II; damit stehen zuvideo 328 – eine aufwendigere Version mit auf sätzlich sieben Anschlußmöglichkeiten für Schreibmaschinentastatur, 80 KByte RAM und ein-Speicherkarten, Druckerschnittstellen, Disketgebautem Textverarbeitungsprogramm. Er ist für den aufwerke oder Modems zur Verfügung. Für den Ausbau zum Bürosystem besser geeignet. Spiele-Fans dürfte der Coleco-Spieladapter

Integrierter Spectravideo Statt der üblichen Cur- 318 sortasten wird beim 318 eine Kippscheibe verwendet, die einen ab- **ABMESSUNGEN:** nehmbaren Griff trägt.  $410 \times 220 \times 80$  mm

# <sup>b</sup>ar, <sup>3</sup><sup>2</sup> KByte ROM

ZENTRALEINHEIT:

280

SPEICHER:

BILDSCHIRMFORMAT: <sup>2</sup><sup>4</sup> Textzeilen zu 40 Zeichen, 80-

<sup>3</sup><sup>2</sup> KByte RAM, davon etwa <sup>1</sup><sup>2</sup> <sup>K</sup> fiir BASIC-Programme verfüg-

Zeichen-Karte als Extra; Grafikauflösung maximal 256  $\times$  192 Punkte bei 16 Farben, außerdem Sprite-Grafik

### SCHNITTSTELLEN:

Erweiterungssteckleiste, Modulschacht, Cassettenrecorder-Anschluß, zwei Joystick-Eingänge, Monitorausgang

VERFÜGBARE SPRACHEN: BASIC

### TASTATUR:

Gummimembranausführung <sup>m</sup>i<sup>t</sup> Funktions- und Editiertasten; eingebauter Joystick statt Cursortastenfeld

### DOKUMENTATION:

Dürftige und fehlerhafte Anleitung.

#### STÄRKEN:

Viele der MSX-Spezifikationen werden <sup>e</sup>rfüllt. Der Rechner verfügt über ein ausgezeichnetes BASIC, Sprite-Grafik und einen integrierten Joystick.

#### <sup>|</sup> SCHWÄCHEN:

Improperty interface-Chip<br>Interface-Chip<br>Interface-Chip<br>Interface Druckerschni serienmäßige Druckerschnitts-Der Schnittstellenbaustein telle, spezieller Cassetten-

8255 wickelt den Daten- recorder erforderlich.

verkehr ab.

**O** STATION

untergebracht.

Soundchip

von besonderem Interesse <sup>s</sup>ein. Damit <sup>l</sup>auf<sup>t</sup> <sup>a</sup>u<sup>f</sup> dem 318 <sup>d</sup>i<sup>e</sup> Steckmodul-Software fur die Coleco-Videospiele, allerdings <sup>i</sup>s<sup>t</sup> das ein relativ

Soundchip<br>Die Klangerzeugung teurer Spaß.<br>
kann dreistimmig erfol- :Der 318 gehört zu den wenigen Rechnern, <sup>g</sup>en, <sup>a</sup>l<sup>s</sup> Tongenerator die noch einen speziellen Cassettenrecorder <sup>d</sup>ien<sup>t</sup> <sup>d</sup>e<sup>r</sup> Chip 8910. brauchen. Das bringt zwar mehr Zuverlässigkeit und kürzere Zugriffszeit, treibt aber insgesamt den Preis hoch. N ann dreistimmig eriol-<br>
gen, als Tongenerator die noch einen speziellen Cassettenrecorde<br>
dient der Chip 8910. Das bringt zwar mehr Zuverlässig<br>
keit und kürzere Zugriffszeit, treibt aber insge<br>
Samt den Preis hoch.<br>
The

er Videobaustein Microsoft Kamp RAM Microsoft Extendior Microsoft ist der 318 vor allem wegen sei-<br>Der Videochip 9929 wird Die Arbeitsspeicher-Ka-<br>durch einen nachträglich pazität von 32 KByte ner Ausbaufähigkeit. Ist der hinzugefügten Kühlkör- wurde in einer Doppel- in den Super-Expander, das 64-KByte-RAM, per verdeckt. reihe von 16 RAM-Chips die 80-Zeichen-Karte und ein Diskettenlaufwerk <sup>z</sup><sup>u</sup> investieren, <sup>s</sup><sup>o</sup> läßt sich das System durchaus mit einem kleinen CP/M-Bürocomputer vergleichen.

1863

# Aus Arm mach RAM

Nach der Kalibrierung kann der Digitalisier-Arm in Betrieb genommen werden. Wir führen <sup>e</sup>i<sup>n</sup> Programm <sup>v</sup>or, das abgetastete Umrisse auf dem Bildschirm des Acorn <sup>B</sup> darstellt.

Der erste Schritt zur Programmentwicklung ist das Einmessen der Hardware. Das <sup>K</sup>alibrierprogramm nutzt dazu vier Potentiometer-Meßwerte bestimmter Arm-Positionen: Nullstellung (armzero) des Oberarms (arml) und des Unterarms (arm2) sowie die 90-Grad-Stellung (armninety) von Oberarm und Unterarm. Diese Werte werden <sup>i</sup><sup>n</sup> die Zeilen <sup>1</sup>200, <sup>1</sup>210, 1240 und 1250 des Programms <sup>a</sup>l<sup>s</sup> <sup>T</sup>ei<sup>l</sup> der ,»define\_parameters"-Routine eingegeben. Zwei weitere Parameter können von Tracer <sup>z</sup><sup>u</sup> Tracer verschieden sein - die Längen der

Armteile (length). <sup>S</sup>i<sup>e</sup> werden <sup>i</sup><sup>n</sup> den Zeilen 1220 und 1260 festgehalten. Beachten <sup>S</sup>ie, daß die Eingabe <sup>i</sup><sup>n</sup> Millimetern erfolgen <sup>s</sup>oll. Beim Unterarm muß <sup>b</sup>i<sup>s</sup> zum Fadenkreuz <sup>a</sup>u<sup>f</sup> dem Visier gemessen werden.

Wenn <sup>d</sup>i<sup>e</sup> <sup>v</sup>ie<sup>r</sup> Kalibrierwerte bekannt <sup>s</sup>ind, lassen sich damit die vom eingebauten Analog/Digitalwandler des Acorn <sup>B</sup> digitalisierten Meßwerte der Potentiometer in Winkel umrechnen:

### $angle = (ADVAL(n) - armzero)*90/$  $\frac{1}{2}$  (armninety - armzero)

Da der zweite Teil des Ausdrucks eine Konstante (factor) ist, wird er nur einmal berechnet und später bei allen Berechnungen erneut verwendet. <sup>M</sup>i<sup>t</sup> der Umrechnung

 $factor = 90/(armnintev—armzero)$ 

laßt sich die Formel dann so schreiben:

angle=(ADVAL(n)-armzero)\*factor

# Kalibrierung

Für die Kalibrierung benötigen wir vier Eichwerte: Die <sup>0</sup>- und 90-Grad-Stellungen des Oberarms und die <sup>0</sup>- und 90-Grad-Positionen des Unterarms. Wenn das Kalibrierprogramm <sup>l</sup>äuft, richten <sup>S</sup>i<sup>e</sup> dazu den Oberarm parallel zur Oberkante der Grundplatte, den Unterarm parallel mit der seitlichen Kante aus.

Schreiben Sie die Werte auf. Als nächstes beide Armteile parallel zur seitlichen Kante der Grundplatte ausrichten und erneut die Werte notieren. Durch einen Tastendruck gehen <sup>S</sup>i<sup>e</sup> nun <sup>i</sup><sup>n</sup> den angle-Modus.

Die vier aufgeschriebenen Werte müssen jetzt - auf die entsprechenden Bildschirmmeldungen <sup>h</sup>i<sup>n</sup> <sup>4</sup> eingetippt werden. Prüfen

## Eichpositionen

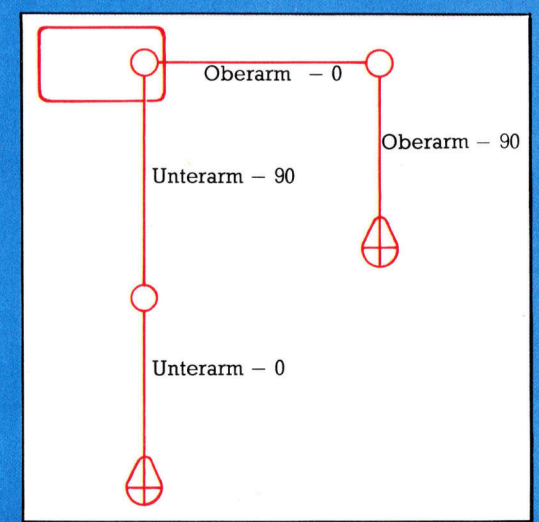

<sup>S</sup>ie, ob die angezeigten Winkel <sup>f</sup>ii<sup>r</sup> beide Arme stimmen! <sup>F</sup>all<sup>s</sup> <sup>n</sup>icht, miissen <sup>S</sup>i<sup>e</sup> noch einmal von vorne beginnen. Verwahren <sup>S</sup>i<sup>e</sup> den Zettel mit den notierten Werten – er wird <sup>f</sup>ii<sup>r</sup> das Steuerprogramm noch einmal gebraucht.

```
1000 REM **** BBC TRACER CALIBRATION ****
 1818 PROCcalibrate 
1828 PROCdisplay_angle 
1630 END 
 1848 DEF PROCcalibrate 
 1656 CLS 
 1868 PRINT TAB(5,18);"ANGLE 1";TAB(20);"ANGLE 2"<br>1870 REPEAT<br>1880 PRINT TAB(5,12);SPC(40)<br>1890 PRINT TAB(5,12);ADVAL(1);TAB(20)ADVAL(2)
 .<br>1880 PRINT TAB(5,12);SPC(40)<br>1808 PROCdelay(600)
 1100 PROCdelay(600)<br>1110 A$=INKEY$(1)
 .<br>1130 ENDPROC<br>1130 ENDPROC
 .<br>1150 DEF PROCdisplay_angle<br>1160 PROCdefine_angles
 Live Cus 
1186 PRINT TABCS,16);"ANGLE 1";TABC26);"ANGLE 2" 
 1198 REPEAT<br>1288 PROCcalc_angles<br>1218 PRINT TAB(5,12);SPC(40)<br>1220 PRINT TAB(5,12);angle1;TAB(20)angle2<br>1238 PROCdelax(1000)
 1248 A$=INKEY$(I) 
1258 UNTIL AS<>"" 
 1250 UNTIL A<br>1260 ENDPROC
 1286 DEF PROCdefine_angles 
1278 CUS 
 1388 PRINT TAB(S,18);:1INPUT"Ist arm zero position" 
;one zero 
1318 PRINT TABCS);:INPUT"ist arm ninety position" 
sone_nine
1328 PRINT TABCS);:INPUT"2nd arm zero position" 
;two_zero 
.<br>1330 PRINT TAB(5);:INPUT"2nd arm ninety position"<br>two_ninety
 1348 one_factor=98/(one_ninety-one_zero) 
1358 two_factor=96/(two_ninety-two_zero) 
 1368 ENDPROC<br>1388 DEF PROCcalc_angles<br>1396 angle1=INT((ADVAL(1)-one_zero)*one_factor)<br>1488 angle2=INT((ADVAL(2)-two_zero)*two_factor)<br>1428 DEF PROCdelay(delay)
 1430 LOCAL
        FOR I=1 TO delay:NEXT I
1450 ENDPROC<br>1468 PROCdelay(1000)
```
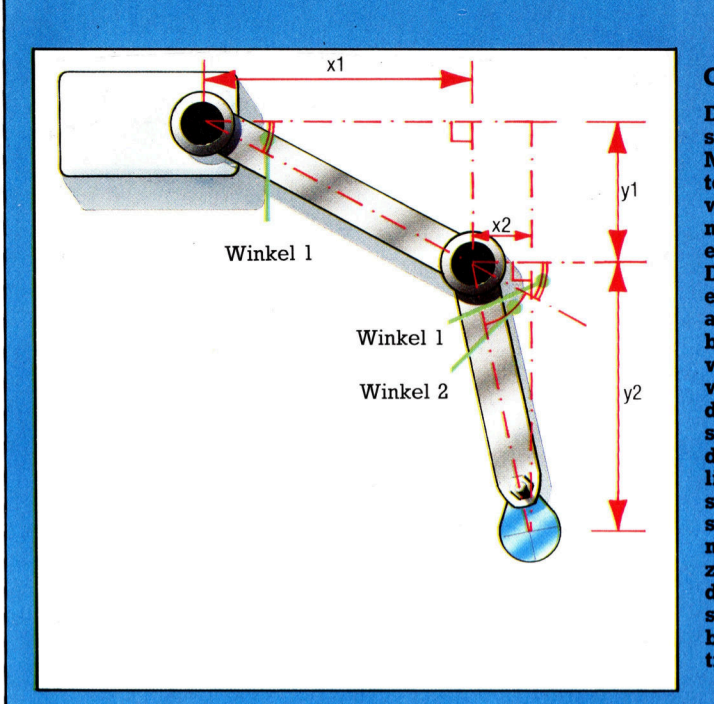

#### **Geometrie des Arms**

Die horizontale und vertikale Verschiebung des Arms kann aus den<br>Meßwerten der beiden Potentiometer ermittelt werden. Die dafür notwendigen geometrischen Berechnungen basieren auf den beiden eingezeichneten rechtwinkligen Dreiecken. Die Werte x1 und y1 entsprechen der Länge des Ober-<br>arms multipliziert mit dem Cosinus bzw. Sinus von Winkel 1. Der Meßwert des zweiten Potentiometers wird zusätzlich durch die Position des Oberarms beeinflußt, daher sind die Werte x2 und y2 etwas anders zu berechnen. Der tatsächliche Winkel ist nicht Winkel 2, sondern Winkel  $1 +$  Winkel 2. Cosinus- und Sinuswert des berech-<br>neten Winkels ergeben multipliziert mit der Länge des Unterarms die horizontale und vertikale Verschiebung. Addition von x1 und x2 bzw. y1 und y2 gibt die Visierposition an.

Das Unterprogramm calc\_xy ermittelt aus den aktuellen Winkelmeßwerten der beiden Potentiometer die Verschiebung des Fadenkreuzes in bezug auf die x- und y-Achse. Die dabei verwendeten geometrischen Verfahren sind nicht übermäßig kompliziert. <sup>x</sup><sup>l</sup> und <sup>y</sup><sup>l</sup> stehen <sup>m</sup>i<sup>t</sup> der Länge des Oberarms in einem durch SInus- und Cosinusfunktionen beschreibbaren Verhaltnis:

- x1=COS(angle1)\*length\_arm1
- y1=SIN(angle1)\*length\_arm1

Die Berechnung von x2 und y2 geschieht etwas anders, weil hier auch die Stellung des Oberarms bedeutsam <sup>i</sup>st:

 $x2 = COS(angle1 + angle2)*length_arm2$  $y2 =$  SIN(angle1 + angle2)\*length\_arm2

Die gesamte <sup>x</sup>- und y-Verschiebung ergibt sich durch Addition der gültigen Werte von xl und x2 bzw. yl und <sup>y</sup>2.

Die im Unterprogramm calc\_xy verwendeten Formeln weichen von den obigen ein wenig <sup>a</sup>b. Die Vaniablen der Armlängen sind darin <sup>s</sup><sup>o</sup> umgerechnet, daß sich die Werte direkt im Grafik-Koordinatensystem des Acorn B verwenden lassen.

Die beste Methode zum Speichern des Bildschirminhalts ist, <sup>m</sup>i<sup>t</sup> einem Maschinenprogramm den in MODE 1 verwendeten RAM-Bereich <sup>z</sup><sup>u</sup> speichern. Wenn der Bildschirm <sup>s</sup>ei<sup>t</sup> dem letzten CLS nicht mehr gescrollt worden ist, liegt dieser Bereich zwischen &3000 und & (FFF. Problematisch <sup>i</sup>s<sup>t</sup> allerdings, daß der Filename nicht direkt <sup>a</sup>l<sup>s</sup> Stringvariable an den \*SAVE-Befehl übergeben werden kann. Der nachfolgende Befehl

## \*SAVE <sup>f</sup>ile\$ 3000 8000

speichert <sup>d</sup>i<sup>e</sup> Datei <sup>m</sup>i<sup>t</sup> dem Namen <sup>f</sup>ileS, <sup>n</sup>ich<sup>t</sup> aber den String in der Variablen fileS. Der Bildschirminhalt kann daher nicht ohne weiteres unter verschiedenen Filenamen auf Cassette oder Diskette abgespeichert werden. Mit dem Betnebssystemaufruf OSCLI kann man das Problem glücklicherweise umgehen: Dieser Befehl führt einen im Speicher befindlichen Block <sup>m</sup>i<sup>t</sup> ASCII-Codes genau <sup>s</sup><sup>o</sup> <sup>a</sup>us, <sup>a</sup>l<sup>s</sup> ob <sup>d</sup>i<sup>e</sup> entsprechenden Zeichen direkt uber <sup>d</sup>i<sup>e</sup> Tastatur eingegeben worden wären. Dazu müssen wir die Startadresse des ASCII-Blocks im Lo-Byte/H1-Byte-Format <sup>i</sup><sup>n</sup> die Register <sup>X</sup> und <sup>Y</sup> schreiben. Zur Ausführung von \*SAVE und \*LOAD wird der Befehl (zusammen <sup>m</sup>i<sup>t</sup> dem gewählten Filenamen) zuerst <sup>i</sup><sup>n</sup> einen String assembliert. Danach werden die ASCII-Werte der Zeichen dieses Strings in einen freien Speicherbereich geschrieben. Wenn nun das X- und das Y-Register auf die Startadresse dieses Bereichs zeigen, wird der gespeicherte Befehl durch Aufruf von OSCLI an Adresse &FFFY ausgeführt. Unser Programm enthält <sup>f</sup>ü<sup>r</sup> diesen Zweck in Zeile 2170 die Routine "oscli\_command".

# Neue Farben einstellen

Der Bildschirminhalt kann durch Drücken von C gelöscht werden. Mit M springt das Programm ins Hauptmenü zurück. Die zweite Menüoption können <sup>S</sup>i<sup>e</sup> <sup>j</sup>etz<sup>t</sup> noch nicht anwählen 4 dazu wird der nächste Programmteil gebraucht, den wir im folgenden Abschnitt bringen. Neue Farben <sup>f</sup>ü<sup>r</sup> den Vordergrund lassen sich jederzeit mit den Tasten 1, <sup>2</sup> oder <sup>3</sup> ein<sup>s</sup>tellen. Diese Farben sind <sup>d</sup>i<sup>e</sup> <sup>i</sup><sup>m</sup> Mode 1 <sup>v</sup>oreingestellten Farben und können durch den Befehl VDU <sup>1</sup><sup>9</sup> geändert werden.

Mit der hier vorgestellten ersten Programmhälfte können <sup>S</sup>1<sup>e</sup> den Arm frei führen (Freihand-Modus). Mit dem zweiten Programmteil wird auch die Definition von Punkten, Strichen und Kreisen möglich. Im Freihand-Modus sind sechs Funktionen verfügbar: Mit dem am Digitalisiertablett montierten Taster können <sup>S</sup>i<sup>e</sup> den <sup>&</sup>gt;Stift<sup>&</sup>lt; aufsetzen und Linien ziehen (draw) oder <sup>1</sup>h<sup>n</sup> hochheben und ohne Linie <sup>a</sup>u<sup>f</sup> dem Bildschirm bewegen (move). Der Taster <sup>i</sup>s<sup>t</sup> <sup>m</sup>i<sup>t</sup> den Joystick-Feuerknopf-Anschlüssen des Analogport verbunden und wird <sup>m</sup>i<sup>t</sup> Hilfe der beiden niederwertigen Bits im ADVAL(0)-Regjister abgefragt. Wird einer der beiden Feuerknöpfe gedrückt, geht das entsprechende Bit <sup>a</sup>u<sup>f</sup> High (1). <sup>B</sup>e<sup>i</sup> (ADVAL(0)AND3)<>0 wurde ein Feuerknopf gedrückt, und die entsprechende Reaktion erfolgt prompt. In unserem Programm wird dadurch <sup>d</sup>i<sup>e</sup> Variable ,,tog<sup>f</sup>lag<sup>&</sup>lt; von <sup>O</sup> auf <sup>1</sup> (oder umgekehrt) gesetzt. Das Unterprogramm "draw" fragt "togflag" ab und entscheidet entsprechend dem gespeicherten <sup>W</sup>ert, <sup>o</sup><sup>b</sup> <sup>d</sup>e<sup>r</sup> nächste Punkt <sup>m</sup>i<sup>t</sup> DRAW oder <sup>m</sup>i<sup>t</sup> MOVE angesteuert <sup>w</sup>ird.

# Kreuz im Visier

Auf dem Bildschirm wird <sup>d</sup>i<sup>e</sup> Visierposition durch ein kleines Kreuz dargestellt. Durch den "Exclusive OR"-Zeichenmodus kann es ohne Beeinträchtigung der Darstellung bewegt und auch gelöscht werden. Jede Linie kann in diesem durch GCOL3 angewählten Modus auch wieder beseitigt werden.

<sup>6</sup> REM \*\* BBC DIGITAL TRACER \*»% 1080 PROCdefine\_parameters 1090 REPEAT 1100 MODE <sup>1</sup> 1110 REM CURSOR OFF<br>1120 VDU 23.1.0:0:0:0: 1130 PROCmenu 1140 CLS 1150 <sup>I</sup><sup>F</sup> ans\$="1" THEN PROCfreehand ELSE FRülelastic <sup>y</sup><sup>o</sup> <sup>n</sup><sup>e</sup> a, <sup>1</sup>77<sup>0</sup> <sup>P</sup>RINT:PRIN<sup>T</sup> <sup>T</sup>AB(S);"Press <sup>1</sup> <sup>o</sup><sup>r</sup> <sup>2</sup>" 1170 END<br>Im Programm sind für die Länge der Armteile und 1780 REPEAT:ans\$=GET\$:UNTIL ans\$="1" OR ans\$="2"<br>Potentiometer-Meßwerte bereits Daten vorgegeben. 1820 togflag=1-togflag Im Programm sind für die Länge der Armteile und 1810 DEF PROCtoggle\_pen<br>Potentiometer-Meßwerte bereits Daten vorgegeben. 1820 togflag=1-togflag<br>1830 REPEAT UNTIL (ADVAL(0) AND 3)=0 1190 DEF PROCdefine\_parameters 1200 <sup>o</sup>n<sup>e</sup> zero=14820 \_ 1860 <sup>D</sup>E<sup>F</sup> PROCfreepress 1210 <sup>o</sup>n<sup>e</sup> ninety=45020 1870 <sup>I</sup><sup>F</sup> ans\$="C" THEN CLS:PROCfree\_inform:ENDPROC 1220 one\_length=250 1880 <sup>I</sup><sup>F</sup> ans\$="M" THEN exitflag=1 1220 one\_length=250<br>1230 one\_factor=90/(one\_ninety-one\_zero) 1890 IF ans\$="S" THEN PROCsave\_screen:PROCfree\_in<br>1240 two\_zero=450 form:ENDPROC 1260 two\_length=222+28 form:ENDPROC 1270 1280 two\_factor=90/Ctwo\_ninety-two\_zero) ORS \*\* 1290 1300 one\_scale=scale\*one\_length 1310 two\_scale=scale\*#two\_length 1980 1310 two\_scale=scale\*two\_length<br>1320 REM SCAN 2 ADC CHANNELS ONLY 1330 \*FX 16,2 1340 endflag=0: togflag=0:colour=1 1350 DIM save% 30:DIM x(3),y(3) 1360 ENDPROC 1380 DEF PROCfreehand 1390 PROCfree\_inform 1400 REPEAT <sup>1</sup>41<sup>0</sup> <sup>I</sup><sup>F</sup> CADVAL(O) <sup>D</sup>I<sup>V</sup> 256)<>0 THEN PROCdra<sup>w</sup> 1420 <sup>I</sup><sup>F</sup> (ADVAL(O) AND 3)<>0 THEN PROCtoggle\_pen 1430 ans\$=INKEY\$(1):IF ans#<>"" THEN PROCfreepress 1440 UNTIL exitflag=1 1450 ENDPROC 1430 ENDPROC<br>1470 DEF PROCdraw<br>1480 PROCcalc xx 1490 PROCcursor(oldx,oldy) 1500 MOVE oldx,oldy 1510 <sup>I</sup><sup>F</sup> togflag=0 THEN DRAW x,y ELSE MOVE x,y iles+" <sup>S</sup>s" 1520 PROCcursor(x,y?) 1530 oldx=x:oldy=y 1540 ENDPROC 1560 DEF PROCcursor(cx,cy)<br>1560 GCOL 3,3:REM EOR PLOT MODE<br>1580 MOVE cx,cy-16<br>1590 PLOT 1,0,32<br>1600 PLOT 0,-16,-16<br>1610 PLOT 1,32,0<br>1620 GCOL 0,colour<br>1630 ENDPROC 1280 REM \*\* MM TO GRAPHICS COORDS CONVERSION FACT Dieser Programmteil rechnet die Potentiometer-Meßwerte <sup>i</sup><sup>n</sup> die horizontalen und vertikalen Komponenten <sup>x</sup> und <sup>y</sup> um. 1650 DEF PROCcalc\_xy 1661 - 1660 - 1660 - 1660 - 1660 - 1660 - 1670 - 1680 - 1690 - 1690 - 1690 - 1690 - 1690 - 1690 - 1690 - 1690<br>1660 - 1690 - 1680 - 1680 - 1690 - 1690 - 1690 - 1690 - 1690 - 1690 - 1690 - 1690 - 1690 - 1690 - 1690 - 1690<br>16

1680 x=one\_ scale\*COS(anglel)+two\_scale\*COS(anglel

1866

1250 <sup>t</sup>w<sup>o</sup> ninety=25300 1900 <sup>I</sup><sup>F</sup> ans#="L" THEN PROCload\_screen:PROCfree\_in 2070 DEF. PROCsave\_screen<br>2080. PROCcursor(x,y):REM CURSOR OFF 2090 REPEAT 2090 REPEAT<br>2100 PRINT TAB(1,1);SPC(79)<br>2110 INPUT TAB(1.1):"SAVE FILENAME":file\$:file\$=f +angle2) 1390 y=1023-(one\_scale\*SIN(angle1)+two\_scale\*SIN(<br>angle1+angle2))<br>1700 ENDPROC<br>1720 DEF PROCmenu<br>1730 exitflag=0:endflag=0<br>1730 exitflag=0:endflag=0<br>1740 PRINT TAB(5);"2...Flastic mode"<br>1750 PRINT TAB(5);"2...Flastic mode" ormichen<br>1910 PROCcolour\_change<br>1940 DEF PROCfree\_inform scale=1023/460<br>1950 PROCcalc\_xy:oldx=x:oldx=x:0oldx=x:0oldx=x:0oldx=x:0oldx=x:0oldx=x:0oldx=x:0oldx=x:0oldx<br>1960 PRINT TAB(1,1)3;SPC(79) PRINT TAB(1,1)3;SPC(79) PRINT TAB(1,1)3;SPC(79) PRINT TAB(1,1)3;SPC(79) PRINT TAB(1,1 1980 GCOL 0,1:MOVE 0,920:DRAW 1280,920<br>1990 ENDPROC 1770 DEF PROCcolour\_change<br>2020 ans=VAL(ans\$)<br>2020 ans=VAL(ans\$)<br>2030 IF ans<1 OR ans>3 THEN ENDPROC<br>2040 colour=ans 2050 ENDPROC Dieser Programmteil <sup>l</sup>ies<sup>t</sup> den Bildschirminhalt <sup>i</sup><sup>n</sup> einen RAM-Bereich, der durch Aufruf von OSCLI geladen und gespeichert werden kann. r⊊<br>2120 UNTIL LEN(file\$)<8<br>2130 file\$="\*SAVE "+file\$+" 3000 8000"<br>2140 PROCoscli command(file\$) 2150 ENDPROC zi30 ENDFROC<br>2170 DEF FROCoscli\_command(a\$)<br>2180 FOR I=0 TO LEN(a\$)-1<br>2190 save%?I=ASC(MID\$(a\$.I+1.1)) 2190 save%?I=ASC(MID\$(a\$,I+1,1))<br>2200 NEXT I 2210 save%?I=13:REM ADD CR 2220 X%=saver MOD 256:YX=saver DIV 256 2230 CALL &FFF7:REM CALL OSCLI 2240 ENDPROC 2260 DEF PROCload\_screen 2270 REPEAT 2280 PRINT TAB(1,1);SPC(79)<br>2290 INPUT TAB(1,1);"LOAD FILENAME";Kile\$:file\$=f<br>ile\$+".S"<br>2300 UNTIL LEN(file\$)(8<br>2310 file\$="\*LOAD "+file\$<br>2320 PROCosecli\_command(file\$)<br>2320 PROCosecli\_command(file\$)

# Farbenfreude

Wir untersuchen, wie über <sup>d</sup>i<sup>e</sup> Register des VIC-II <sup>d</sup>e<sup>s</sup> Commodore <sup>6</sup><sup>4</sup> unterschiedliche Darstellungsmodi erzeugt werden. Wir generieren Farbdarstellungen und zeigen, wie der VIC-II den Speicher anspricht.

uf dem Commodore 64 <sup>g</sup>ib<sup>t</sup> <sup>e</sup><sup>s</sup> <sup>a</sup>ch<sup>t</sup> grundlegende Grafikmodi. In niedriger Auflösung befindet <sup>s</sup>ic<sup>h</sup> <sup>d</sup>e<sup>r</sup> Zeichensatz <sup>i</sup><sup>m</sup> RAM oder ROM und kann <sup>a</sup>u<sup>f</sup> <sup>d</sup>re<sup>i</sup> verschiedene Weisen angezeigt werden: Standardmodus, Vielfarbmodus und erweiterter Farbmodus. Weiterhin gibt es zwei Arten von hoher Auflosung: Standardmodus und Vielfarbmodus. Aufer den Grundarten sind weitere Varlationen möglich: Der Bildschirm kann auf 38 Spalten (statt der normalen <sup>4</sup>0) gesetzt werden und/ oder auf 24 Zeilen (Standard sind 25). Die letzten beiden Darstellungsarten werden normalerweise mit dem "sanften" horizontalen und vertikalen Scrollen des Bildschirms eingesetzt, das <sup>a</sup>u<sup>f</sup> dem Commodore <sup>6</sup><sup>4</sup> am besten vom Maschinencode aus gesteuert <sup>w</sup>ird.

Wenn ein langes Programm mit hochauflösender Grafik arbeitet, wird leicht der Spelcherplatz knapp. Der Bildschirmspeicher <sup>f</sup>ü<sup>r</sup> niedrige und hohe Auflösung <sup>l</sup>äß<sup>t</sup> sich Jedoch an fast jede Position des Arbeitsspeichers verlegen. Wir sehen uns daher zunächst <sup>a</sup>n, wie eine Verlegung durchgeführt <sup>w</sup>ird. Wenn <sup>I</sup>h<sup>r</sup> Programm ausschließlich Maschinencode ent<sup>h</sup>ält, können <sup>S</sup>i<sup>e</sup> den Bildschirmspeicher <sup>f</sup>ü<sup>r</sup> hohe Auflösung sogar "hinter" das ROM des BASIC-Interpreters legen und <sup>s</sup><sup>o</sup> die acht KByte des Interpreter-ROMs besser einsetzen. Interessanterweise benötigt die hochauflösende Grafik gerade acht KByte des vorhandenen Speicherplatzes.

# Auf Empfang

Der 6555/67 Video-Interface-Chip (VIC-II) hat die Aufgabe, Bildschirmdaten <sup>z</sup><sup>u</sup> erzeugen, die dann an den Fernseher oder Monitor weiterge<sup>l</sup>eite<sup>t</sup> werden. Der VIC-II muß dazu Daten aus dem RAM oder ROM lesen. Um das recht komplizierte Verhalten des C64 besser verstehen <sup>z</sup><sup>u</sup> Können, untersuchen wir zunächst, wie der VIC-II Daten erhält.

Im Vielfarbmodus kann ein Zeichenfeld vier <sup>s</sup>tatt zwei Farben haben. Damit das möglich <sup>i</sup>st, besteht die horizontale Auflösung hier nicht mehr aus einzelnen Pixeln, sondern aus Pixelpaaren. Der Vielfarbmodus <sup>l</sup>äß<sup>t</sup> sich im hohen oder niedrigen Grafikmodus einsetzen, wenn auch die Pixelfarben bei der hohen Auflösung auf andere Weise bestimmt werden. Die folgenden BASIC-POKEs schalten den Vielfarbmodus an und ab:

# POKE 53270,PEEK(53270)OR16 POKE 53270,PEEK(53270)AND239

Wenn bei niedriger Auflösung und Vielfarbmodus das <sup>B</sup>i<sup>t</sup> 4 des entsprechenden Farbnybbles (ein Nybble <sup>i</sup>s<sup>t</sup> ein Halbbyte oder vier Bits) auf Eins steht, wird das Zeichen im Vielfarbmodus interpretiert, wobei die niederwertigen drei <sup>B</sup>it<sup>s</sup> die Farbe festlegen. Zeichen mit Farbnybbles im Bereich von <sup>0</sup> <sup>b</sup>i<sup>s</sup> 7 werden daher normal interpretiert, Zeichen mit Farbcode zwischen 8 und <sup>1</sup><sup>5</sup> hingegen im Vielfarbmodus. Tabelle 1 zeigt, wie die Farben der Pixelpaare festgelegt werden.

# Erweiterter Farbmodus

Durch Austauschen der Adressen 53282 und 53282 können <sup>S</sup>i<sup>e</sup> <sup>i</sup><sup>m</sup> Handumdrehen <sup>d</sup>i<sup>e</sup> Farbe jedes Pixelpaares wechseln. Der Vielfarbmodus eignet sich besonders für anwenderdefinierte Zeichen, da hier beim Bitmuster die Pixelpaare berücksichtigt wurden.

Der "erweiterte Farbmodus" bietet zusätzliche Darstellungsmöglichkeiten. Diese Farb<sup>a</sup>r<sup>t</sup> steuert die Hintergrundfarbe der ersten <sup>6</sup><sup>4</sup> Zeichen der Zeichenmatrix. Der erweiterte Farbmodus <sup>l</sup>äß<sup>t</sup> <sup>s</sup>ic<sup>h</sup> jedoch <sup>n</sup>ich<sup>t</sup> zusammen <sup>m</sup>i<sup>t</sup> dem Vielfarbmodus einsetzen. Je eine BA-SIC-Zeile schaltet den erweiterten Farbmodus an bzw. ab:

POKE 53265, PEEK(53265)OR64

POKE 53265,PEEK(53265)AND191

Auf dem Bildschirm kann nun das gleiche Zeichen <sup>i</sup><sup>n</sup> vier verschiedenen Hintergrundfarben erscheinen (eine davon 1st die des Bildschirms). Die verbleibenden Zeichen lassen

## Tabelle <sup>1</sup>

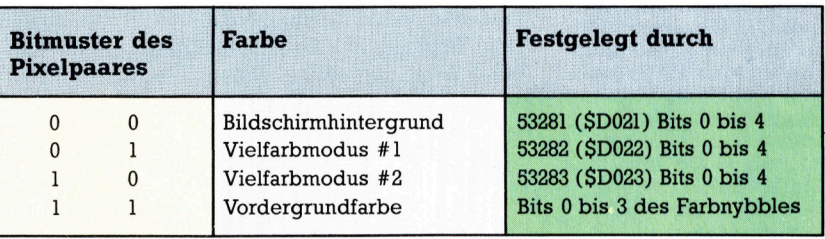

#### Tabelle <sup>2</sup>

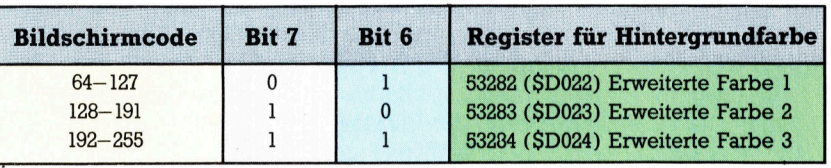

# **Bits und Bytes**

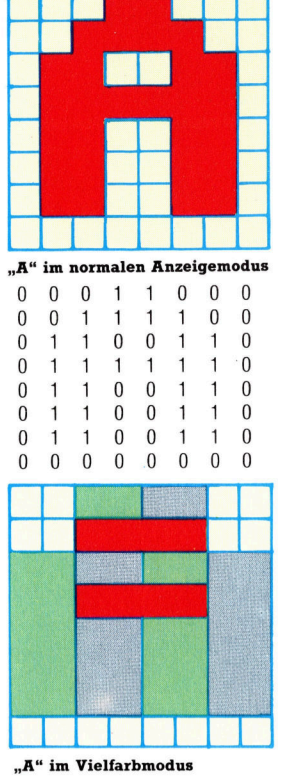

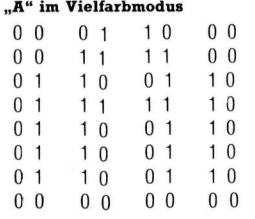

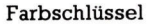

01 Vielfarbmodus 1

<sup>1</sup><sup>0</sup> Vielfarbmodus D<sup>O</sup>

11 Vordergrundfarbe

00 Hintergrundfarbe

Im normalen Anzeigemodus des <sup>C</sup> <sup>6</sup><sup>4</sup> wird jedes Bit eines Zeichens, das auf Eins steht, in Vordergrundfarbe dargestellt und jedes Bit, das auf Null steht, in Hintergrundfarbe. Beim Vielfarbmodus werden die Bitmuster jedoch als Bitpaare interpretiert. Die vier möglichen Kombinationen eines Bitpaares stellen außer den Farben des Vorder- und Hintergrundes noch zwei zusätzliche Farben dar.

sich im erweiterten Farbmodus nicht darstel<sup>l</sup>en, da <sup>B</sup>i<sup>t</sup> <sup>6</sup> und <sup>7</sup> des Bildschirmcodes <sup>f</sup>ü<sup>r</sup> die indirekte Steuerung der Zeichenfarbe gebraucht wird. So <sup>i</sup>s<sup>t</sup> 1 beispielsweise der Bildschirmcode für "A" und 65 der für "A" in Negativdarstellung. Wenn <sup>S</sup>i<sup>e</sup> jedoch <sup>6</sup><sup>5</sup> in den <sup>B</sup>ildschirmspeicher POKEn, sehen Sie kein inverses "A", sondern ein normales "A", dessen Hintergrundfarbe der Inhalt der Adresse 53282 (SD022) bestimmt. Auf die gleiche Weise erzeugt <sup>e</sup>i<sup>n</sup> POKE <sup>1</sup>2<sup>9</sup> <sup>i</sup><sup>n</sup> den Bildschirmspeicher ein normales "A", jedoch mit der Hintergrundfarbe, die die Adresse 53283 (\$D023) angibt. Tabelle 2 zeigt die Beziehung zwischen Bildschirmcodes und Farbregistern.

Der VIC-II Chip arbeitet mit einem einfachen Speicherschema. <sup>E</sup><sup>r</sup> kann jeweils nur einen von vier Blöcken zu je 16 KByte - Bank genannt - "sehen". Stellen Sie sich diese Banks am besten als Fenster des VIC<sub>7</sub>II zum Arbeitsspeicher <sup>v</sup>or. Die Basisadresse des Fensters <sup>i</sup>s<sup>t</sup> softwaregesteuert und kann einen von <sup>v</sup>ie<sup>r</sup> Werten annehmen.

# 1000 REM\*\*BANK FUER DAS <sup>V</sup>I<sup>C</sup> FENSTER WAEHLEN\*\*

1010 POKE 56578,PEEK(56578)OR3:REM DDR

CIA#2 <sup>B</sup>IT<sup>S</sup> <sup>0</sup>,<sup>1</sup> ZUR AUSGABE <sup>1</sup>02<sup>0</sup> WD=3:REN WAEHLT NORMALES FENSTER

1030 POKE 56576,(PEEK(56576)AND252)OR WD:

### REM PORT <sup>A</sup> CIA#1 BITS <sup>0</sup>,<sup>1</sup>

WD kann Werte <sup>v</sup>o<sup>n</sup> O <sup>b</sup>i<sup>s</sup> 3 annehmen. Der <sup>a</sup>k<sup>t</sup>uell<sup>e</sup> Wert <sup>v</sup>o<sup>n</sup> WD <sup>l</sup>äß<sup>t</sup> <sup>s</sup>ic<sup>h</sup> jederzeit <sup>m</sup>i<sup>t</sup> PEEK(56576)AND3 abfragen. Die Adresse der Untergrenze des Speicherfensters wird mit der Formel WB=16384\*(3-WD) errechnet, wobei WD <sup>d</sup>i<sup>e</sup> entsprechenden Adressen <sup>l</sup>iefert:

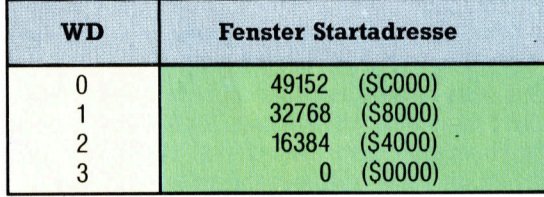

Im Inneren des VIC-II Fensters erwariet der 6510 den Bildschirmspeicher und ein Abbild des Zeichen-ROMs <sup>i</sup><sup>n</sup> niedriger Auflösung (oder in hoher, wenn dieser Grafikmodus <sup>a</sup>ngeschaltet <sup>i</sup>st). Die CPU findet dort auch ihre Sprite-Daten. Die Pointer auf die acht Sprites sind am Ende des Bildschirmspeichers untergebracht und müssen <sup>b</sup>e<sup>i</sup> einer Verlegung ebenfalls verschoben werden.

Die vier höherwertigen Bits des VIC-II Steuerregisters bei der Adresse 53272 (\$DO18) geben an, welches Offset auf die Basis des aktuellen VIC-II Fensters den Anfang des Bildschirmspeichers angibt. Mit diesen vier <sup>B</sup>it<sup>s</sup> kann der Bildschirmspeicher in jeden der 16K-Fensterblöcke gelegt werden.

- 1040 REM\*\*OFFSET DES BILDSCHIRMS VON DER BASIS DES FENSTERS WAEHLEN\*\*
- <sup>1</sup>05<sup>0</sup> SO=1:REM LEGT NORMALES OFFSET FEST

### 1060 POKE 53272,(PEEK(53272)AND15) OR16\*SO

SO kann hier Werte von <sup>O</sup> <sup>b</sup>i<sup>s</sup> <sup>1</sup><sup>5</sup> annehmen. Der aktuelle Wert von SO kann jederzeit mit PEEK(58272)AND15 festgestellt werden. Die entsprechende Basisadresse des aktuellen Bildschirmspeichers wird entweder mit SC=WB+ 1024\*SO (Fensterbasis <sup>p</sup>lu<sup>s</sup> <sup>O</sup>ffset) errechnet oder mit:

### SC=16384\*(3-(PEEK(56576)AND3))+64\*(PEEK 53272)AND240)

Da das Farb-RAM <sup>s</sup>ic<sup>h</sup> <sup>b</sup>e<sup>i</sup> der Verlegung des Bildschirmspeichers nicht mitbewegt, gibt es eine Schwierigkeit. Fur einen kompletten zweiten Bildschirmspeicher brauchen <sup>S</sup>i<sup>e</sup> eine kurze Maschinencoderoutine, die den Farbspeicher <sup>i</sup><sup>n</sup> und aus einem Buffer bewegt.

# Zeigereinstellung

Wenn Sie den neuen Bildschirm mit PRINT ansprechen wollen, müssen <sup>S</sup>i<sup>e</sup> weiterhin dem Betriebssystem mitteilen, wo sich der neue Bildschirmspeicher befindet. Dies kann mit einem POKE (oder STA) <sup>a</sup>u<sup>f</sup> Adresse 648 (\$0288) geschehen, da dort der Pointer auf das höherwertige Byte der Bildschirmspeicher-Basisadresse <sup>z</sup>eigt. Wenn SC wie beschrieben berechnet wurde, führt

#### POKE 648,INT(SC/256)

diese Aufgabe aus. Die Basisadresse der Zeichenmatrix oder des hochauflösenden Bildschirmes wird folgendermaßen festgelegt:

<sup>1</sup>07<sup>0</sup> REM\*\* HOCHAUFLOESENDES/CM OFFSET FUER <sup>D</sup>I<sup>E</sup> FENSTERBASIS WAEHLEN\*\*

<sup>1</sup>08<sup>0</sup> HO=4:REM NORMALES OFFSET **FESTLEGEN** 

## 1090 POKE 53272,(PEEK(53272)AND240)OR  $H<sub>O</sub>$

Prinzipiell kann HO jeden Wert von 0 bis 7 annehmen; <sup>i</sup><sup>n</sup> der Praxis sind die Möglichkeiten jedoch eingeschränkt. Wenn WD 1 oder 3 <sup>e</sup>ntspricht, darf HO nicht die Werte 2 oder 3 annehmen, da der VIC-II dort das normale ROM-Zeichenabbild erwartet. Zu hohe Werte von HO verlegen die Obergrenze des hochauflösenden Speichers auferhalb des Bereichs, den der VIC-II ansprechen kann. Die entsprechende Basisadresse der aktuellen Zeichenmatrix (bzw. des hochauflösenden Bildschirmspeichers) wird entweder mit CM=WB-+2048\*HO (Fensterbasis <sup>p</sup>lu<sup>s</sup> <sup>O</sup>ffset) errechnet, oder mit

CM=16384\*(3-(PEEK(56576)AND3))+1024\*

PEEK(53272)AND14)

Durch Setzen dieser Register lassen sich die Bildschirmspeicher <sup>i</sup><sup>n</sup> Bereiche verlegen, die <sup>s</sup>ic<sup>h</sup> für Ihr Programm am besten eignen.

# Go total

Wir setzen unser Go-Programmprojekt mit Listings der E/A-Routinen <sup>f</sup>ü<sup>r</sup> den Commodore <sup>6</sup>4, Sinclair Spectrum und Schneider CPC 464/664 <sup>f</sup>ort. Das Spielbrett wird generiert, und Unterroutinen ermöglichen die Ausgabe von Mitteilungen.

> den die Onginal-Algorithmen verändert. Der Hauptunterschied zwischen der Acorn-B-Version und den hier gezeigten Versionen, einmal abgesehen von der differierenden Bildschirmdarstellung der Systeme, besteht darin, daß die hier behandelten Rechner keine Prozeduren und Mehrfachfunktionen ermöglichen. Daher mußten die fehlenden Moglichkeiten durch Unterroutinen simuliert werden. Das sieht zwar etwas umständlich aus, funktio-

niert aber letztlich genausogut.

Oweit möglich entsprechen die hier ge-Zeigten Listings für den Commodore 64, sinclair Spectrum und Schneider CPC 464/664 dem bereits <sup>f</sup>u<sup>r</sup> den Acom B vorgestellten <sup>P</sup>rogramm. Daher haben auch viele der im letzten Artikel gegebenen Erklärungen Gültigkeit.

Um die Sache einfach zu halten, wurden in allen Programmversionen dieselben Zeilennummern verwendet. Nur bei größeren Unterschieden der maschinenspezifischen Verarbeitung und bei Abweichungen im BASIC wur-

Seki

Wer schließt wen ein? Die weiße Gruppe <sup>i</sup>s<sup>t</sup> vollständig von größeren schwarzen Gruppen eingeschlossen und hat nur noch zwei Freifelder. Trotzdem schließt diese Gruppe eine kleinere schwarze Gruppe mit drei Steinen ein.

#### Fataler Fehler

Setzt Schwarz <sup>i</sup><sup>n</sup> der Absicht, die weiße Gruppe <sup>z</sup><sup>u</sup> erobern, <sup>a</sup>u<sup>f</sup> eines der zwei verbleibenden weißen Freifelder, kann Weiß auf das letzte Freifeld setzen und die schwarze Gruppe so vom Spielbrett entfernen.

#### Sicherheit

Jetzt kann sich die weiße Gruppe dadurch absichern, daß sie zwei Augen <sup>b</sup>ildet. Schwarz hätte die beiden ursprünglich geteilten Freifelder unbesetzt lassen sollen - eine Situation, die bei Go als "Seki" bezeichnet wird.

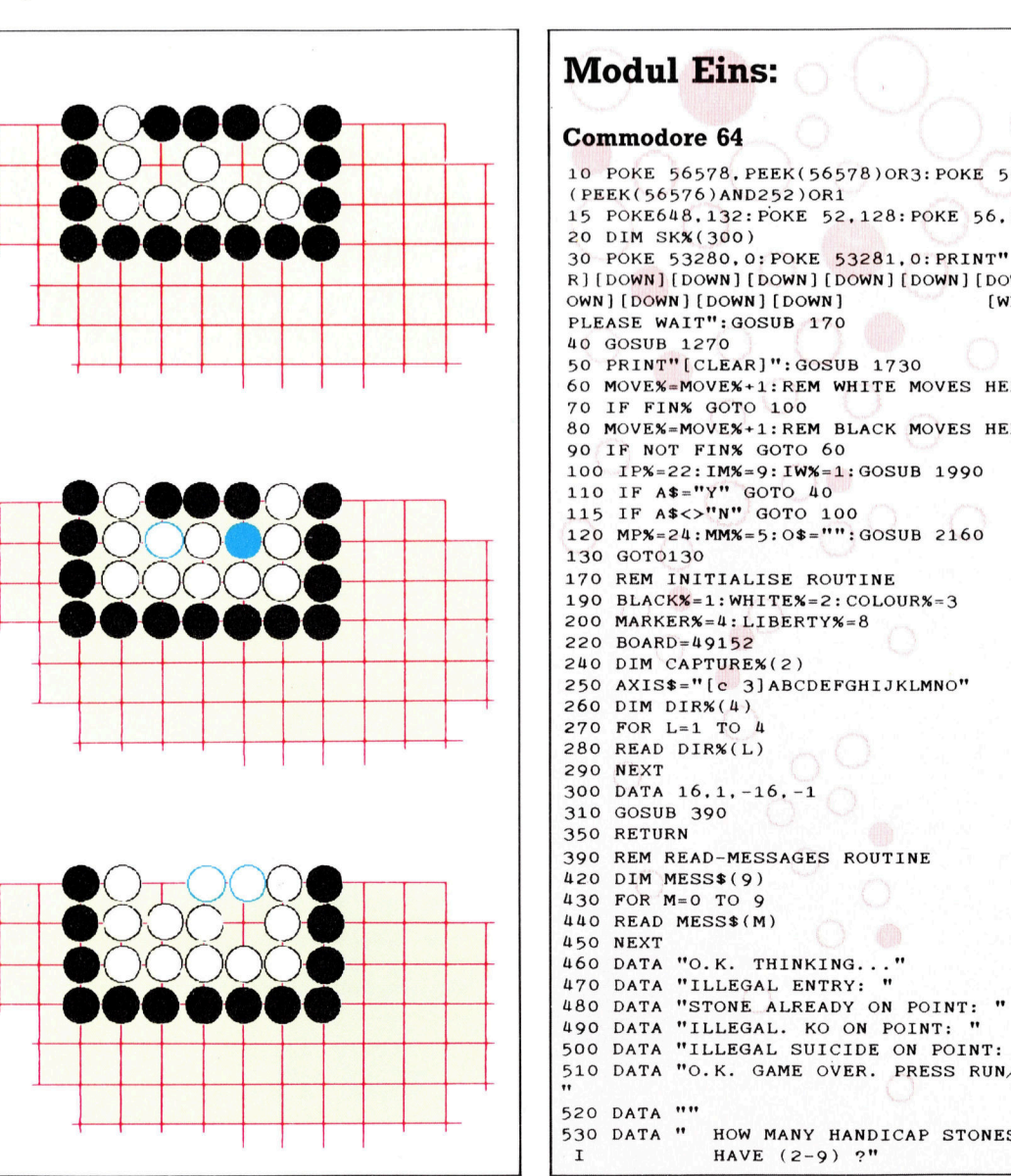

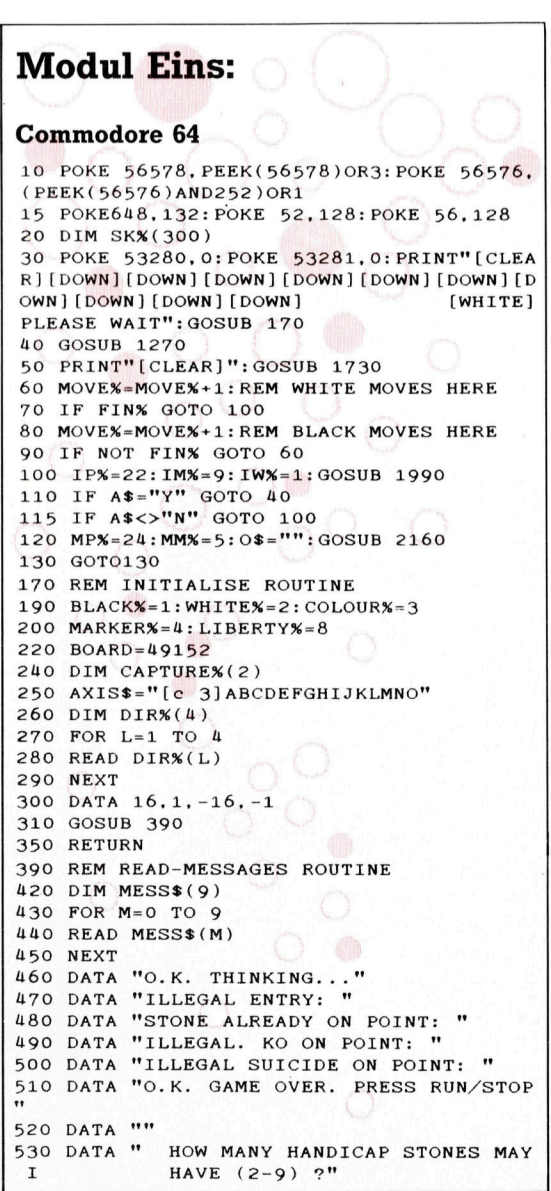

**BASIC 67** 

**BASIC 67** 

540 DATA "TYPE YOUR MOVE (EG. H8), PASS OR<sup>1</sup> QUIT. 550 DATA "DO YOU WANT TO PLAY AGAIN (Y/N  $121$ 560 RETURN 1270 REM INTRODUCTION ROUTINE 1280 GOSUB 1340 1290 GOSUB 1450 1340 REM GAME-INIT ROUTINE 1345 STACK%=1  $1360$   $A1$ \$="  $" : A2$ \$=" 1370 LOCAT%=0: MOVE%=1 1380 FINX=0 1390 CAPTUREX(1)=0: CAPTUREX(2)=0 1410 RETURN 1450 REM TITLE-SCREEN ROUTINE 1450 NEW 11122 DOI: POKE 53281.0<br>1470 PRINT" [CLEAR] [DOWN] [DOWN] [DOWN] [DOW The contract of the summary<br>
(c) [RVSOFF] [RVSON] [c V] [c I] [c C] "<br>
[RVSON] [RVSON] [RVSON] [RVSON]  $N$ ] 1480 PRINT" ][c D][c I] [RVSON] [RVSOFF] [RVSON] " 1490 PRINT" [RVSON] [RVSOFF ] [RVSON] [RVSOFF] [RVSON] [RVSOFF] [RV  $SON$ ] " 1500 PRINT"  $[c \ c]$  $[RVSON]$  $[c$ I][RVSOFF][c V] [c C][RVSON][c I][RVSOF  $F$ ] [c V]" 1510 PRINT"[DOWN][DOWN] **CYANIBY** MARCUS JEFFERY' 1520 PRINT"[DOWN][PURPLE]YOU WILL PLAY T HE [WHITE]WHITE [PURPLE]STONES, AND" 1530 PRINT"THE COMPUTER (BEING WEAKER! ) WILL" 1540 PRINT"HAVE THE [c 3]RED [PURPLE]STO NES WITH A HANDICAP"<br>1550 PRINT" ADVANTAGE." 1560 IP%=20: IM%=7: IW%=1: GOSUB 1990  $1565$  HND**%**=VAL(A\$) 1570 IF HND%<2 OR HND%>9 GOTO 1560 1590 RETURN 1730 REM PRINT-BOARD ROUTINE 1750 PRINT" [HOME] [YELLOW] STONES CA PTURED BY:"; 1760 PRINT"[WHITE] MOVE" 1770 PRINT" [YELLOW] WHITE =  $[CYAN]$  "; C APTURE%(2); 1780 PRINT TAB(18); "[YELLOW] BLACK = [CYAN  $]$  ": CAPTUREX(1); 1790 PRINT TAB(31); "[WHITE]"; MOVE%

1800 PRINT TAB(12); "[DOWN]"; AXIS\$ 1810 FOR  $Y=15$  TO 1 STEP -1 1820 PRINT TAB(9): "[c 3]": RIGHT\$(" "+STR  $$(Y), 2)$  : " ": 1830 FOR X=1 TO 15 1840 PP%=PEEK(BOARD+16\*Y+X) 1850 IF PP%=1 THEN PRINT"[c 3] [s Q]";: GO TO 1880 1860 IF PPX=2 THEN PRINT"[WHITE] [s Q]":: **GOTO 1880** 1870 PRINT"[c 6] [s' +]"; **1880 NEXT** 1890 PRINT"[c 3] ": RIGHT\$(" "+STR\$(Y),2) 1900 NEXT 1910 PRINT TAB(12): AXIS\$ 1920 PRINT"[DOWN][YELLOW] LAST MOVE: ": 1930 ITCP%=LOCAT%: GOSUB 2260: PRINT TAB(2  $4$ ) : A1\$ 1940 PRINT TAB(18); "[DOWN][CYAN]": A2\$ 1950 RETURN 1990 REM INPUT ROUTINE  $2000$   $IS\% = 0$ 2010 POKE 780, 0: POKE 781, IPX+1: POKE 782. 39: SYS 65520 2015 FOR II=1 TO 79: PRINT CHR\$(20); : NEXT  $2020 A$   $A$  = "" 2030 PRINT"[WHITE]  $"$ : MESS\$ (IM%):"": 2060 GET I\$: IF I\$="" GOTO 2060 2065 IF ASC(I\$)=13 GOTO 2120 2070 IF ASC(I\$)<>20 GOTO 2100 2080 IF IS%>0 THEN IS%=IS%-1:A\$=LEFT\$(A\$ . IS%): PRINT I\$; : GOTO 2060 2085 GOTO 2060 2100 IF IS%<IW% THEN IS%=IS%+1:A\$=A\$+I\$: PRINT"[CYAN]"; I\$; 2110 GOTO 2060 2120 RETURN 2160 REM MESSAGE ROUTINE 2190 POKE 780, 0: POKE 781, MP%: POKE 782, 39 :SYS 65520 2195 FOR ML=1 TO 39: PRINT CHR\$(20): : NEXT 2200 PRINT" [RVSON] [c 3]": MESS\$ (MMX);<br>0\$;"[RVSOFF]"; 2220 RETURN 2260 REM INT-TO-CHAR ROUTINE 2270 IF ITCPX=0 THEN PRINT"[CYAN]HANDICA P":: RETURN 2275 C\*=CHK\*(11CFX/16)),2)<br>MID\*(STR\*(INT(ITCFX/16)),2)<br>ALACANIN.C\*:" ";:RETURN 2275 C\$=CHR\$(ITCP%-16\*INT(ITCP%/16)+64)+

#### Schneider CPC 464/664

10 MEMORY & SFFF 20 DIM s(300):REM stack 30 GOSUB 170:REM init 40 GOSUB 1270:REM introduction 50 CLS:GOSUB 1730:REM print board 60 mve%=mve%+1:REM white moves here 70 IF over% THEN 60 80 mve%=mve%+1:REM black moves here 90 IF NOT over% THEN 60 100 ip%=23:im%=9:iw%=1:GOSUB 1990 110 IF a\*="Y" THEN 40<br>115 IF a\*<>"N" THEN 100<br>120 mp%=25:mm%=5:o\*="":GOSUB 216 0:REM message 130 END 170 REM init routine 190 black%=1:white%=2:colour%=3 195 INK 1,26:REM white 197 INK 2,24:REM yellow 200 marker%=4:liberty%=8 220 board=&A000 240 DIM capture%(2) 250 axis \*= "A B C D E F G H I J K LMNO" 260 GOSUB 390:REM read messages 290 DIM dir%(4) 300 RESTORE 340 310 FOR 1%=1 TO 4 320 READ dir%(1%) 330 NEXT 1%

```
340 DATA 16, 1, -16, -1
350 RETURN
390 REM read message routine
410 RESTORE 460
420 DIM mess$(9)
430 FOR m%=0 TO 9
440 READ mess$(m%)
450 NEXT m%
460 DATA "O.K. THINKING..."
470 DATA "Illegal entry: "
480 DATA "Stone already on point
490 DATA "Illegal. Ko on point: "
500 DATA "Illegal, Suicide on
point:
510 DATA "
               O.K. GAME OVER"
520 DATA ""
530 DATA "How many handicap ston
                   have (2-9) ?"
es may I
540 DATA "Type your move (eg. H8
                  QUIT. :
) PASS or
550 DATA "Do you want to play ag
ain (Y/N)?"
560 RETURN
1270 REM introduction routine
1280 GOSUB 1340:REM game init<br>1290 GOSUB 1450:REM title screen
1300 RETURN
1340 REM game init routine<br>1345 stack%=1
```

```
1360 atari1$="
                        ":atari2$=""
1370 location%=0:mve%=1
1380 over%=0
1390 capture%(1)=0:capture%(2)=0
1410 RETURN
1450 REM title screen routine
1460 CLS
1462 FOR c=1 TO 20 STEP 3
1465 RESTORE 1474
1470 MOVE 260+c, 320+c<br>1472 FOR i=1 TO 8:READ x, y:DRAWR
x, y, 3:NEXT i<br>(474 DATA -10,10, -50,0, -10, -10,0
,-80,10,-10,50,0,10,10,0,20<br>1476 MOVER -10,0:DRAWR 20,0
1478 MOVE 380+c, 320+c
1480 FOR i=1 TO 8:READ \times, \times:DRAWR
  x, y:NEXT i
1482 DATA -10,10, -50,0, -10, -10,0
 , -30, 10, -10, 50, 0, 10, 10, 0, 80
 1484 NEXT c
1500 LOCATE 12,13:PEN 3:PRINT
1510 LOCATE 1,16:PEN 2:PRINT "Yo
u will play the ":
1520 PEN 1: PRINT"white ":: PEN 2:
PRINT"stones, and"<br>1530 PRINT"and the computer (bei
ng weaker) will"
1540 PRINT"have the "; :PEN 3:PRI<br>NT"red "; :PEN 2:PRINT"stones wit
```
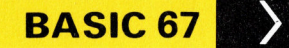

- handicap" h a 1550 PRINT TAB(13) "advantage" 1560 ip%=22:im%=7:iw%=1:GOSUB 19 90:REM input 1565 hand%=ASC(a\$)-48 1570 IF hand%<2 OR hand%>9 THEN 1560 1590 RETURN 1730 REM print board routine 1735 INK 0,4:BORDER 9:REM magent a/green 1750 LOCATE 3,1:PEN 2:PRINT" Sto nes captured by:";TAB(32)"Move' 1770 PRINT TAB(3) "White =";:PEN 3:PRINT capture%(2);<br>1780 PEN 2:PRINT"  $Black = "; : PE$ N 3:PRINT capture%(1); 1790 PRINT TAB(33)mve% 1800 PRINT: PRINT TAB(5) axis\$ 1810 FOR y%=15 TO 1 STEP -1 1820 LOCATE 2, 20-y%: PRINT RIGHT\$  $($ " "+STR\$ $(y\%)$ ,2); 1830 FOR x%=1 TO 15 1835 PRINT" ": 1840 p%=PEEK(board+16\*y%+x%)
- 1850 IF pX=1 THEN PEN 3: PRINT"0" ::GOTO 1880<br>1860 IF p%=2 THEN PEN 1:PRINT"0" :: GOTO 1880 1870 PEN 2: PRINT" + "; 1880 NEXT x% 1890 PEN 3: PRINT TAB(34) y% 1900 NEXT y% 1910 PRINT TAB(5)axis\$ 1920 PEN 2:PRINT TAB(3) "My last move was:": 1930 itcp%=location%:GOSUB 2260: PEN 1: PRINT TAB(30) atari1\$ 1940 LOCATE 16,23: PRINT atari2\$ **1950 RETURN** 1990 REM input routine  $2000 i s\frac{1}{2} = 0$ 2010 LOCATE 3, ip%:PRINT SPACE\$(62)  $2020 a\equiv 1$ 2030 LOCATE 3, ip%: PEN 3: PRINT me ss\$(im%); 2060 i\$="":WHILE i\$="":i\$=INKEY\$ : WEND 2065 IF i#=CHR#(13) THEN 2120 2070 IF  $i$ \$<>CHR\$(127) THEN 2090
- 2080 IF is%>0 THEN is%=is%-1:a\$= LEFT\$(a\$,is%):PRINT CHR\$(8);"  $CHR$ \$ $(8)$ : 2085 GOTO 2060 2090 IF  $i$ \$>="a" AND  $i$ \$<="z" THEN  $i$  \$=CHR\$(ASC( $i$ \$)-32) 2100 IF is Xiw X. THEN is X=is X+1:a  $=a$ \$+i\$:PEN 2:PRINT i\$: 2110 GOTO 2060 21.20 RETHRN 2160 REM message routine<br>2190 LOCATE 3,mp%:PRINT SPACE\$(3  $6)$ ; 2200 LOCATE 3, mp%: PEN 3: PRINT me \$s\$(mm%);o\$ 2220 RETURN 2260 REM int-to-char routine 2270 IF itcp%=0 THEN PEN 1:PRINT "Handicap";:RETURN 2275 c\$=CHR\$(itcp%-16\*INT(itcp%/ 16)+64):r\$=MID\$(STR\$(INT(itcp%/1  $6)$ , 2) 2280 PEN 1:PRINT c#;r#;:RETURN

#### **Sinclair Spectrum**

10 CLEAR 63999 20 DIM s(300) 30 PRINT AT 10.10; "PLEASE WAIT ": GO SUB 170 40 GO SUB 1270 50 CLS : GO SUB 1730 60 LET move=move+1: REM white moves here 70 IF end THEN GO TO 100 80 LET move=move+1: REM black moves here 90 IF NOT end THEN GO TO 60 100 LET 1p=20: LET 1m=10: LET 1 w=1: GO SUB 1990 110 IF a\$="Y" THEN GO TO 40<br>115 IF a\$<>"N" THEN GO TO 100 120 LET mp=21: LET mm=6: LET  $\circ$ \$  $=$ "": GO SUB 2160 130 STOP 170 REM initialise routine 190 LET black=1: LET white=2: L  $ET$  colour=3 200 LET marker=4: LET liberty=8 220 LET board=64000 240 DIM c(2) 260 GO SUB 390 290 DIM d(4) **300 RESTORE 340** 310 FOR 1=1 TO 4 320 READ d(1) 330 NEXT 1 340 DATA 16.1.-16.-1 350 RETURN 390 REM read-messages routine 410 RESTORE 460 420 DIM m\$(10.43) 430 FOR m=1 TO 10  $440$  READ  $m*(m)$ 450 NEXT m 460 DATA "O.K. THINKING..." 470 DATA "Illegal entry: " 480 DATA "Stone already on poin  $t:$  " 490 DATA "Illegal. Ko on point: " 500 DATA "Illegal. Suicide on p oint: " 510 DATA " O.K. GAME OVER." 520 DATA "" 530 DATA "How many handicap sto have  $(2-9)$  ?" nes may I 540 DATA "Type your move (eg. H or  $QUIT : "$ 8), PASS 550 DATA "Do you want to play a  $(Y/N)$  ?" gain

560 RETURN 1260: 1270 REM introduction routine 1280 GO SUB 1340 1290 GO SUB 1450 1300 RETURN 1340 REM game-init routine 1345 LET stack=1 ": LET  $y$ \$="  $1360$  LET  $x$ \$=" 1370 LET location=0: LET move=1 1380 LET end=0 1390 LET  $c(1)=0$ : LET  $c(2)=0$ 1410 RETURN 1450 REM title-screen routine 1460 BORDER 0: PAPER 0: CLS 1470 INK 2: PRINT AT 3, 12: "sh23s  $sh23sh1"$  $h1$ 1480 PRINT AT 4.12: "sh84sh3 sh8  $sh8"$ 1490 PRINT AT 5.12:"sh8 sh8  $sh8$  $sh8"$ 1500 PRINT AT 6, 12; "132 132"<br>1510 PRINT AT 8, 7; INK 5: "by Ma rcus Jeffery" 1520 PRINT : PRINT INK 3: "You w ill play the "; INK 7: "white"; I<br>NK 3;" stones," 1530 PRINT INK 3: "and the compu ter (being weaker)" 1540 PRINT INK 3: "will have the<br>"; INK 2:" red "; INK 3: "stone s with" 1550 PRINT INK 3:" a handic ap advantage." 1560 LET 1p=15: LET 1m=8: LET 1w  $=1: GO SUB 1990$ 1565 LET hand=CODE  $(a$)-48$ 1570 IF hand<2 OR hand>9 THEN G O TO 1560 1590 RETURN 1730 REM print-board routine 1750 PRINT AT 0.0; INK 6:" Stone s captured by:": 1760 PRINT INK 7;" Move "<br>1770 PRINT INK 6;" White=": INK  $5: c(2):$ 1780 PRINT TAB 10; INK 6:" Blac  $k = "$ ; INK  $5; c(1);$ 1790 PRINT TAB 27: INK 7:move 1810 FOR y=15 TO 1 STEP -1 1820 PRINT AT 17-y, 5; INK 2; (" "  $\star$ STR\$ y)(LEN STR\$ y TO);""; 1830 FOR x=1 TO 15

1840 LET pp=PEEK (board+16\*y+x) 1850 IF pp=1 THEN PRINT PAPER 4: INK 2: "O": : GO TO 1880 1860 IF pp=2 THEN PRINT PAPER 4: INK 7: "O":: GO TO 1880 1870 PRINT PAPER 4; INK 0:"+"; 1880 NEXT x 1890 PRINT INK 2:" ":y 1900 NEXT y 1910 PRINT TAB 8; INK 2: "ABCDEFG HIJKLMNO" 1920 PRINT INK 6: "Last move: ": 1930 LET itcp=location: GO SUB 2 260: PRINT TAB 20; INK 5:x\$ 1940 PRINT AT 20.20; INK 5:4\$: B **EEP 1.0** 1950 RETURN 1990 REM input routine 2000 LET is=0 2010 PRINT AT 1p.0;: FOR 1=1 TO<br>62: PRINT " ";: NEXT 1<br>2020 LET a\$="" 2030 PRINT AT 1p.0: INK 7; m\$ (im) 2060 LET 1\$=INKEY\$: IF 1\$="" THE N GO TO 2060 2065 IF CODE 1\$=13 THEN GO TO 2 120 2070 IF CODE 1\$<>12 THEN GO TO 2090 2080 IF 1s>0 THEN LET 1s=1s-1: LET  $a$=a$(1 TO LEN a$-1): PRINT$ CHR\$ 8:" ": CHR\$ 8:: GO TO 2060 2085 GO TO 2060 2090 IF 1\$>="a" AND 1\$<="z" THEN LET  $i$ \$=CHR\$ (CODE  $i$ \$-32) 2100 IF is<iw THEN LET is=is+1: LET  $a$ \$= $a$ \$+1\$: PRINT INK 5;1\$; 2110 GO TO 2060 2120 RETURN 2160 REM message routine 2190 PRINT AT mp. 0; : FOR m=1 TO 30: PRINT " ":: NEXT m 2200 PRINT AT mp. 0; INK 2; m\$ (mm.  $TO 26);$  $o$ \$: 2220 RETURN 2260 REM int-to-char routine 2270 IF itcp=0 THEN PRINT INK<br>5:"Handicap":: RETURN 2275 LET c\$=CHR\$ (itcp-16\*INT (i  $tep/16) + 64$ ): LET r\$=STR\$ (INT (1)  $tcp/16)$ 2280 PRINT INK 5:c\$:r\$:: RETURN

# Von Baum <sup>z</sup><sup>u</sup> Baum

Wir erweitern unser Programm um einige Sortierroutinen, <sup>d</sup>i<sup>e</sup> Bäume der unterschiedlichsten Strukturen handhaben können.

aume mit unregelmäßigen internen Struk-Baume mit untsysmans ontder bei einem Datenpunkt <sup>d</sup>re<sup>i</sup> Verzweigungen aufweisen, bei einem anderen zwei, bei einem dritten <sup>v</sup>ier, <sup>e</sup>tc. 4 sind problematisch. Die wesentliche Schwierigkeit liegt in der Prüfung, ob der Endpunkt einer Verzweigung erreicht wurde oder <sup>n</sup>icht. <sup>B</sup>e<sup>i</sup> unserem Baum <sup>z</sup>u<sup>r</sup> Objektsteuerung konnten <sup>w</sup>i<sup>r</sup> <sup>d</sup>i<sup>e</sup> Datenpunkte wegen seiner internen Struktur in verschiedene Kategorien unterteilen: zuerst die Verzweigungspunkte, dann <sup>d</sup>i<sup>e</sup> Schnittpunkte, <sup>d</sup>i<sup>e</sup> aus dem Baum oder in ihn hinein führen, danach die Endpunkte, <sup>d</sup>i<sup>e</sup> spezielle Abläufe oder Meldungen veranlassen, und schließlich die Endpunkte, <sup>d</sup>i<sup>e</sup> nur einen Rücksprung auslösten. Beim Durchgang durch den Baum (Zeilen 5030 bis 5090) konnten wir einfach auf die Routine mit der Kategorienummer des Datenpunktes verzweigen.

Leider <sup>l</sup>äß<sup>t</sup> sich diese Methode bei einigen der gezeigten Bäume nicht anwenden.

Wir brauchen ein sicheres Sortiersystem, das auf jeden Baum anwendbar ist — unabhängig von seiner inneren Struktur.

Hier <sup>d</sup>i<sup>e</sup> Lösung: Wir müssen zunächst <sup>d</sup>i<sup>e</sup> Variablen des Spielablaufs initialisieren, die bisher noch nicht verwandt wurden. Tauschen Sie dazu Zeile 190 aus gegen:

#### 198 DIM t(5,25,4), k(3,30), c(25), s(6), h(6 >: z=B

Die Zeile erweitert das Array <sup>t</sup>, um die neuen Bäume bearbeiten <sup>z</sup><sup>u</sup> können, und <sup>g</sup>ib<sup>t</sup> Array <sup>c</sup> mehr Platz für neue Testbedingungen. Die Ar-

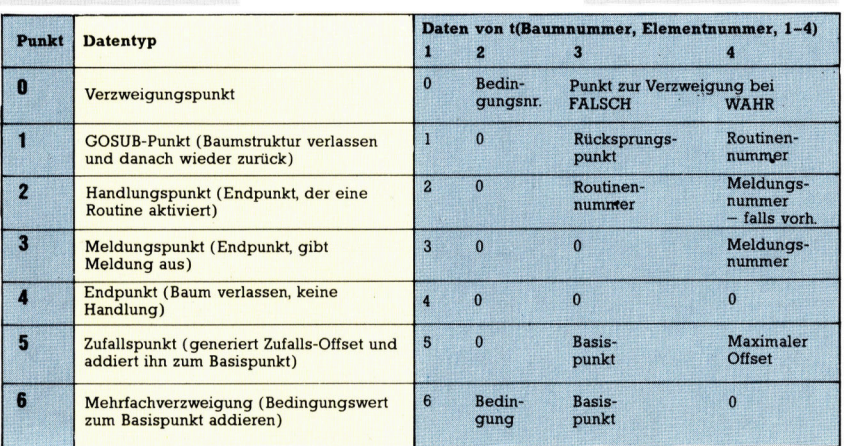

Chancenberechnung

rays <sup>s</sup> und <sup>h</sup> zeigen <sup>a</sup>n, ob eine Spielfigur das Opfer gesehen und die leere Konservenbüchse gefunden <sup>h</sup>at. Die Variable <sup>z</sup> vermerkt, ob es bereits ein Opfer gibt. (Im Verlauf des Spiels wird <sup>z</sup> <sup>a</sup>u<sup>f</sup> <sup>d</sup>i<sup>e</sup> Figurnummer des Opfers gesetzt.)

Der Baum wird programmiert: <sup>I</sup><sup>n</sup> den <sup>v</sup>ie<sup>r</sup> Elementen der untersten Dimension des t-Arrays werden die Informationen der Datentyptabelle über die einzelnen Datenpunkte gespeichert. Dadurch <sup>l</sup>äß<sup>t</sup> sich bei der Sortierung des Baumes leicht der Datentyp jedes Elementes feststellen und <sup>z</sup><sup>u</sup> der entsprechenden Routine verzweigen. Zuerst sollten die Daten aus Li<sup>s</sup>tin<sup>g</sup> <sup>1</sup> eingegeben und <sup>m</sup>i<sup>t</sup> folgenden Zeilen <sup>i</sup><sup>n</sup> das Array <sup>t</sup> übertragen werden:

```
236 REM plot tree 
244 FOR n=1 TO 22: FOR ==1 TO 4: READ tx 
2,n,s): NEXT s: READ a$: NEXT n
```
Beachten <sup>S</sup>ie, <sup>d</sup>af<sup>i</sup> die Leerzeichen in den Zeilen 6270 und 6280 nur eingefügt wurden, um die Datengruppen besser kenntlich zu machen. <sup>S</sup>i<sup>e</sup> werden <sup>i</sup><sup>n</sup> Zeile 240 <sup>i</sup><sup>n</sup> die temporäre Variable aS eingelesen.

Das "Sortiermodul" des Baums (Zeilen 5400 bis 5550 - Listing 2) steuert die entsprechenden Routinen <sup>a</sup>n. Der Ablauf <sup>i</sup>s<sup>t</sup> einfach: Zeile 9470 <sup>s</sup>tell<sup>t</sup> den Typ des Datenpunktes <sup>f</sup>es<sup>t</sup> und addiert Eins dazu. Über die Ergebniszahl (zwischen 1 und 7) wird dann auf eine der angegebenen Zeilen verzweigt. Ein einfacher Verzweigungspunkt <sup>m</sup>i<sup>t</sup> nur zwei Alternativen (Typ <sup>0</sup>) <sup>f</sup>ühr<sup>t</sup> <sup>z</sup><sup>u</sup> Zeile 5480, wo <sup>m</sup>i<sup>t</sup> dem Wert der <sup>i</sup><sup>n</sup> <sup>t</sup>(2, Datenelementnummer,<sup>2</sup> ) gespeicherten Bedingung entschieden wird, ob eine Verzweigung <sup>z</sup><sup>u</sup> t(2,Datenelementnummer,3) oder <sup>t</sup>(2, Datenelementnummer,4) erfolgen <sup>s</sup>oll.

Die ubrigen Datenpunkttypen haben eigene Programmzeilen und holen sich <sup>i</sup>hr<sup>e</sup> Parameter aus dem Array <sup>t</sup>.

<sup>I</sup><sup>m</sup> Baumdiagramm des Spielablaufs sehen <sup>S</sup>ie, daß etliche neue Bedingungen getestet werden, die noch nicht <sup>i</sup><sup>n</sup> das Array c eingetragen wurden. Hier die Programmzeilen:

```
2450 c(13)=ABS(z=c): c(14)=ABS(q=c): c(1
5) = ABS(z=0): c(16)=ABS(s(c)=255): c(17)=
\mathsf{ABS}(\mathsf{FNc}(z,2)=\mathsf{FNc}(c,2)):\ \mathsf{c}(18)=\mathsf{ABS}(\mathsf{h}(c)=2)55): c(19)=ABS(i=2)
```
Nach Eingabe der Listings <sup>3</sup>, <sup>4</sup> und <sup>5</sup> können <sup>S</sup>l<sup>e</sup> diesen Programmteil testen. <sup>S</sup>i<sup>e</sup> müssen nur die Steuerschleife wie <sup>i</sup><sup>n</sup> den folgenden Programmzeilen ändern:

500 REM

510 REM test program loop

520 REM

530 GOSUB 2100: GOSUB 2150: GOSUB 2240: PRINT: PRINT: GOSUB 1000: GOTO 530

Löschen Sie nun die Zeilen 540 bis 820, mit denen der Baum zur Objektbewegung getestet wurde, und geben Sie Listing 6 ein. Der Code prüft die Flags für Bearbeitung und Bewegung und initialisiert die Bedingungen.

# **Listing 1**

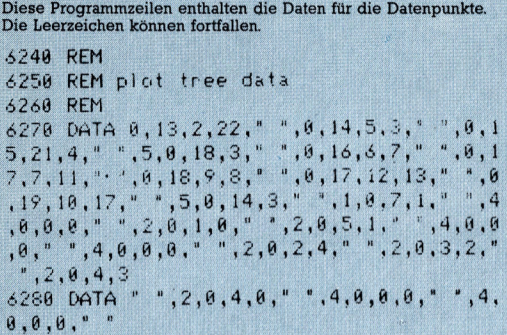

# **Listing 2**

Diese Zeilen durchlaufen den Baum, testen dabei den Typ jedes<br>Datenpunktes und verzweigen entsprechend. 5440 REM 5450 REM sont trees  $5460 n=1$ 5470 ON (t(t,n,1)+1) GOTO 5480,5490,5500 ,5520,5530,5540,5550 5480 k=c(t(t,n,2))+1: n=t(t,n,2+k): GOTO 5470 5490 GOSUB 4530 : n=t(t,n,3): GOTO 5470 5500 GOSUB 4570 5510 RETURN 5520 GOSUB 4680: GOSUB 4630: GOSUB 4720 5530 RETURN 5540 a=t(t,n,4): GOSUB 4350: n=t(t,n,3)+ v: GOTO 5470 5550 k=c(t(t,n,2)): n=t(t,n,3)+k: GOTO 5  $479$ 

**Aktionsbereit** Die Zeilen 2810 bis 2929 bewegen die Figuren von Raum zu Raum. Zeilen 3000 bis 3110 bilden den ersten Teil der Aktionstabelle, die die Routinen der Datenpunkte vom Typ 2 über die Sprungtabelle in Zeile 4510 bis 4570 aufruft. Die Routinen für die GOSUB-Punkte beginnen in Zeile 3900.

# **Listing 3**

```
2810 REM
2820 REM move a character
2830 REM
2840 IF FNc(c, 4) <1 THEN RETURN: REM too
weak to move
2850 y=0: f=0: FOR w=2 TO 5: IF 1$(VAL(c
f(c, 2), w)="\theta" THEN GOTO 2910
2860 GOSUB 4180: IF Q=1 THEN f=1: GOTO 2
880
2870 GOTO 2910
2880 IF FNc(c,2)=r THEN PRINT c*(c, 1);"
leaves the room... "; : y=1
2890 c$(c,2)=1$(VAL(c$(c,2)),w): w=5: IF
 FNc(c,2)=r THEN PRINT c$(c,1);" enters
the room...";: y=12900 IF y=1 THEN y=c: GOSUB 2250: c=y: P
RINT: PRINT: REM update characters prese
nt message
2910 NEXT w: IF f=0 GOTO 2850
2920 RETURN
3000 REM
3010 REM action table
3020 REM
```
**Nützliche Routinen** Dieser Programmteil baut auf unterer Ebene einige neue Routinen auf, die variable Zufallszahlen erzeugen und Meldungen ausgeben.

# **Listing 4**

```
4270 REM
4280 REM print his/her
4290 REM
4300 IF c$(c,7)="f" THEN m$="her ": RETU
RN
4310 m$="his ": RETURN
4320 REM
4330 REM variable random number routine
4340 REM
4350 v=INT(RND(2)Xa): RETURN
4360 REM
4370 REM print he/she
4380 REM
4390 IF c$(c,7)="f" THEN PRINT "she ";:
RETURN
4400 PRINT "he ":: RETURN
4500 REM
4510 REM jumpblock
4520 REI
4530 REM re-entrate
                     100140
4540 ON t(t,n,4) GOSUB 391
4550 RETURN
```
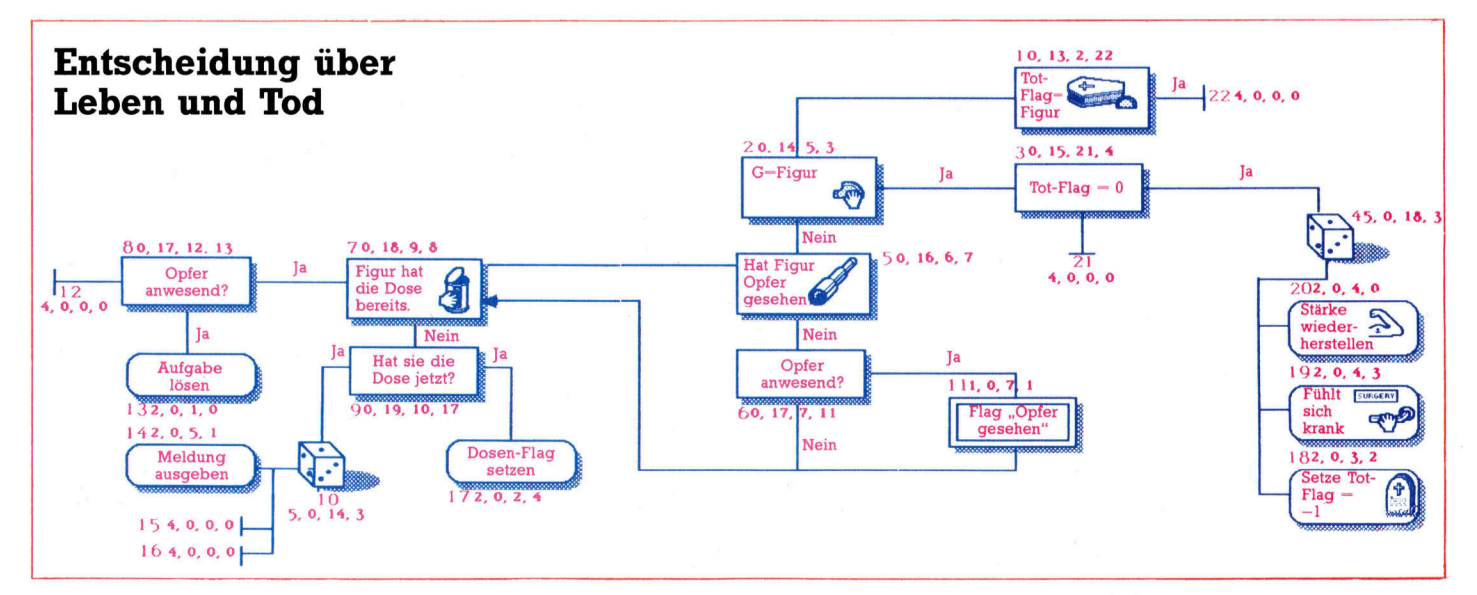

3030 FOR n=1 TO 3: GOSUB 4090: NEXT n: m \$=c\$(c, 1)+" takes another look at the bo dy, and suddenly realises the hideous tr uth. "+CHR\$(34)+"The pasty's made of cat -food"+CHR\$(34)+" ": GOSUB 4630 3040 GOSUB 4390: m\$=m\$+"yells, and in a mad rush the assembled company scramble over the bar and attack Fred the Barman, who pleads with them to no avail to spa re his miserable life.": GOSUB 4630: GOS **IIB 4720** 

3050 FOR n=1 TO 2000: NEXT n: GOSUB 4720 : m\$="...and the next day Fred the Barma n is nowhere to be seen. However, a num ber of oddly shaped pasties are availab le to feed the ever-hungry clientele of the Dog and Bucket...": GOSUB 4630: GOSU B 4720: END

3060 h(c)=255: GOSUB 4680: m\$=c\$(c, 1)+m\$ : GOSUB 4630: GOSUB 4720: RETURN 3070 z=c: GOSUB 4680: n\$=c\$(c,1)+m\$: GOS

4560 REM action nodes 4570 ON t(t,n,3) GOSUB 3030,3060,3070,30 80,3100: RETURN 4600 RFM 4610 REM print messages if player presen 4620 REM 4630 IF FNc(c,2)=r THEN PRINT m\$; 4640 m\$="": RETURN 4650 REM 4660 REM select a message from data stat ement 4670 REM 4680 RESTORE 7030: FOR m=1 TO t(t,n,4): READ m\$: NEXT m: RETURN 4690 REM 4700 REM print a blank line 4710 REM 4720 IF FNc(c,2)=r THEN PRINT 4730 RETURN

# **Listing 5**

#### **Meldungen**

Zeile 4680 gibt mit diesen Datenzeilen Meldungen aus. Da es auf Commodore-Computern kein RESTORE für bestimmte Zeilennummern gibt, müssen wir andere Techniken einsetzen. Mehr darüber in der nächsten Folge.

7000 REM 7010 REM message data **7020 REM** 7030 DATA "A strange smell fills the air ... could it be the odour of Catty-Kit A La Carte?"," suddenly collapses on the f loor, clutching "," looks rather ill, an d warns the others not to touch the past 7040 DATA " examines the tin carefully,

and assumes a thoughtfull expression."

# **BASIC-Dialekte**

Die Programme laufen auf Schneider-Computern ohne jede Änderung. Varianten für andere Geräte erscheinen in der nächsten Folge des Computer Kurs.

ely expires. The other characters are t oo involved with their drinks to notice. ..": GOSUB 4630: GOSUB 4720: g=0: c\$(c,4)  $= " - 1" : RETURN$ 3080 c\$(c, 4)="10": q=0: IF t(t, n, 4) )0 TH EN GOSUB 4680: m\$=c\$(c,1)+m\$: GOSUB 4630 : GOSUB 4720 3898 RETURN 3100 a=20: GOSUB 4350: IF v<>5 THEN RETURN 3110 GOSUB 4680: GOSUB 4630: GOSUB 4720: **RETURN** 3900 RFM 3910 REM gosub table 3920 REM 3930 s(c)=255: m\$=c\$(c,1)+" kneels down beside the prostrate body of "+c\$(z,1)+"

UB 4300: m\$=n\$+m\$+"stomach, and immediat

The horrible truth slowly dawns, but the others seem too drunk to pay any imm ediate attention...": GOSUB 4630: GOSUB 4720: RETURN

**Listing 6** 

Figursteuerung Jede Figur wird nacheinander von der Steuerroutine angesprochen. Die Zeilen prüfen die Flags für Bewegung und Bearbeitungsart und rufen Routinen auf, die die Figur bewegen oder die Baumstruktur abfragen. Die REM-Zeilen wu 1000 REM 1010 REM character handler 1020 REM 1030 REM check to see if key pressed 1040 GOSUB 4260: IF i\$<>>>\*\* THEN GOSUB 20 40: RETURN 1050 REM process each character in t  $urn$ 1060 FOR c=1 TO 6 REM check 'handle flag' 1070 1080 IF FNc(c, 10) >0 THEN c\$(c, 10)=FNm\$(c  $*(c, 10), 1)$ : GOTO 1500 REM flag=0 so reset flag and pr 1090 ocess character 1100 RESTORE: FOR n=1 TO cX10+c-1: READ c\$(c,10): NEXT n 1110 IF FNc(c, 10)=0 THEN GOTO 1500: REM default value=0 so don't process  $1120$ REM check move flag 1130 IF FNc(c, 11) >0 THEN c\$(c, 11)=FNm\$(c  $$(c, 11), 1): 60T0 1190$ REM move flag=0 so reset flag a  $1140$ nd move character 1150 RESTORE: FOR n=1 TO cX11: READ c\$(c  $,11)$ : NEXT  $n$ 1160 IF c\$(c, 11)="0" THEN GOTO 1180 1170 GOSUB 2840: GOTO 1500 1180 REM sort through trees 1190 GOSUB 2400: REM initialise conditio  $nS$ 1200 t=2: GOSUB 5460: REM plot tree 1210 IF FNc(c, 4) )0 THEN GOSUB 5000: REM object manipulation tree 1500 NEXT c: GOTO 1030: REM do next char acter - when all finished check for key press/do again

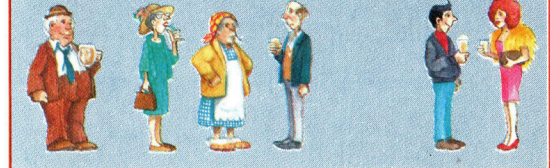

# Betrieb Gummiband-

Wir schließen das Digitalisierarm-Projekt mit der zweiten Hälfte des Tracer-Programms <sup>f</sup>ü<sup>r</sup> den Acorn <sup>B</sup> <sup>a</sup>b. <sup>E</sup><sup>s</sup> bietet einen bequemeren Weg zur Erzeugung von Punkten, Linien, Kreisen und ausgefüllten Dreiecken. Viel Spaß beim ersten Einsatz!

er zweite Teil des Tracer-Programms erlaubt eine Art "Gummiband"-Betrieb. Im Gegensatz zum direkten Zeichnen (Freihand-Modus) <sup>g</sup>ib<sup>t</sup> man beim Gummiband-Betrieb beispielsweise nur den Anfangs- und Endpunkt einer Linie oder den Kreismittelpunkt und den Radius ein. Die fehlenden Linienzüge erzeugt das Programm dann automatisch. <sup>I</sup><sup>m</sup> Gummiband-Betrieb erscheint oben <sup>a</sup>u<sup>f</sup> dem Bildschirm <sup>e</sup>i<sup>n</sup> Menü, aus dem über einfachen Tastendruck die gewünschte Funktion gewählt werden kann. Das Menü bietet auch <sup>d</sup>i<sup>e</sup> aus dem letzten Abschnitt bereits bekannten Möglichkeiten zum Speichern oder Laden des Bildschirminhalts. Mit Hilfe dieser Programmerweiterung können auch relativ komplexe Strukturen auf dem Bildschirm erzeugt und <sup>f</sup>ü<sup>r</sup> die spätere Bearbeitung auf Cassette oder Diskette gespeichert werden.

# Die Prozeduren

# ● PROCpoint

Wenn beim Aufruf von PROCdraw <sup>d</sup>i<sup>e</sup> Variable ,togflag" auf Eins <sup>l</sup>iegt, Können wir den Cursor <sup>f</sup>re<sup>i</sup> über den Bildschirm bewegen, ohne daß gezeichnet wird. Vor der Wahl von PROCpoint wird daher erst einmal togflag auf Eins gesetzt - also der "Stift" vom Zeichenbrett gehoben. Der Ablauf <sup>i</sup>s<sup>t</sup> <sup>i</sup><sup>n</sup> eine Schleife eingebunden, <sup>d</sup>i<sup>e</sup> <sup>a</sup>u<sup>f</sup> Tastendrücke zum Abbrechen der Schleife oder einen Wechsel der Malfarbe reagiert. Beim Druck auf den Taster am Digitalisierarm wird ein Punkt auf die aktuelle Cursor-Position gesetzt.

# @ PROCline

Diese Prozedur speichert zuerst die aktuellen Koordinaten des Cursors. Damit ist ein Fixpunkt des ,Gummibandes" festgelegt. Von diesem Punkt aus wird zur nächsten Cursorposition eine Linie erzeugt. Das Zeichnen geschieht im Exclusive-OR-Modus <sup>m</sup>i<sup>t</sup> GCOLS. Eine Linie kann wieder gelöscht werden, indem man sie mit einer neuen Linie überschreibt. Alle Funktionen sind in einer gemeinsamen Programmschleife untergebracht. Das Positionieren einer Linie wurde <sup>s</sup><sup>o</sup> realisiert,

# Befehle im Tracer-Programm

### Hauptmenü

### Taste Funktion

- <sup>l</sup> Freihand-Modus
- <sup>2</sup> Gummiband-Modus

## Freihand-Menü

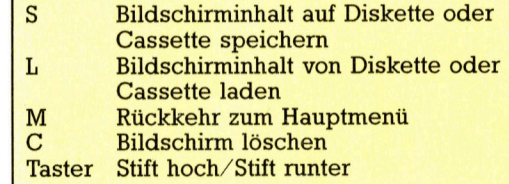

### Gummiband-Modus

S,M,L,C Wie im Freihand-Modus

Punkt in der vorgewählten Farbe zeichnen. M führt zurück zum "Gummiband"-Menü

D Linie von der ursprünglichen Cursorposition zur aktuellen Cursorposition ziehen. Druck auf M oder den Taster legt die Linie fest und führt ins Gummiband-Menü zurück.

- <sup>F</sup> Das durch drei Tasterbetätigungen definierte Dreieck mit Farbe ausmalen.
- <sup>R</sup> Kreis zeichnen. Der Mittelpunkt <sup>i</sup>s<sup>t</sup> die Cursorposition beim Aufruf, der Radius hängt von der aktuellen Cursorposition ab. Durch Taste M oder Taster am Digitalisierarm zurück zum Gummiband-Menü.

### Zeichenfarben

- Wählt logische Farbe 1 für die Zeichnung (Vordergrund). Standardeinstellung: <sup>r</sup>ot.
- <sup>2</sup> Wählt logische Farbe 2 <sup>f</sup>ü<sup>r</sup> <sup>d</sup>i<sup>e</sup> Zeichnung (Vordergrund). Standardeinstel lung: gelb
- 3 "Wählt logische Farbe 3 für die Zeichnung (Vordergrund). Standardeinstellung: weiß.

<sup>M</sup>i<sup>t</sup> dem Befehl VDU 19 können die logischen <sup>F</sup>arben aus den 16 verfügbaren Farben gewählt werden. VDU 19,1,6,0,0,0 macht Cyan zur logischen Farbe 1. Die Zeichenfarben können jederzeit verändert werden.

Dieses Listing <sup>i</sup>s<sup>t</sup> die Ausbaustufe des Digita- \_ lisierarm-Programms <sup>f</sup>u<sup>r</sup> den Acorn <sup>B</sup>. Es wird an den ersten Programmabschnitt angehängt.

als ob sie ein auf der einen Seite befestigtes Gummiband ware, <sup>d</sup>a<sup>s</sup> <sup>a</sup>u<sup>f</sup> <sup>d</sup>e<sup>r</sup> anderen aber <sup>m</sup>i<sup>t</sup> dem Cursor verbunden <sup>i</sup>st. Mit ihm kann man nun über den Bildschirm wandern, bis die Linie <sup>i</sup><sup>n</sup> der gewünschten Position <sup>l</sup>iegt. Mit der M-Taste oder dem Taster am Digitalisierarm wird die Linie fixiert.

## $\bullet$  PROCfill

Die Füllprozedur nutzt den Acorn B-Befehl PLOT <sup>8</sup>5,x,y, der ein Dreieck mit einer Farbe ausfüllt. Der Befehl konstruiert aus den Koordinaten <sup>x</sup>,<sup>y</sup> und den beiden zuletzt aufgesuchten Punkten ein Dreieck und färbt es vollständig <sup>e</sup>in. Auch <sup>i</sup><sup>n</sup> diesem Programmteil können die Punkte durch Druck auf die Taste am Digitalisierarm festgelegt werden.

#### ® PROCcircle

Mit der letzten Programmoption können <sup>S</sup>i<sup>e</sup> den Radius eines Kreises festlegen. Für genau diesen Zweck wird PROCline in dieser Prozedur aufgerufen. Nach Festlegung des Radius springt <sup>d</sup>i<sup>e</sup> Programmsteuerung <sup>z</sup><sup>u</sup> PROCcircle zurück, das zuerst <sup>d</sup>i<sup>e</sup> gezogene Linie und dann den Cursor selbst löscht, bevor der Kreisbogen geschlagen wird. Der Mittelpunkt wird durch die Variablen x1 und x2 definiert  $-$  den Cursorkoordinaten bei Aufruf der Routine. PROCline <sup>s</sup>tell<sup>t</sup> die Koordinaten eines Punktes auf dem Kreisumfang bereit (x2,y2). Aus diesen Punkten wird der Radius berechnet. Den eigentlichen Kreisbogen erzeugt ein Standardalgorithmus.

Mit diesen Routinen wird der Digitalisierarm <sup>z</sup><sup>u</sup> einem nützlichen Helfer.

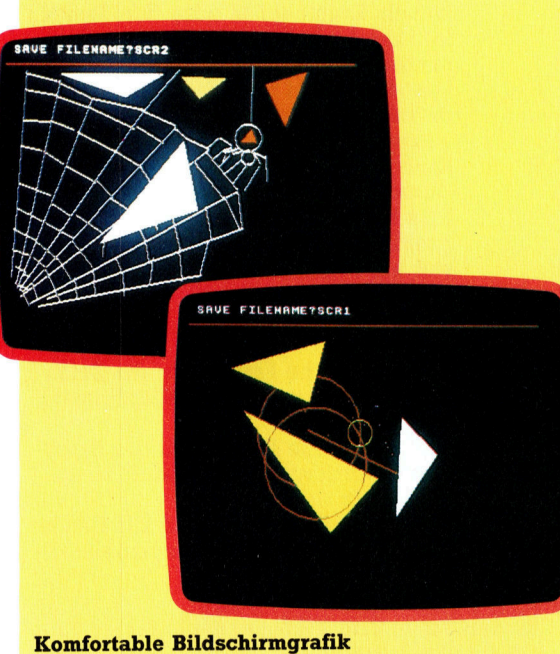

Mit der zweiten Ausbaustufe unseres Programms für den Digitalisierarm wird das Zeichnen von geraden Linien, Kreisen und farbigen Dreiecken zu einem Kinderspiel.

# Tracer-Programm <sup>T</sup>ei<sup>l</sup> <sup>2</sup>

```
2350 
DEF PROCelastic
```
- 2360 2370 PROCelastic\_inform REPEAT
- 2380 ans=INKEY\$¢1):1F ans#<>"" THEN PROCelastic\_
- press
- ress<br>2390 togflag=1:PROCdraw<br>2400 UNTIL exitflag=1
- 2410 2430 ENDPROC DEF PROCelastic\_inform
- 
- 2440 2450 FROCcalc\_xy:oldx=x :oldy=y:PROCcursor (o<sup>l</sup> dx,aldy) PROCreinform
- 2460 2470 GCOL 0,1:MOVE 0,920:DRAW 1280,920 ENDPROC
- 2480 DEF PROCreinform
- 
- 2490 2500 PRINT TABC1,1>;SPCC79) PRINT TAB(1,1);"S=Save L=Load M=Menu C=Clear
- R=Circle"
- 2510 PRINT" D=Draw Line P=Point F=Fill"
- 
- 2520 2540 2550 ENDPROC DEF PROCelastic\_press <sup>I</sup><sup>F</sup> ans\$="C" THEN CLS:PROCelastic\_inform:ENDP
- ROC 2560 <sup>I</sup><sup>F</sup> ans\$="M" THEN exitflag=1
- 
- 2570 2580 PROCcol our\_change , <sup>I</sup><sup>F</sup> ans\$="R" THEN PROCcircle\_title:PROCcircle :PROCelastic\_inform:ENDPROC
- PROCelastic<br>L.2590,2600<br>2590 IF ans<br>2600 IF ans<br>Celastic\_inf<br>2620 IF ans
- 
- 
- v, couse ="D" THEN PROCline\_title:PROCline<br>IF ans\$="P" THEN PROCpoint\_title:PROCpoint<br>ic\_inform:ENDPROC<br>IF ans\$="S" THEN PROCsave\_screen:PROCelastic
- 
- \_infor m:ENDPROC 2630 \_infor <sup>I</sup><sup>F</sup> ans\$="L" THEN PROCload\_screen:PROCelastic m:ENDPROC
- 
- 2640 ENDPROC
- 
- 2660<br>2670<br>2680 DEF PROCpoint\_title PRINT TAB(1,1> SPCC 79) PRINT TABC(15,1)>;"Point Mode"
- 
- 26970 ENDPROC 2710 DEF PROCpoint
- 2720 REPEAT
- 
- 
- 
- 2730 2740 2750 2760 <sup>T</sup> UNTI togflag=1:PROCdraw<br>ans\$=INKEY\$(1)<br>PROCcolour\_change<br>IF (ADVAL(0)AND 3)<)0 THEN PLOT 69,x,y:REPEA<br>L (ADVAL(0)AND 3)=0
- 
- 2770 2780 UNTIL ans\$="M" PROCreinform
- 2790 ENDPROC
- 2800 DEF PROCline\_title
- 2810 2820 PRINT TAB(1,1> SPCC79) PRINT TABC15,1);"Line Mode"
- 2830 ENDPROC
- 2850 DEF PROCI ine
- 
- 2860 2880 xl=x:yl=y:REPEAT PROCcalc\_xy:PROCcursor(oldx,oldy)>
- 
- 
- 
- 
- 
- 
- W x2,y2<br>2940 P<br>2950 U<br>2960 P
- 
- 
- 2990<br>3000<br>3010<br>3020
- 
- 
- 
- 
- 3060 REPEAT
- 
- 
- 
- 
- ON OFF 3120 NEXT <sup>I</sup>
	-
- 3135<br>3140<br>3150
- 
- 
- 3180 3190 3200
- 
- 3210 ENDPROC
- 
- 3240 PROCI ine
- UT LINE
- 
- 
- 3370 radius=SQR((x2-x1)"2+(y2-y1)°2)
- 3380 3390 3400
- MOVE xltradius,y1 FOR angle=0 TO 2\*PI STEP 0.1 rx=xltradius\*COSCangle>)
- 3410 ry=ylt+tradius\*SINCangle)
- 
- 3420 3430 3435
- 3440 ENDPROC DRAW <sup>r</sup><sup>x</sup> ,ry NEXT angle DRAW xitradius,yl ENDPROC
- 2890 x2=x:y2=y:GCOL 3,colour:MOVE x1,y1:DRAW x2,y2<br>2900 ans\$=INKEY\$(1)<br>2910 IF (ADVAL(0)AND 3) THEN ans\$="M"<br>2920 PROCcursor(x.y):oldx=x:oldy=y 2710 <sup>I</sup><sup>F</sup> CADVALCO)AND <sup>3</sup>) THEN ans\$="M" 2920 2930 <sup>I</sup><sup>F</sup> ans\$<>"M"THEN GCOL 3,colour :MOVEx1,y1:DRA 2970 ENDPROC 3040 3050 DEF PROCfi11 FOR I=1 TO <sup>3</sup> 3030 FOR I≡I TO 3<br>3060 REPEAT<br>3070 togflag=1:PROCdraw:ans\$=INKEY\$(1) 3075 3080 <sup>I</sup><sup>F</sup> ans\$<>""THEN PROCcolour\_change UNTIL (CADVALCO)AND <sup>3</sup>) <>0 3090 3110 PLOT 69,x,y:x(ID=x:y(Cl)=y REPEAT UNTIL (CADVALCO)AND3)=0:REM AWAIT BUTT 3160 ENDPROC 3230 DEF PROCcircle 3250 GCOL 3,colour :MOVE x1,y1:DRAW x2,y2:REM RUBO ,<br>3260 GCOL 0,colour:REM BACK TO NORMAL PLOT MODE<br>3270 PROCcursor(x2,y2) PROCcolour\_change UNTIL ans\$="M" PROCreinform nc: noocfill\_title<br>PRINT TAB(1,1) SPC(79)<br>PRINT TAB(15,1);"Fill Mode"<br>FNDPROC nexor (x,y):REM cursor off<br>FOR I=1 TO 2:PLOT 69,x⟨I),y⟨I⟩:NEXT I<br>PLOT 85,x,y DEF PROCcircle\_title PRINT TAB(1,1) SPCC?9) PRINT TAB(15,1>;"CIRCLE MODE"
- 
- 
- 

# Fachwörter von A <sup>b</sup>i<sup>s</sup> <sup>Z</sup>

# Minicomputer <sup>=</sup> Minicomputer

Ursprünglich verstand man unter Minicomputer Rechner von der Größe eines Aktenschranks, im Unterschied zu den Mainframes, die weit mehr Platz beanspruchten. Minicomputer sind langsamer und weniger leistungsfähig <sup>a</sup>l<sup>s</sup> ihre großen Brüder, aber sehr viel preiswerter und daher auch schon <sup>i</sup><sup>n</sup> kleineren Betrieben anzutreffen, für deren Erfordernisse Mainframes weit überdimensioniert und zu kostspielig wären.

Einige Fachleute haben angesichts immer leistungsfähigerer Micros das Aussterben der Minicomputer prophezeit. Es scheint aber <sup>s</sup>o, als ob sie sich trotz des drastischen Leistungszuwachses bei den Microprozessoren noch etliche Jahre halten würden.

## Modem <sup>=</sup> Modem

<sup>E</sup>i<sup>n</sup> Modem (als Abkürzung für Modulator/Demodulator) ist ein Peripheriegerät für <sup>d</sup>i<sup>e</sup> Rechnerkommunikation über Fernsprechleitungen; <sup>e</sup><sup>s</sup> besorgt <sup>d</sup>i<sup>e</sup> Umwandlung der <sup>D</sup>i-

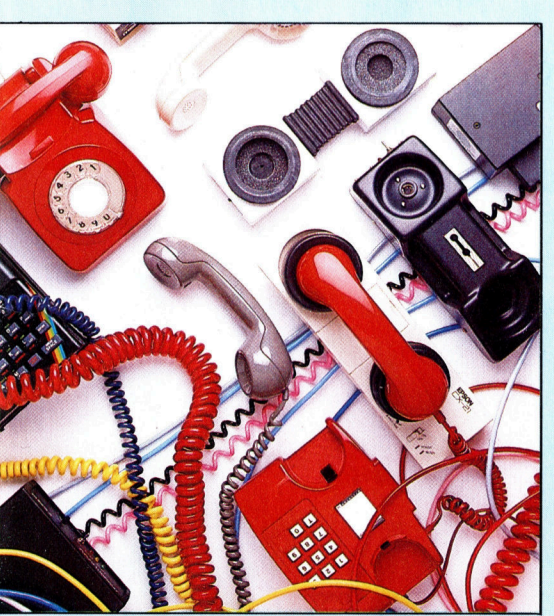

<sup>D</sup>i<sup>e</sup> heute angebotenen Modems lassen sich im wesentlichen zwei Gruppen zuordnen: Bei den Akustikkopplern besteht nur eine akustische Verbindung mit dem Fern-sprechnetz durch den auf <sup>d</sup>a<sup>s</sup> Modem gesetzten Hörer, während bei den direkt gekoppelten Modems über einen Zwischenstecker an der Telefonsteckdose ein unmittelbarer elektrischer Kontakt mit dem Postnetz hergestellt wird.

Hier werden einzelne Fachausdrücke eingehend behandelt. Da <sup>b</sup>e<sup>i</sup> der Kommunikation <sup>m</sup>i<sup>t</sup> dem Computer meist <sup>d</sup>i<sup>e</sup> englische Sprache verwendet wird, werden hier zunächst die englischen Begriffe genannt, dann die deutsche Übersetzung. <sup>I</sup><sup>n</sup> den Gesamtindex werden sowohl deutsche als auch englische Stichwörter aufgenommen, damit <sup>S</sup>i<sup>e</sup> <sup>e</sup><sup>s</sup> leichter haben, das von Ihnen Gesuchte zu finden.

gitalsignale eines Rechners in übertragbare Analogsignale und umge<sup>k</sup>ehrt. Diese Umsetzung wird <sup>i</sup><sup>n</sup> der Fachsprache <sup>a</sup>l<sup>s</sup> Modulation bzw. Demodulation bezeichnet.

Bei der Demodulation wird aus dem analogen Telefonsignal wieder <sup>e</sup>i<sup>n</sup> <sup>f</sup>ü<sup>r</sup> den Computer verständliches Bitmuster generiert. Außer <sup>f</sup>ü<sup>r</sup> die Modulation und Demodulation sind Modems auch dafür eingerichtet, <sup>d</sup>i<sup>e</sup> Baudrate bei der Übertragung anzupassen. Da es bisher keinen verbindlichen Baudratenstandard <sup>g</sup>ibt, sind die Übermittlungsgeschwindigkeiten <sup>o</sup>f<sup>t</sup> unterschiedlich, und ein Datenaustausch zwischen Rechnern <sup>i</sup>s<sup>t</sup> ohne Anpassungsvorkehrungen unmöglich.

<sup>M</sup>i<sup>t</sup> zunehmender Verbreitung von Microcomputern und Datennetzen werden immer mehr Informationssysteme für Micros <sup>m</sup>i<sup>t</sup> Modem zugänglich.

# Modular Programming <sup>=</sup> Modulare Programmierung

Modulare und strukturierte Programmierung sind praktisch gleichbedeutend. Gemeint ist damit die Unterteilung eines Programms <sup>i</sup><sup>n</sup> Abschnitte, von denen jeder nur für eine Aufgabe zuständig <sup>i</sup>st, im Gegensatz zum "monolithischen" Programmier<sup>s</sup>til. Die Modularität erlaubt <sup>e</sup>s, die einzelnen Bausteine unabhängig voneinander zu testen, bis <sup>s</sup>i<sup>e</sup> einwandfrei laufen. Dann werden <sup>s</sup>i<sup>e</sup> durch Parameteraustausch untereinander verknüpft, und das Programm arbeitet als Ganzes.

# $$

Modulation wird in der Nachrichtentechnik das Aufprägen von Information auf ein Trägersignal genannt; beim Datenverkehr erfolgt das im allgemeinen durch Umsetzen eines Digitalsignals <sup>i</sup><sup>n</sup> ein Analogsignal. Der umgekehrte Vorgang heißt Demodulation. Es gibt verschiedene Modulationsverfahren: Bei der Amplitudenmodulation (AM) wird die Amplitude, das heißt, die Höhe einer als Träger dienenden Wechselspannung verändert, während bei der Frequenzmodulation (FM) die Frequenz des Wechselspannungsträgers variiert wird. Damit verwandt <sup>i</sup>s<sup>t</sup> die Phasenmodulation (PM), bei der die Information <sup>i</sup><sup>n</sup> einer zeitlichen Verschiebung des Trägers enthalten ist. <sup>B</sup>e<sup>i</sup> Hochgeschwindigkeits-Modems wird zuweilen ein kombinier<sup>t</sup>e<sup>s</sup> AM/PM-Verfahren benutzt. Die Pulscodemodulation (PCM) dient dagegen <sup>z</sup>u<sup>r</sup> digitalen Darstellung eines Analogsignals, dessen jeweilige Höhe <sup>i</sup><sup>n</sup> kurzen Zeitabständen abgetastet und durch ein Impulsmuster codiert wird.

### Modulus = Modul

Das Wort , Modul' hat mehrere Bedeutungen. Es wird unter anderem <sup>i</sup><sup>n</sup> der Mathematik <sup>z</sup>u<sup>r</sup> Bezeichnung der arithmetischen Operation <sup>f</sup>ü<sup>r</sup> das Bestimmen des Teilungsrests - etwa bei der Division  $A:B -$  verwendet. Dafür schreibt man "A mod B" (gesprochen  $, A$  modulo B"); in PASCAL <sup>f</sup>inde<sup>t</sup> <sup>e</sup><sup>s</sup> <sup>s</sup>ic<sup>h</sup> <sup>a</sup>l<sup>s</sup> MOD-Anweisung wieder und wird meist in Verbindung <sup>m</sup>i<sup>t</sup> dem DIV-Befehl <sup>f</sup>ü<sup>r</sup> die ganzzahlige Division (ohne Rest) be- :nutzt. Zur Illustration: <sup>1</sup><sup>7</sup> DIV <sup>5</sup> ergibt <sup>3</sup>, und <sup>1</sup><sup>7</sup> MOD <sup>5</sup> <sup>l</sup>iefer<sup>t</sup> <sup>2</sup>, <sup>d</sup><sup>a</sup> <sup>b</sup>e<sup>i</sup> <sup>d</sup>e<sup>r</sup> Rechnung 17:5=3 der Rest 2 herauskommt.

#### Bildnachweise

- 1849: Chris Corr
- <sup>1</sup>850, <sup>1</sup>851: Macintosh/Maccharlie
- 1852, 1853, 1861-1863, U3: Ian McKinnell
- 1858: Liz Heaney 1864, 1865: Kevin Jones
- 1868: <sup>L</sup>i<sup>z</sup> Dixon
- 1869, 1873: Caroline Clayton
- U4: Rolf Seiffe

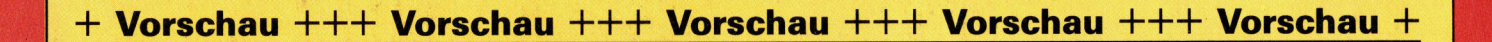

 $H_{eff}$ 68

computer

12/6/85 / Oelwechs .Ferrari 382.66

In unserem neuen Programmier-Service bringen wir Programme, mit denen das tägliche Leben erleichtert wird. Wer fragt sich nicht immer wieder, wo nur das ganze Haushaltsgeld bleibt. Unser "Kostenkalkulator" wurde für Atari-, Commodore-, Sinclair- und Schneider-Rechner geschrieben. <sup>E</sup><sup>r</sup> erleichtert <sup>d</sup>i<sup>e</sup> Übersicht über Einnahmen und Ausgaben, und man kann Kosten gering halten.

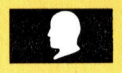

# MIDI-Rock

AUTO

Entwurf und Konstruktion eines MIDI-Interface <sup>f</sup>ü<sup>r</sup> den Acorn <sup>B</sup> und C64.

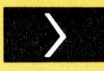

# **Auf die Plätze**

Nach der Ausarbeitung der Regeln und einiger E/A-Routinen werden nun noch Entwurf und Konstruktion eines MIDI-Inter-<br>
face für den Acorn B und C64.<br> **Auf die Plätze**<br>
Nach der Ausarbeitung der Regeln und<br>
einiger E/A-Routinen werden nun noch<br>
kleinere Routinen integriert. Reinere Routinen integriert.<br>
Chip-Tourismus entre au Shy Arman (1999) | au Shy Arman (1999) | au Shy Arman (1999) | au Shy Arman (1999) |<br>
Example and the state of the state of the state of the state of the state of the s

 $\mathbf{F}$  and  $\mathbf{F}$  and  $\mathbf{F}$  are Pi  $\mathbf{F}$  and  $\mathbf{F}$  and  $\mathbf{F}$ 

<sup>1</sup>) a \ <sup>+</sup> \ <sup>4</sup>

<sup>c</sup><sup>e</sup> Ae

erstehen - Beherrsche

<sup>N</sup>EE <sup>C</sup>LA<sup>N</sup> ORTEN

Ein wöchentliches Sammelwerk

 $\epsilon$  matter  $\mathbb{R}^n$  and  $\mathbb{R}^n$  $\sim$  barrences  $\parallel$ 

. . . . . yee.

Ly **A issue of the UNI**  $k$ 

. <sup>M</sup><sup>i</sup> <sup>M</sup><sup>i</sup> \ <sup>|</sup> au <sup>a</sup>NNNN<sup>E</sup> <sup>O</sup><sup>N</sup> <sup>a</sup>

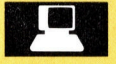

# Eine Platinenrundreise erklärt die internet i der der Entwicklung der Entwicklung der Entwicklung der Entwicklung<br>Eine Platinenrundreise erklärt die internet in der Entwicklung der Entwicklung der Entwicklung der Entwicklu

Funktionen einzelner Bauteile.<br>
Funktionen einzelner Bauteile.<br>
Aerteil<sub>enwi</sub>ng der Karnice